# รายการค้างคิง

#### ภาษาไทย

ี ซุมพล ศฤงคารศิริ. <u>ระบบสารสนเทศเพื่อการจัดการ</u>. กรุงเทพมหานคร: ป.สัมพันธ์พาณิชย์, 2538. ณัฏฐพันธ์ เขจรนันทน์ และไพบูลย์ เกียรติโกมล. <u>ระบบสารสนเทศเพื่อการจัดการ</u>.

กรุงเทพมหานคร: โรงพิมพ์แห่งจุฬาลงกรณ์มหาวิทยาลัย, 2542.

- นภาวดี สืบสุข. <u>การออกแบบระบบงานและสารสนเทศลำหรับการบริหารการผลิต ด้านการจัดขื้อ</u> โครงงานนิสิต1ชั้นปีที่ 4, ภาควิชาวิศวกรรมอุตสาหการ คณะวิศวกรรมศาสตร์จุฬาลงกรณ์ มหาวิทยาลัย. 2546.
- ปัทมา โชควิวัฒนวนิช. การออกแบบระบบสารสนเทศเพื่อการจัดซื้อเครื่องมือ และอุปกรณ์ใน โรงงานประกอบรถยนต์วิทยานิพนธ์ปริญญามหาบัณฑิต. ภาควิชาวิศวกรรมอุตสาหการ คณะวิศวกรรมศาสตร์จุฬาลงกรณ์มหาวิทยาลัย, 2543.
- ประสงค์ ปราณีตพลกรัง และคณะ. <u>ระบบสารสนเทศเพื่อการจัดการ</u>. กรุงเทพมหานคร: ธีระฟิล์ม และไซเท็กซ์,2541.
- เผด็จ พรหมสาขา ณ สกลนคร. การออกแบบระบบสารสนเทศเพื่อการจัดการสำหรับอุตสาหกรรม ผลิตโซฟาหนังแท้. วิทยานิพนธ์ปริญญามหาบัณฑิต, ภาควิชาวิศวกรรมอุตสาหการ คณะ วิศวกรรมศาสตร์สถาบันเทคโนโลยีพระจอมเกล้าพระนครเหนือ, 2539.

พลวีรย์ สยามชัย. <u>การพัฒนาระบบสารสนเทศการจัดขื้อ</u>. วิทยานิพนธ์ปริญญามหาบัณฑิต,

ภาควิชาวิศวกรรมอุตสาหการ คณะวิศวกรรมศาสตร์จุฬาลงกรณ์มหาวิทยาลัย, 2542. พิเนตร พัววรานุเคราะห์. <u>การปรับปรุงระบบสารสนเทศเพื่อการบริหารขององค์กร</u>.วิทยานิพนธ์

ปริญญามหาบัณฑิต, ภาควิชาวิศวกรรมอุตสาหการ คณะวิศวกรรมศาสตร์ จุฬาลงกรณ์มหาวิทยาลัย, 2542.

- ศุภกัญญา ซิณประทีป. การพัฒนาแผ่นแบบสำหรับการปรับปรุงระบบงานด้านการจัดการวัสดุ. วิทยานิพนธ์ปริญญามหาบัณฑิต, ภาควิชาวิศวกรรมอุตสาหการ คณะวิศวกรรมศาสตร์ จุฬาลงกรณ์มหาวิทยาลัย, 2544.
- สมชาย พัวจินดาเนตร. กา?ออกแบบระบบข้อสนเทศทางการผลิตสำหรับโรงงานเม็ดพลาสติก พีวีชี. วิทยานิพนธ์ปริญญามหาบัณฑิต, ภาควิชาวิศวกรรมอุตสาหการ คณะวิศวกรรมศาสตร์จุฬาลงกรณ์มหาวิทยาลัย. 2529.
- ี สุมน มาลาสิทธิ์. <u>การจัดการผลิต/การดำเนินงาน</u>. กรุงเทพมหานคร: โรงพิมพ์แห่งจุฬาลงกรณ์ มหาวิทยาลัย, 2546.

ี สุมนา อยู่โพธิ์ . <u>การจัดซื้อ และการบริหารพัสดุ</u> . กรุงเทพมหานคร : ซวนพิมพ์, 2533.

ิสิริชัย โง้วกาญจนนาค. <u>ระบบสารสนเทศเพื่อการบริหาร สำหรับควบคุมการผลิตของอุตสาหกรรม</u> ของเด็กเล่น. วิทยานิพนธ์ปริญญามหาบัณฑิต. ภาควิชาวิศวกรรมอุตสาหการ คณะ วิศวกรรมศาสตร์จุฬาลงกรณ์มหาวิทยาลัย, 2535.

ือดุลย์ จาตุรงค์กุล . <u>การจัดขื้อ</u> . กรุงเทพมหานคร : โรงพิมพ์ มหาวิทยาลัยธรรมศาสตร์, 2539 .

#### ภาษาอังกฤษ

- Arjan Van Weele. Purchasing and Supply Chain Management Analysis Planning and Practice 3rd Edition, (n.p.): Thomson Learning EMEA, 1992.
- David Ford. Understanding Business Marketing and Purchasing An interaction approach Edited version. (n.p.): Thomson Learning, 1995.
- Eberhard E. Scheuing. Purchasing Management. Newjercy: Prentice ball Engle Wood Cliffs, 1992
- Michicei R. Leenders and Harold E. Fearon. Purchasing and material management 10 th Edition, (n.p.): Irwin, 1998.

Warren Harding and Mary Lu Harding .Purchasing. (n.p.): Barron, 2001.

ภาคผนวก

ภาคผนวก ก

การทำงานของโปรแกรม (Program manual)

# **แผนภาพการทำงานของโปรแกรม (Program manual)** <sup>143</sup>

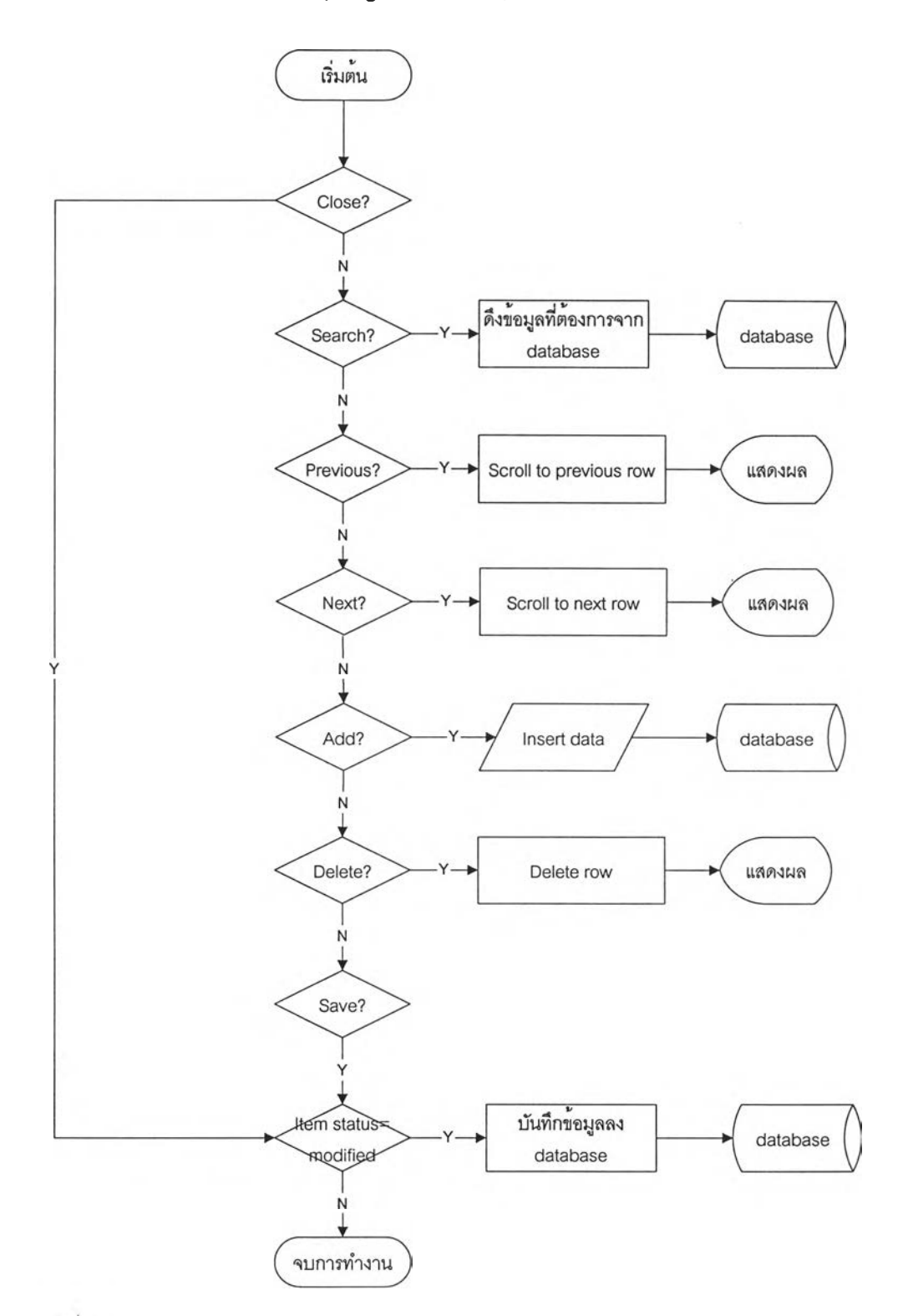

รูปที ก-1 แสดงการทำงานของหน้าจอ Maintain supplier .List of item sold in supplier,

Evaluate supplier

 $\lambda$ 

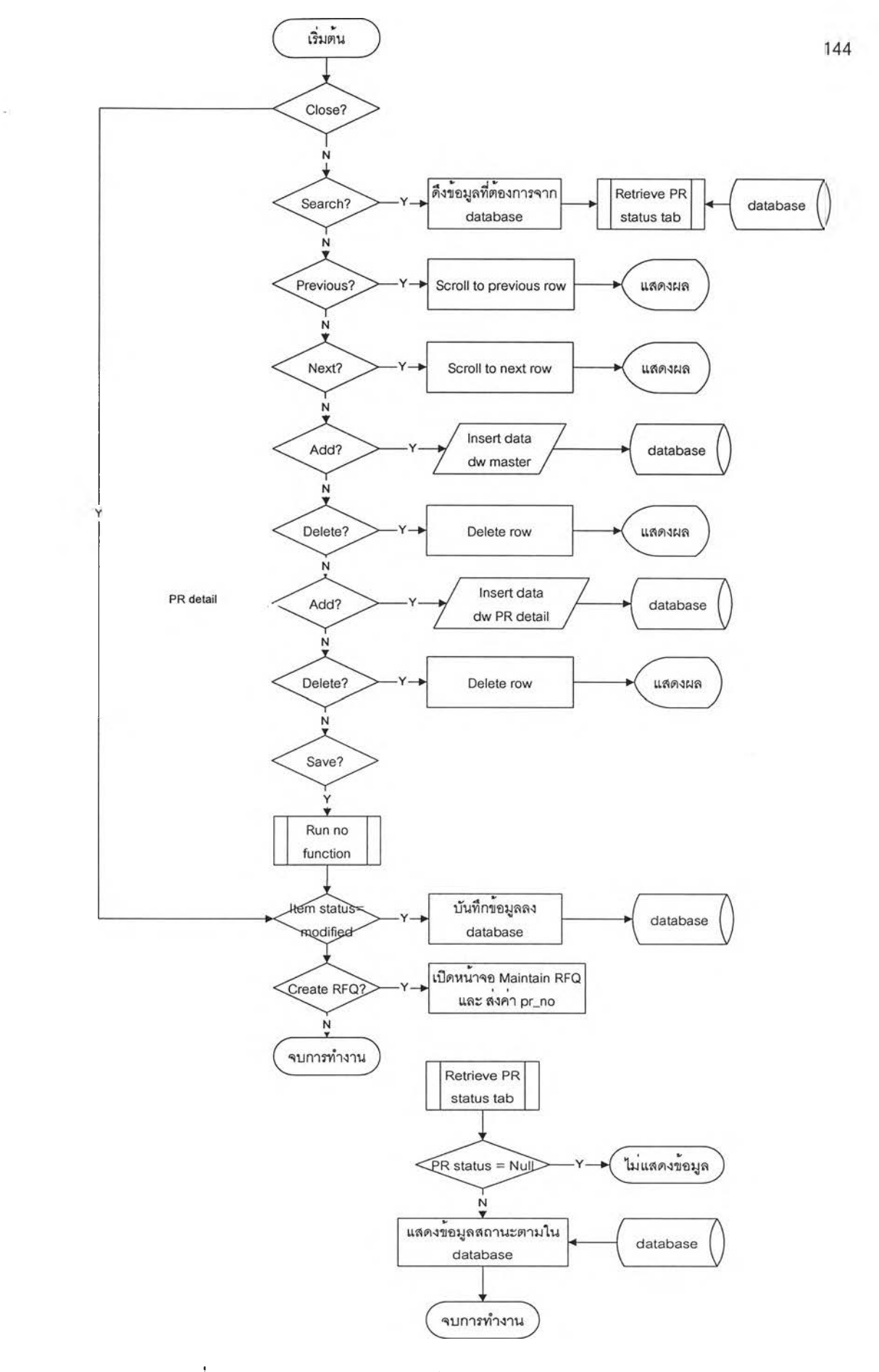

รูปที่ ก-2 แสดงการทำงานของหน้าจอ Maintain Purchase Requisition

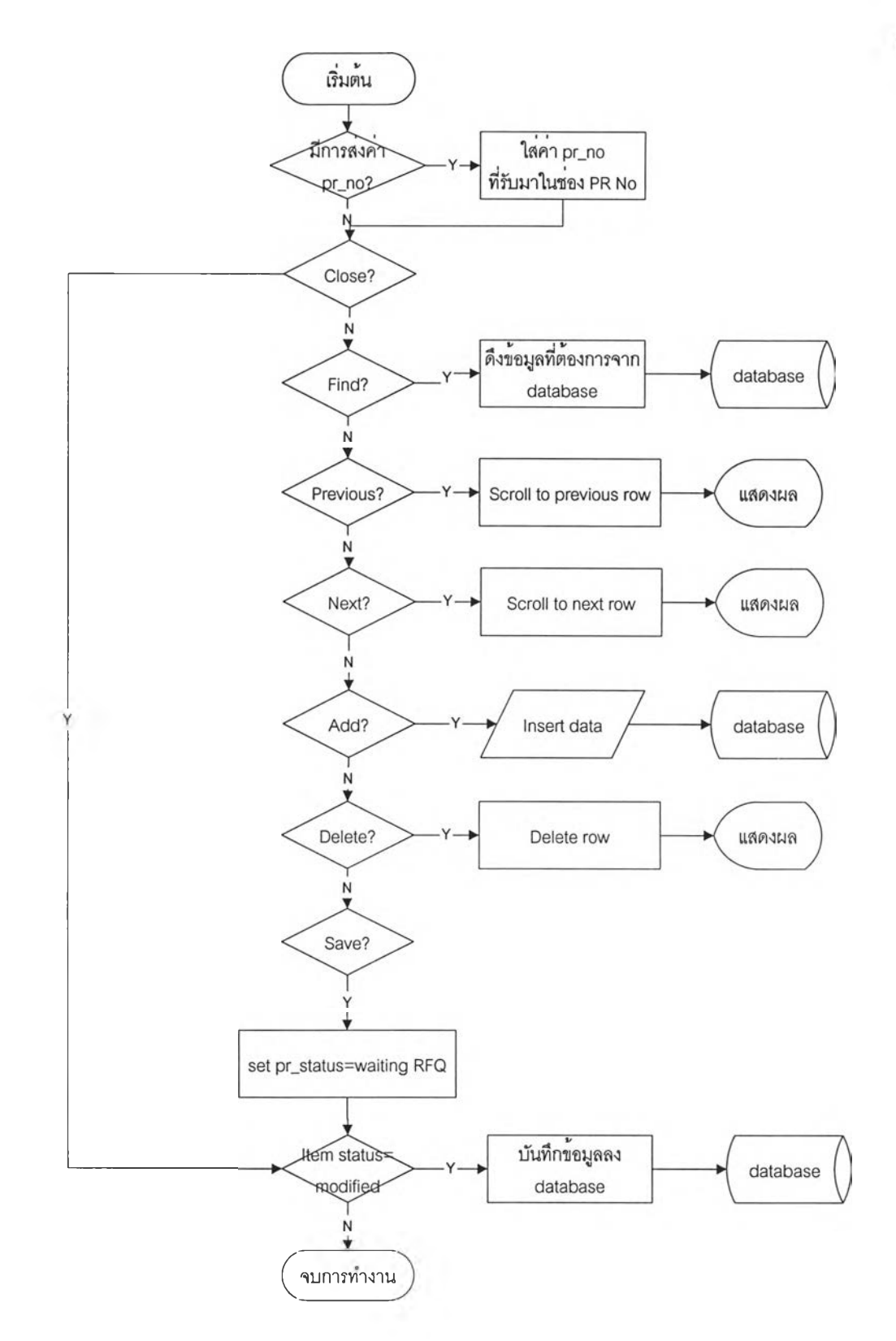

รูปที่ n-3 แสดงการทำงานของหน้าจอ Maintain RFQ

Ä,

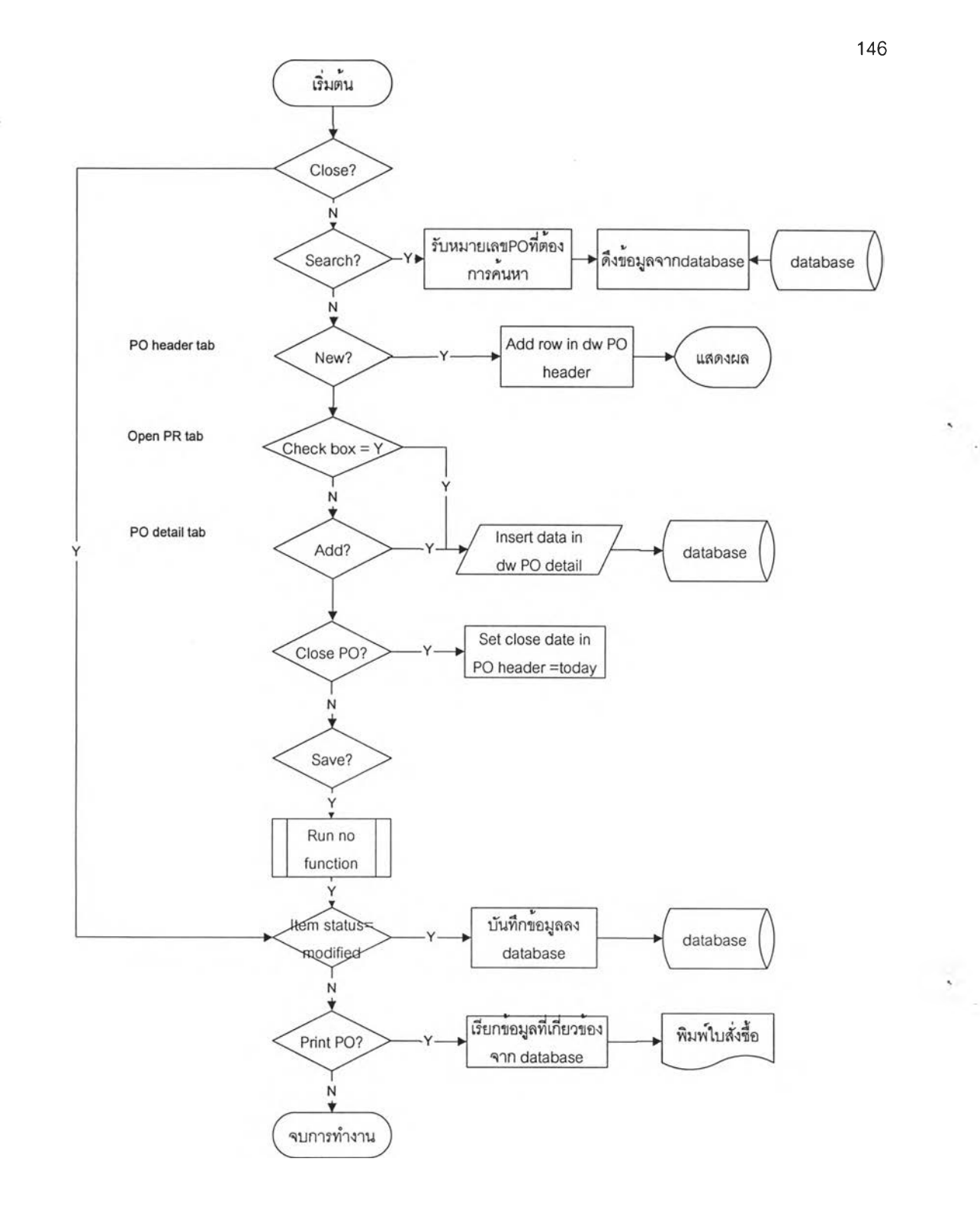

รูปที่ n-4 แสดงการทำงานของหน้าจอ Maintain Purchase Order

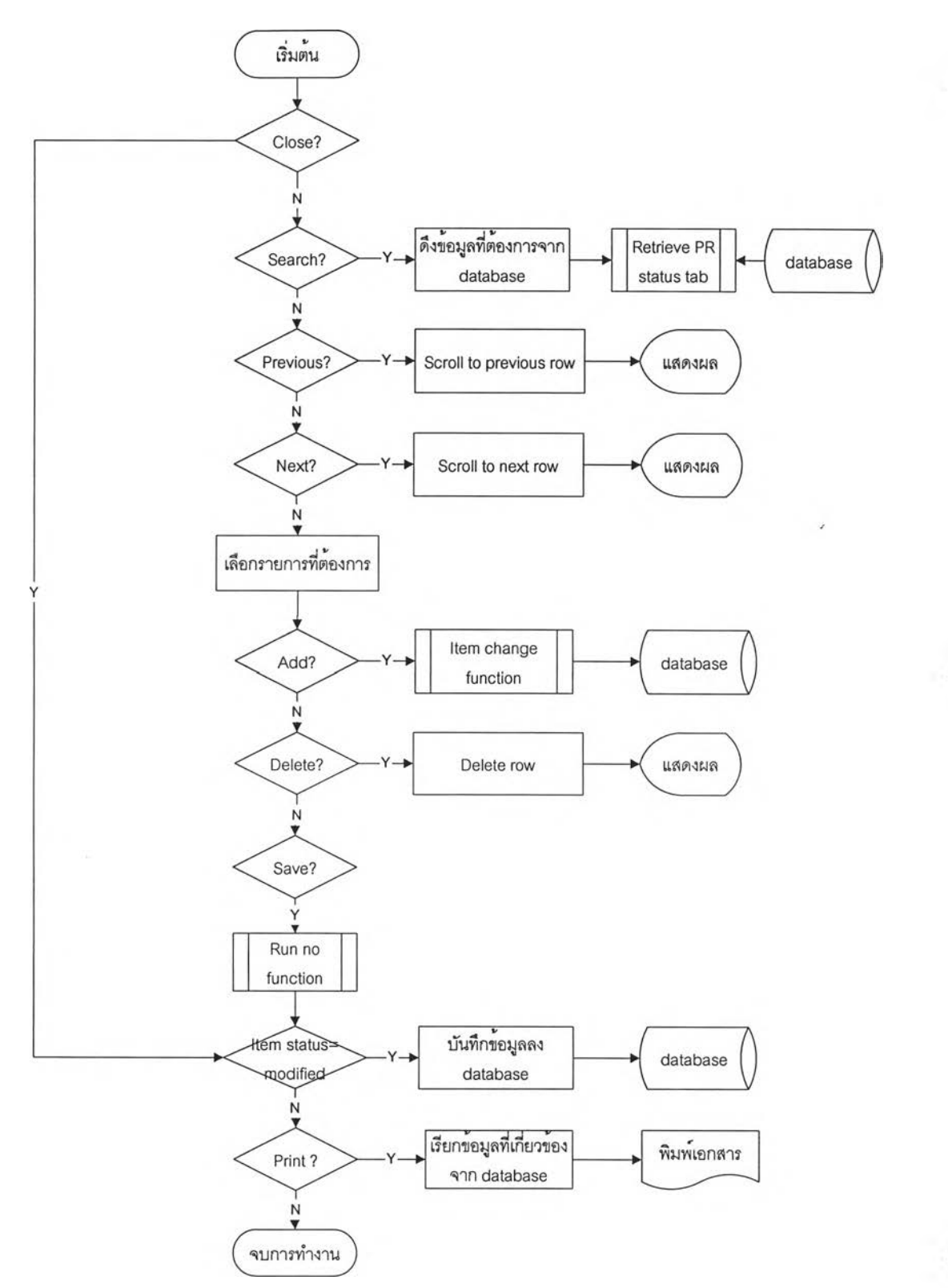

ูรูปที่ ก-5 แสดงการทำงานของหน้าจอ Changing Requisition, Vendor acknowledgement, Order Changing Report และหน้าจอ PO Return Report

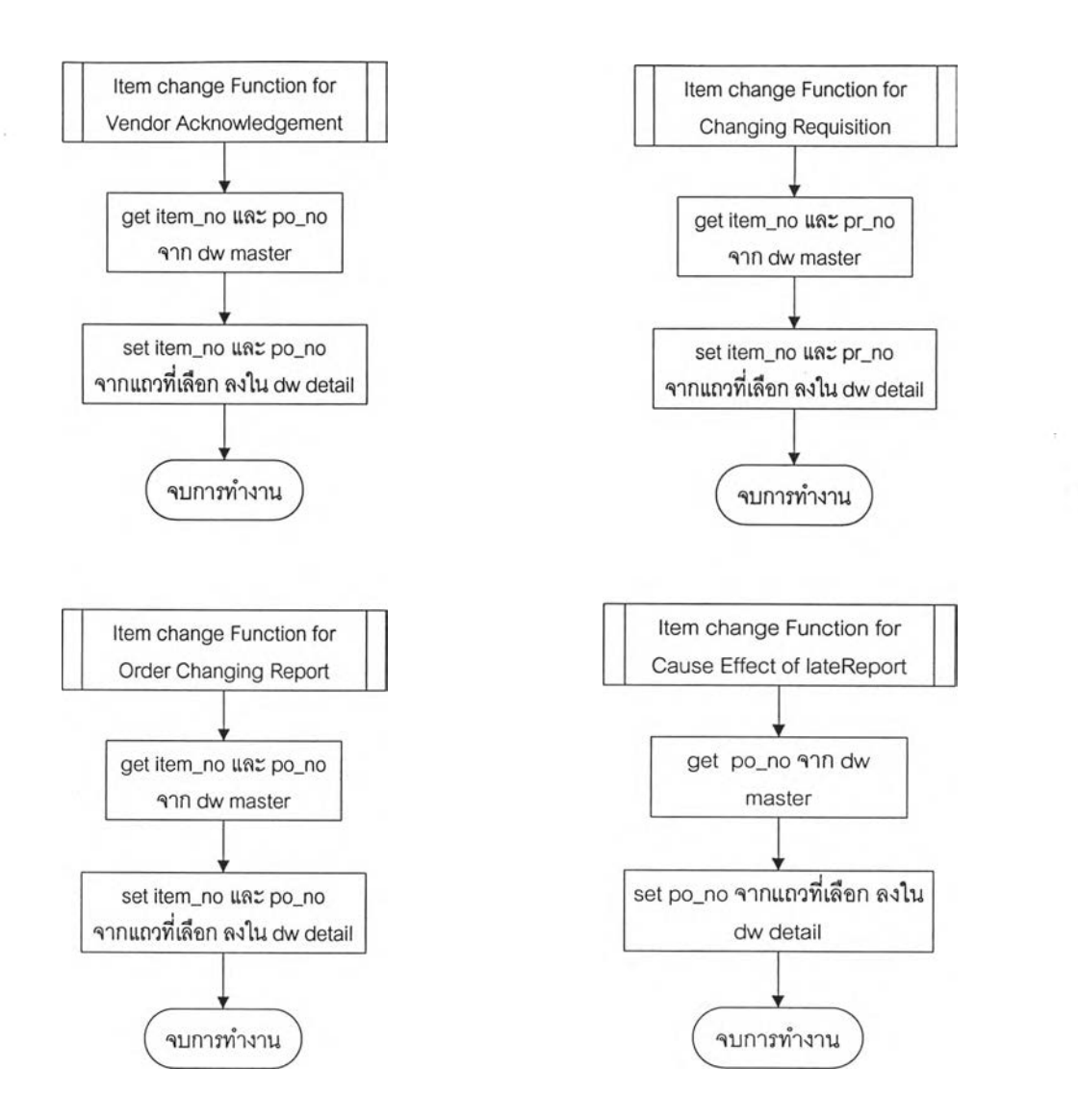

รูปท ก-6 แสดงการทำงานของ item change Function ของหน้าจอ Vendor acknowledgement, Changing Requisition, Order Changing Report และหน้าจอ Cause effect of Late RM Report

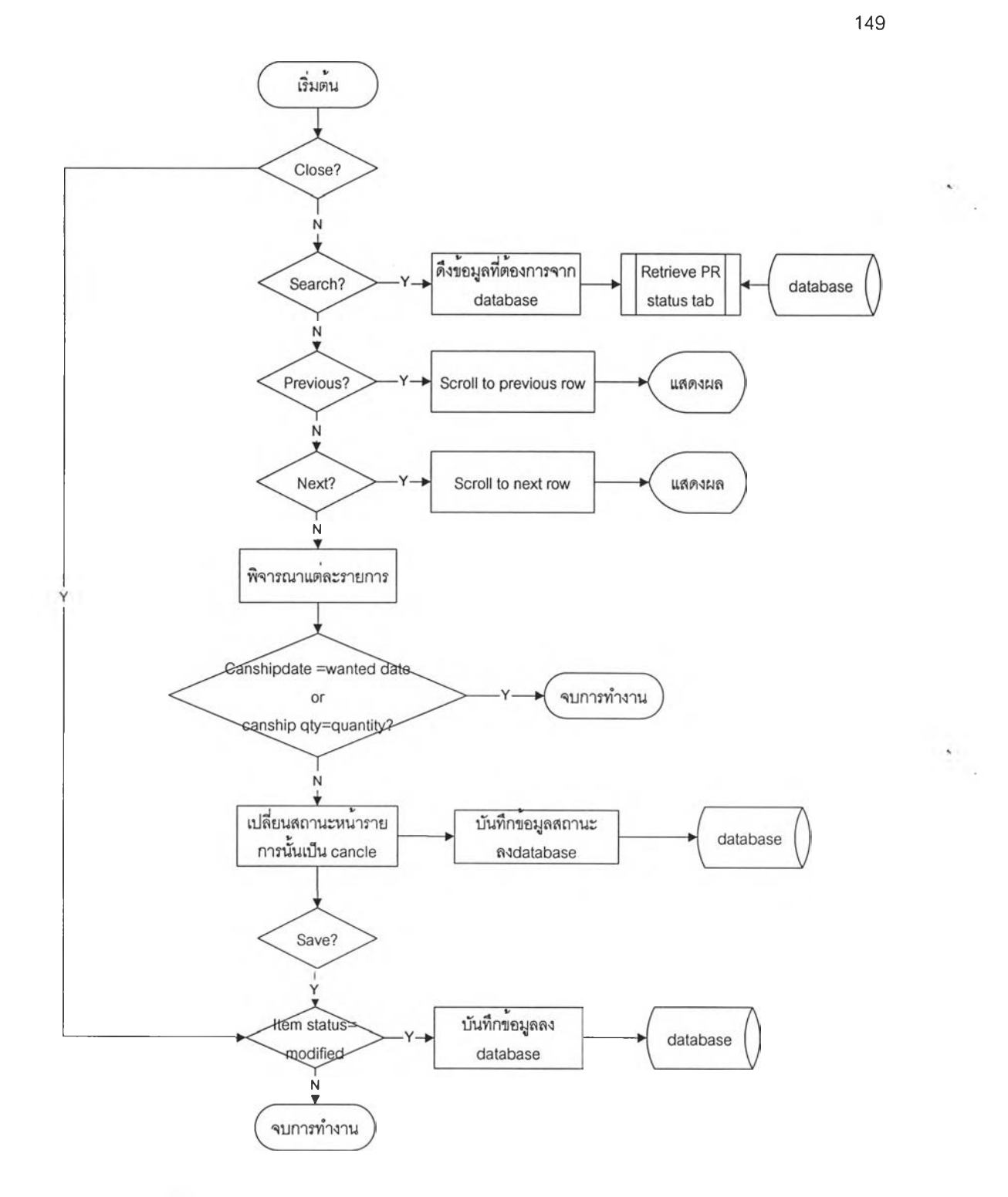

รูปที่ ก-7 แสดงการทำงานของ หน้าจอ Confirm Vendor acknowledgement

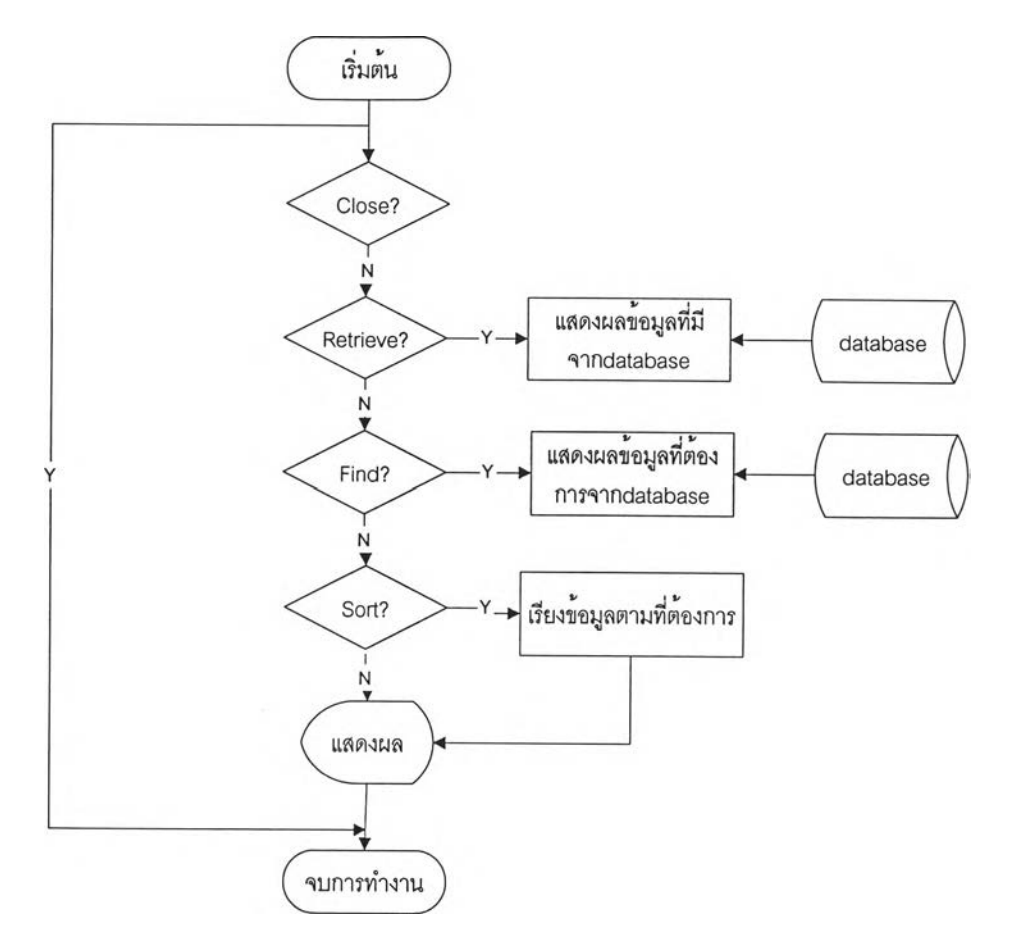

รูปที่ ก-ร แสดงการทำงานของ หน้าจอ Purchase Order Record

 $\ddot{\phantom{0}}$  .

 $\tilde{\Sigma}$  .

 $\begin{array}{c} \bullet \\ \bullet \end{array}$ 

 $\frac{\Delta \mathcal{V}}{\mathcal{V}}$  .

ภาคผนวก ข

 $\widetilde{\mathbf{r}}$ 

คู่มึอการใช้งาน (User manual)

# คู ่มีอการใช้งานโปรแกรมการจัดช้อ

โปรแกรมนี้ถูกพัฒนาภายใต้ ชื่อโปรแกรม ROM หรือ Resource operation management ด้วยโปรแกรม PowerBuilder 9.0 และ ใช้ MySQL เป็นระบบการจัดการฐานข้อมูล การทำงานของโปรแกรมจะดำเนินการตามกระบวนงานที่ได้ออกแบบไว้ (ในบทที่ 3 และ 4) โดยมีส่วนระบบสนับลนุนในส่วนของ System admin เพื่อให้ระบบมีการดำเนินการได้อย่าง สมบูรณ์มากยิ่งขึ้น (ดูรายละเอียดเพิ่มเติมในส่วน system admin ในภาคผนวก ง) ทั้งนี้ในส่วนของ การออกแบบกระบวนงานนั้น ได้ทำการแบ่งโมดูลย่อยไว้ 8 โมดูลด้วยกัน นั้นคือ

- 1) กระบวนการและระบบสนับสนุนการจัดการคำสั่งซื้อสินค้า (Order Handling)
- 2) กระบวนการและระบบสนับสนุนวางแผนการผลิต (Production Planning)
- 3) กระบวนการและระบบสนับสนุนการจัดซื้อ (Purchasing)
- 4) กระบวนการและระบบสนับสนุนกระบวนงานการควบคุมระดับปฎิบัติการ
- 5) (Shop Floor Control)
- 6) กระบวนการและระบบสนับสนุนการจัดส่งสินค้า (Order Delivery)
- 7) กระบวนการและระบบสนับสนุนการจัดการคลัง (Warehousing Management)
- 8) กระบวนการและระบบสนับสนุนการจัดการด้านคุณภาพ (Quality Management)
- 9) ระบบ System Admin

โดยแต่ละโมดูลมีหน้าจอที่เกี่ยวข้อง สามารถแยกได้เป็น 3 ประเภท ได้แก่

- <sup>O</sup>**Setup** เป็นส่วนงานที่เกี่ยวข้องกับการตั้งระบบ ซึ่งจะทำเมื่อเริ่มดำเนินการใช้ครั้ง แรก หรือ เมื่อจะเริ่มดำเนินการกำหนดรายละเอียดพื้นฐานเพื่อการทำงานสำหรับ แต่ละส่วนงาน รวมถึงรายละเอียดพื้นฐานของแต่ละอุตสาหกรรม อาทิเช่น ชื่อ บริษัทที่ดำเนินการ ที่อยู่บรืษัท เป็นต้น ทั้งนี้ ผู้ใช้งานไม่ควรทำการเปลี่ยนแปลง ข้อมูลที่เก็บในส่วน Setup โดยไม่จำเป็น เพราะอาจส่งผลให้การทำงาน เปลี่ยนแปลงไป
- <sup>O</sup>**Operation** เป็นส่วนงานดำเนินการ ที่สนับสนุนการทำงานทั่วไป โดยจะเป็นส่วน ที่ทำให้เกิดงานประจำหรืองานที่ก่อให้เกิดผลการดำเนินการอย่างชัดเจน ในส่วน นี้ผู้ใช้'อาจมีหลายกลุ่ม และมักจะต้องมีการเปลี่ยนแปลง หรือ บันทึกข้อมูลใหม่ ๆ อยู่เสมอ อาทิ การบันทึกเวลากำหนดการจัดส่งให้แก่ลูกค้า เป็นต้น

O Report เป็นส่วนรายงานผลการดำเนินการต่าง ๆ ซึ่งสามารถนำไปใช้เพื่อให้ เกิดการดำเนินการในขั้นต่อไป หรือเพื่อใช้ในการติดตามการทำงานในขั้นต่าง ๆ รวมทั้งการออกรายงานเพื่อผลในด้านการบริหารระดับสูงต่อไป โดยมักจะเป็น ส่วนที่แสดงผลจากการดำเนินการในส่วน Operation หรือเป็นส่วนที่ใช้เพื่อเป็น ข้อมูลในการปรับปรุงเปลี่ยนแปลง ช่วยให้การทำงานมีประสิทธิภาพมากยิ่งขึ้น

## <sup>1</sup> **. ประเภทหน้าจอการทำงาน**

ในส่วนโปรแกรมควบคุมการจัดซื้อ สามารถแบ่งประ๓ ทของหน้าจอการทำงานได้ 4 ประ๓ ท ได้แก่

- 1) หน้าต่างแบบ 1 ส่วน
- 2) หน้าต่างแบบ 2 ส่วน
- 3) หน้าต่างการออกรายงาน
- 4) หน้าต่างอื่นๆ

โดยหน้าจอ 3 เภท แรก เป็นหน้าจอมาตรฐาน มีรายละเอียด และวิธีใช้งานหลัก ดังนี้

#### 1 .1 **หน้าต่างแบบ** 1 **ต่วน**

ได้แก่ หน้าต่าง List of item sold in supplier หน้าต่าง Maintain RFQ และ หน้าต่าง Evaluate Supplier

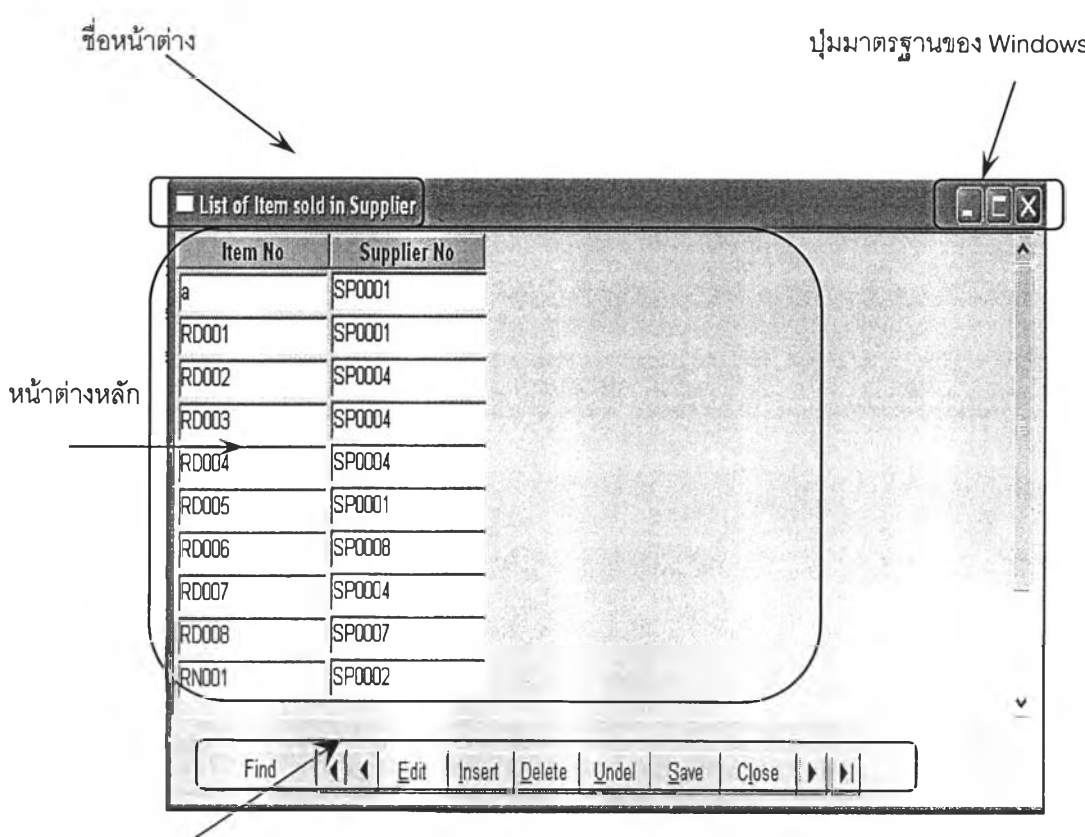

**ช ุด ป ุม ค ว บ ค ุม แ บ บ ท ี่ 1**

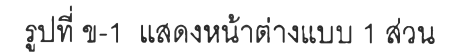

หน้าต่างแบบ 1 ส่วนจะประกอบด้วยส่วนประกอบหลัก 4 ส่วนด้วยกัน คือ ชื่อหน้าต่าง ปม มาตรฐานของ Windows หน้าต่างหลัก และชุดปุมควบคุมแบบที่ 1 โดยบริเวณที่ใช้โนการกรอก ข้อมูลจะอยู่ภายในบริเวณหน้าต่างหลักทั้งหมด

ชุดปมควบคุมมาตรฐานของ windows ประกอบด้วยปุมทั้งสิ้น 3 ปุม แต่ละปุมมี รายละเอียดดังต่อไปนี้

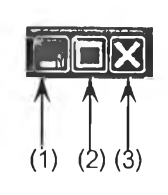

รูปที่ ข-2 แสดงปุมควบคุมมาตรฐานของ windows

- ปุมที่ (1) ใช้เพื่อย่อหน้าต่าง (Minimize)
- ปุมที่ (2) ใช้เพื่อขยายหน้าต่าง (Maximize)
- ปุมที่ (3) ใช้เพื่อปิดหน้าต่าง (Close)

ชุดปุมควบคุมแบบที่ 1 ประกอบด้วยปุมทั้งสิน 11 ปุม แต่ละปุมมีรายละเอียดดังต่อไปนี้

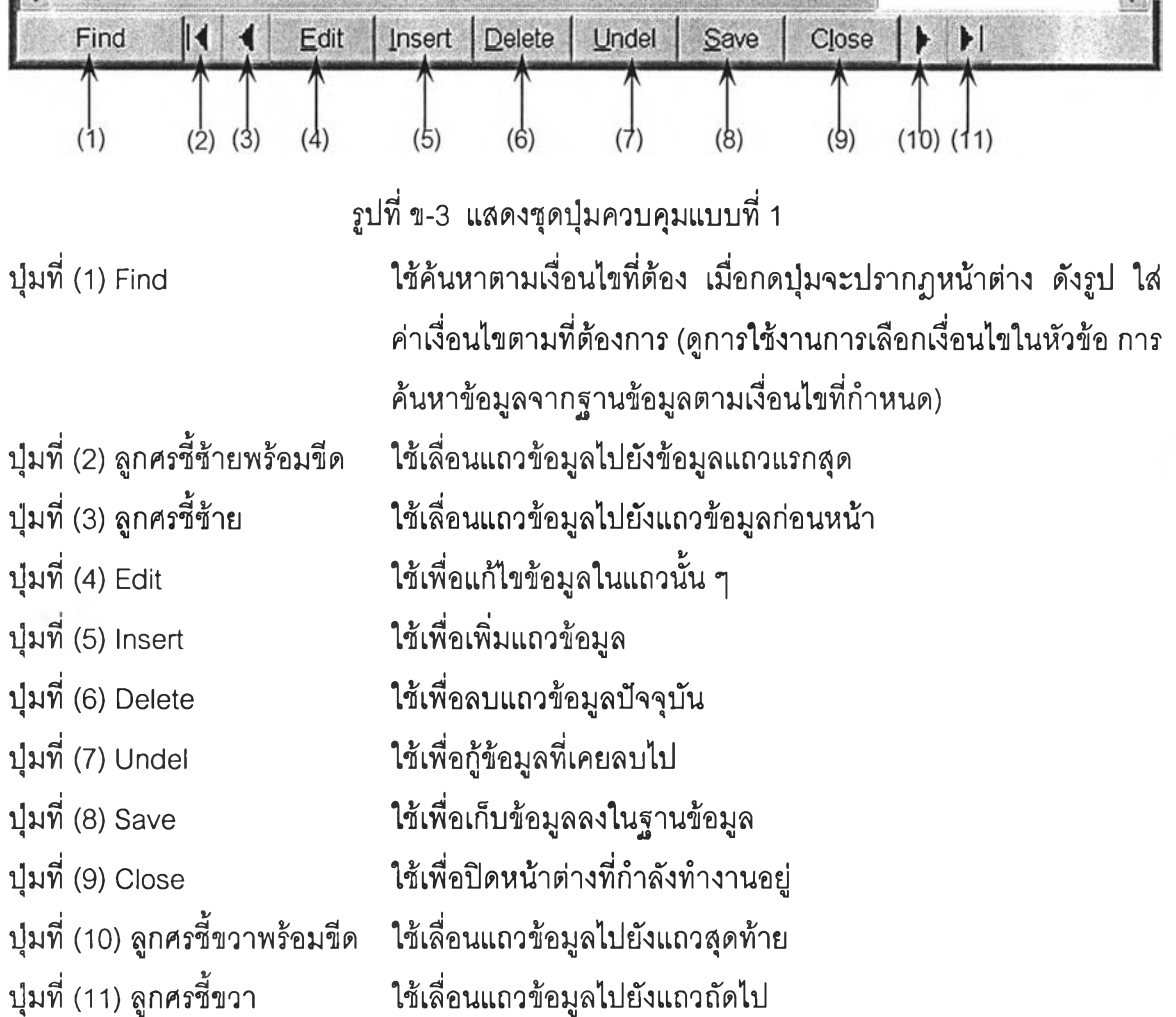

#### 1 .2 **หนาต่างแบบ** 2 **ต่วน**

เป็นหน้าต่างที่ใช้มากในโปรแกรมนี้ ได้แก่หน้าต่าง Maintain Supplier 1 Changing Requisition .Order Changing Report .Vendor Acknowledgement .confirm Vendor Acknowledgement, PO Return, Cause effect of late RM Report

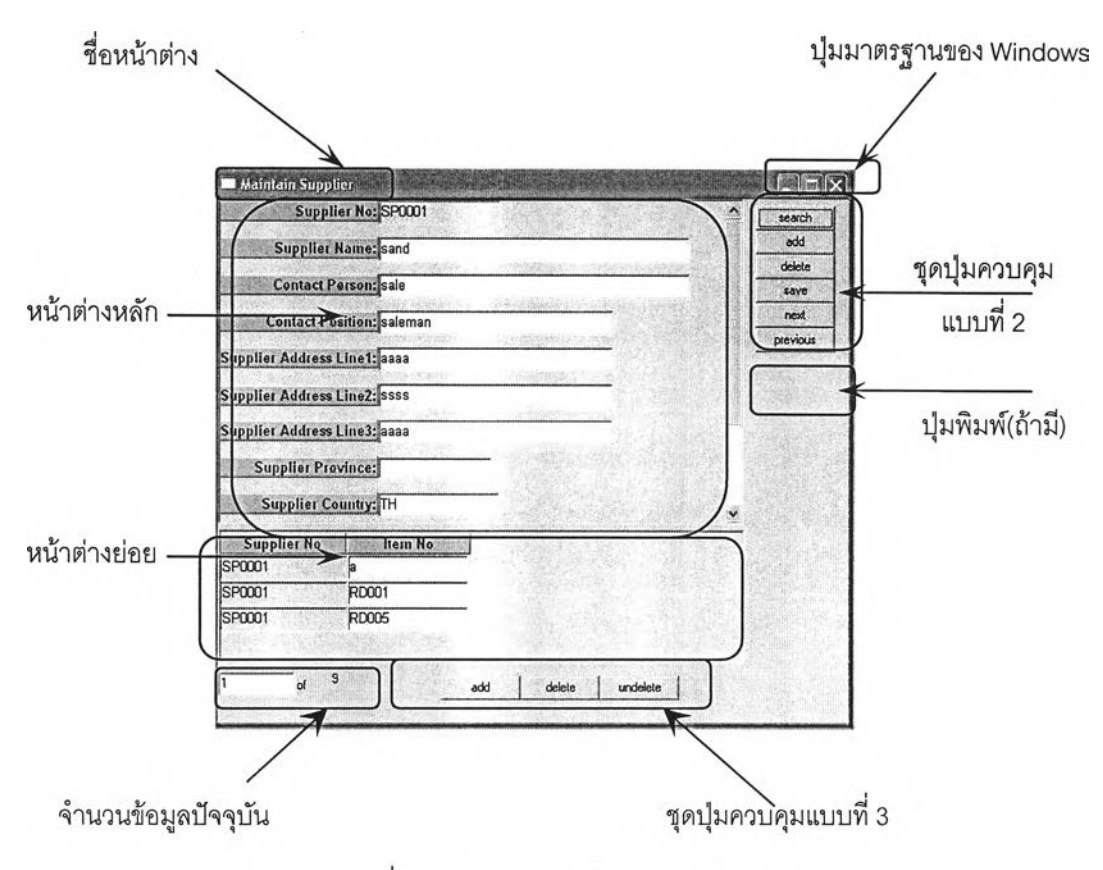

รูปที่ ข-4 แสดงหน้าต่างแบบ 2 ส่วน

หน้าต่างแบบ 2 ส่วนจะประกอบด้วยส่วนประกอบหลัก 7 ส่วนด้วยกัน คือ ชื่อหน้าต่าง ปุม มาตรฐานของ Windows หน้าต่างหลัก หน้าต่างย่อย ชุดปุมควบคุมแบบที่ 2 ชุดปุมควบคุมแบบที่ 3 จำนวนข้อมูลปัจจุบัน และปุมพิมพ์ (ถ้ามี) โดยบริเวณที่ใช้ในการกรอกข้อมูลจะอยู่ภายในบริเวณ หน้าต่างหลักและหน้าต่างย่อย

ส่วนของหน้าต่างหลักนั้นจะแสดงข้อมูลหลักของข้อมูลนั้น และสำหรับหน้าย่อยจะแสดง รายละเอียดของข้อมูลที่เกี่ยวข้องกับข้อมูลหลักที่ปรากฏอยู่ในหน้าต่างหลักเสมอ หากข้อมูลใน หน้าต่างหลักมีการเปลี่ยนแปลง หรือเลื่อนแถว ข้อมูลในหน้าต่างย่อยจะเปลี่ยนแปลงไปด้วย

ส่วนของจำนวนข้อมูลปัจจุบันของหน้าจอการทำงาน จะแสดงจำนวนข้อมูลหลักที่ปรากฏอยู่ ในหน้าต่างหลัก เช่น 1 of 9 หมายความว่า จำนวนข้อมูลหลักที่ปรากฏอยู่ในหน้าจอปัจจุบันมีทั้งสิน 9 ข้อมูล โดยข้อมูลชุดที่ปรากฏอยู่ในหน้าต่างหลักปัจจุบัน คือ ข้อมูลลำดับที่ 1 จากทั้งสิน 9 ลำดับ

ชุดปุมควบคุมแบบที่ 2 ประกอบด้วยปุมที่งสิน 6 ปุม เป็นปุมที่ใช้ควบคุมการทำงานของ หน้าต่างหลัก โดยแต่ละปุมมีรายละเอียดดังต่อไปนี้

**157**

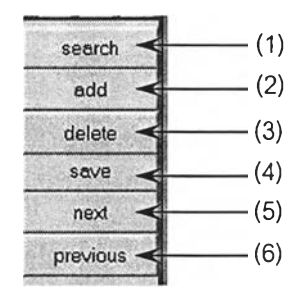

# รูปที่ ข-ร แสดงชุดปุมควบคุมแบบที่ 2

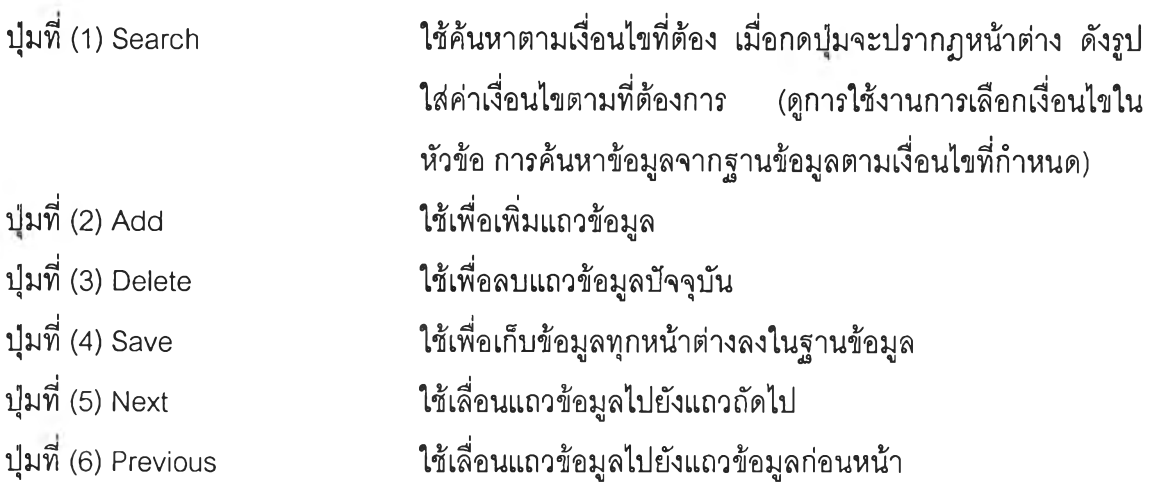

ชุดปุมควบคุมแบบที่ 3 ประกอบด้วยปุมทั้งสิ้น 3 ปม เป็นป่มที่ใช้ควบคุมการทำงานของหน้าต่าง ย่อย โดยแต่ละปุมมีรายละเอียดดังต่อไปนี้

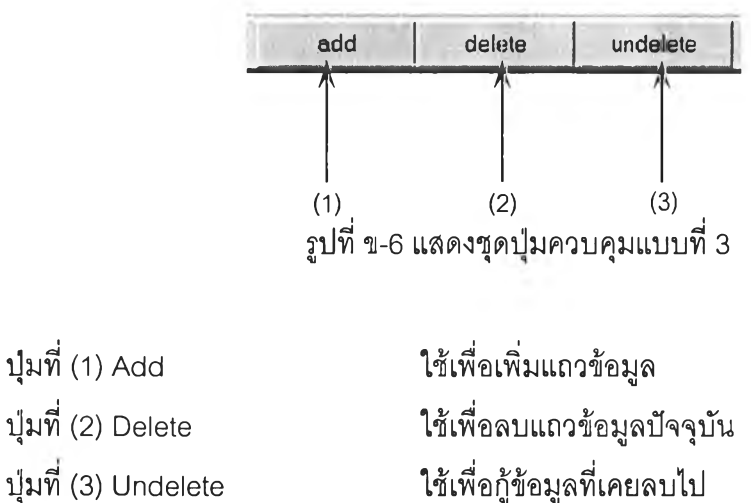

## 1.3 หนาต่างการออกรายงาน

ได้แก่หน้าต่าง View Purchase order record ใช้รูปแบบมาตรฐานของหน้าต่างการออก รายงานแต่ไม่ต้องการลังพิมพ์ เป็นการบันทึกข้อมูลเพื่อเรียกดูเท่านั้น

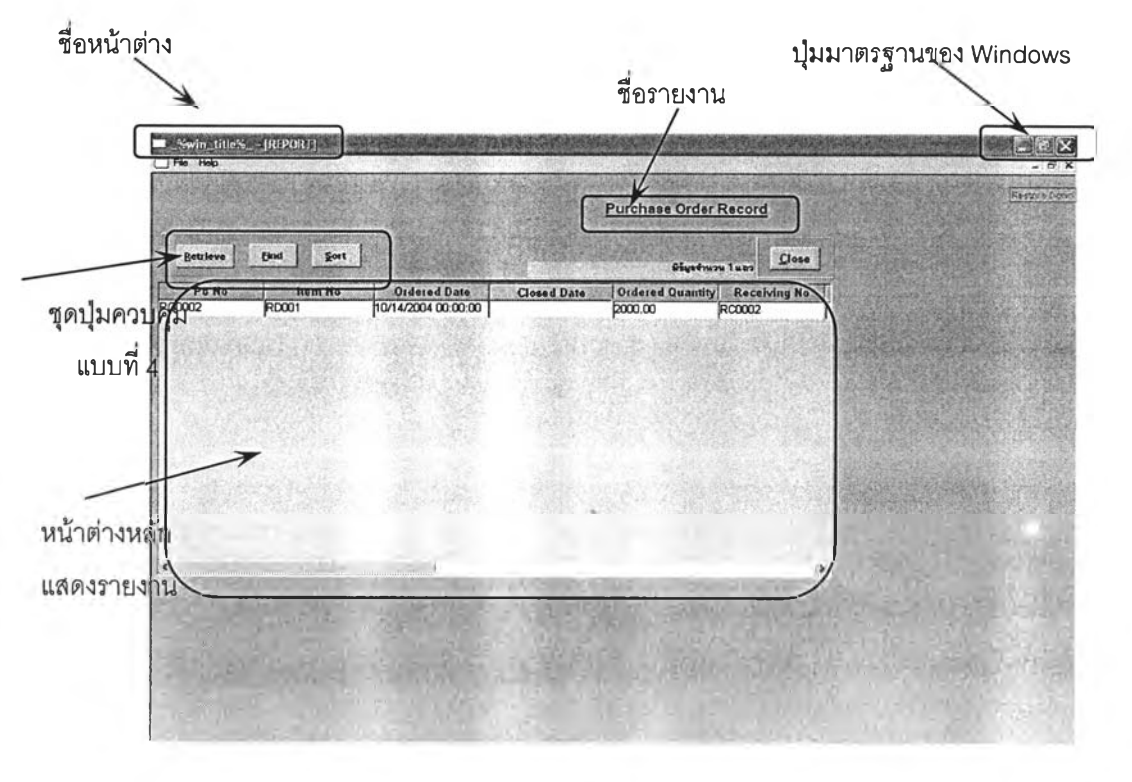

รูปที่ ข-7 แสดงหน้าต่างการออกรายงาน

โดยบริเวณที,ใช้ในการแสดงผลรายงานจะอยู่ในส่วนของหน้าต่างหลักแสดงรายงาน ชุดปุมควบคุมแบบที่ 4 ประกอบด้วยปมทั้งสิ้น 3 ปุม โดยแต่ละปุมมีรายละเอียดดังต่อไปนี้

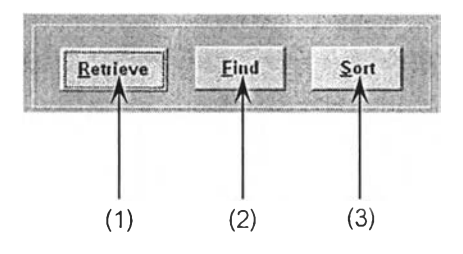

รูปที่ ข-ร แสดงชุดปุมควบคุมแบบที่ 4

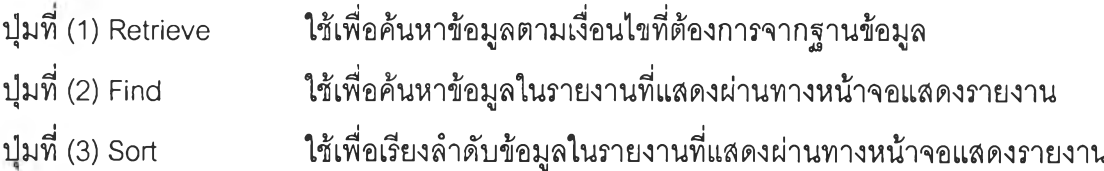

# การค้นหาข้อมลจากฐานข้อมลตามเงื่อนไขที่กำหนด

การค้นหาข้อมูลจากฐานข้อมูลตามเงื่อนไขที่กำหนดสามารถกระทำไค้ผ่านทางปุม find ในชุด ปุ่มควบคุมแบบที่ 1 ปุ่ม search ในชุดปุ่มควบคุมแบบที่ 2 และ ปุ่ม retrieve ในชุดปุ่มควบคุมแบบที่ 4 โดยเมื่อกดปุมดังกล่าว จะแสดงหน้าต่างดังภาพ

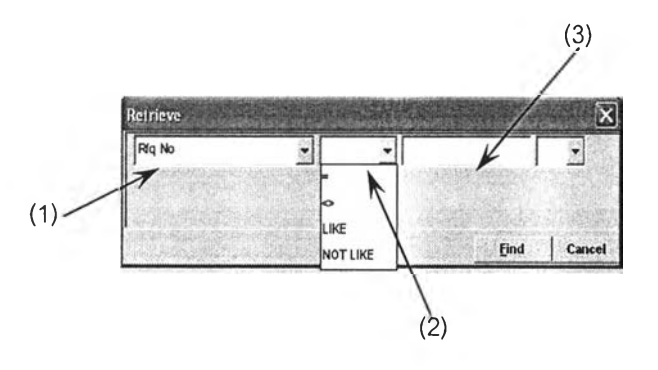

รูปที่ ข-9 แสดงการค้นหาข้อมูลจากฐานข้อมูล

สำหรับการกำหนดเงื่อนไข ให้ระบุช่องหมายเลข (1) ในภาพ เป็นชื่อช่องข้อมูลที่ต้องการค้นหา ช่องหมายเลข (2) ให้ระบุเงื่อนไขของการค้นหา โดยสัญลักษณ์แต่ละแบบ มีความหมายดังต่อไปนี้

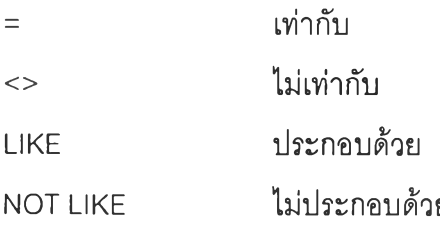

ช่องหมายเลข (3) ให้พิมพ์เงื่อนไขที่ต้องการค้นหา จากนั้นกดปุ่ม Find หากมีเงื่อนไขที่ต้องการ ้ค้นหามีมากกว่า 1 เงื่อนไข ให้เลือกช่องหมายเลข (4) ดังภาพ โดยสัญลักษณ์แต่ละแบบมีความหมาย ดังต่อไปนี้

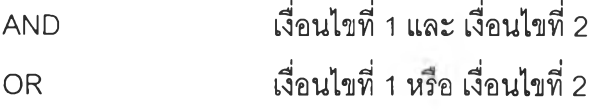

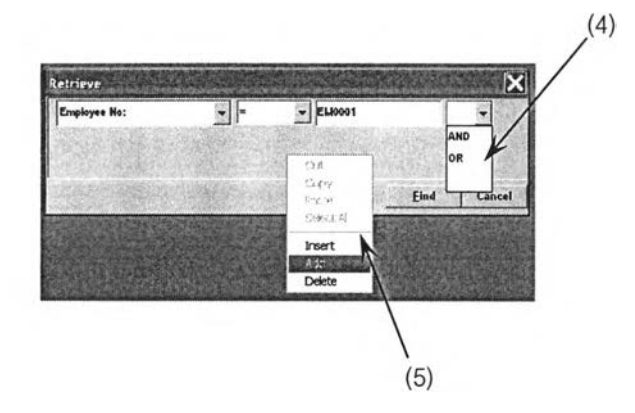

รูปที่ ข-ไ 0 แสดงการค้นหาข้อมูลจากฐานข้อมูล(ต่อ) จากนั้น คลิ๊กเม้าส์ขวาบริเวณที่ว่างของหน้าต่าง จะปรากฏเมนูรายการให้เลือกดังหมายเลข (5) ในรูปโดยความหมายของแต่ละรายการมีดังนี้

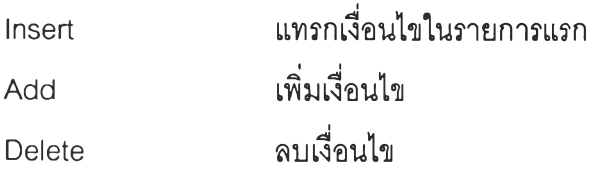

เมื่อเลือกรายการ A dd เพื่อเพิ่มเงื่อนไข จะได้หน้าต่างดังภาพ จึงเลือกเงื่อนไขที่ต้องการต่อไป จนได้เงื่อนไขที่ต้องการทั้งหมดจึงกดปุม find เพื่อด้นหาข้อมูลจากฐานข้อมูล

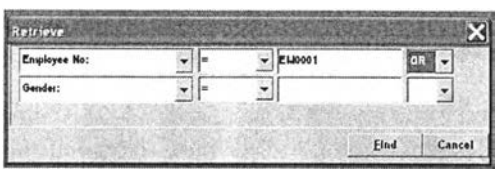

รูปที่ ข-11 แสดงการค้นหาข้อมูลจากฐานข้อมูล(ต่อ)

หมายเหต: ลามารถเรียกดูข้อมูลทุกรายการในฐานข้อมูล โดยไข้เงื่อนไขการเรียก คือ เลือก "ช่องข้อมูล ที่ต้องการเรียกข้อมูล" ตามด้วยเงื่อนไขการเลือก คือ "LIKE" และพิมพ์เครื่องหมาย "%" ในช่องเงื่อนไข การด้นหา

**160**

## 1.4 หน้าต่างอื่น ๆ

นอกจากรูปแบบของหน้าต่างมาตรฐานทั้ง 3 ประ๓ ทนั้น จะมีหน้าต่างที่ไม่สามารถจัดจำพวก ให้เข้าในรูปแบบของหน้าต่างมาตรฐานได้ เนื่องจาก มีการใช้งานที่แตกต่างกันออกไปจากหน้าต่าง มาตรฐานเพิ่มเติม หรือมีส่วนเพิ่มที่แกต่าง โดยแต่ละหน้าต่างมีรายละเอียดดังต่อไปนี้

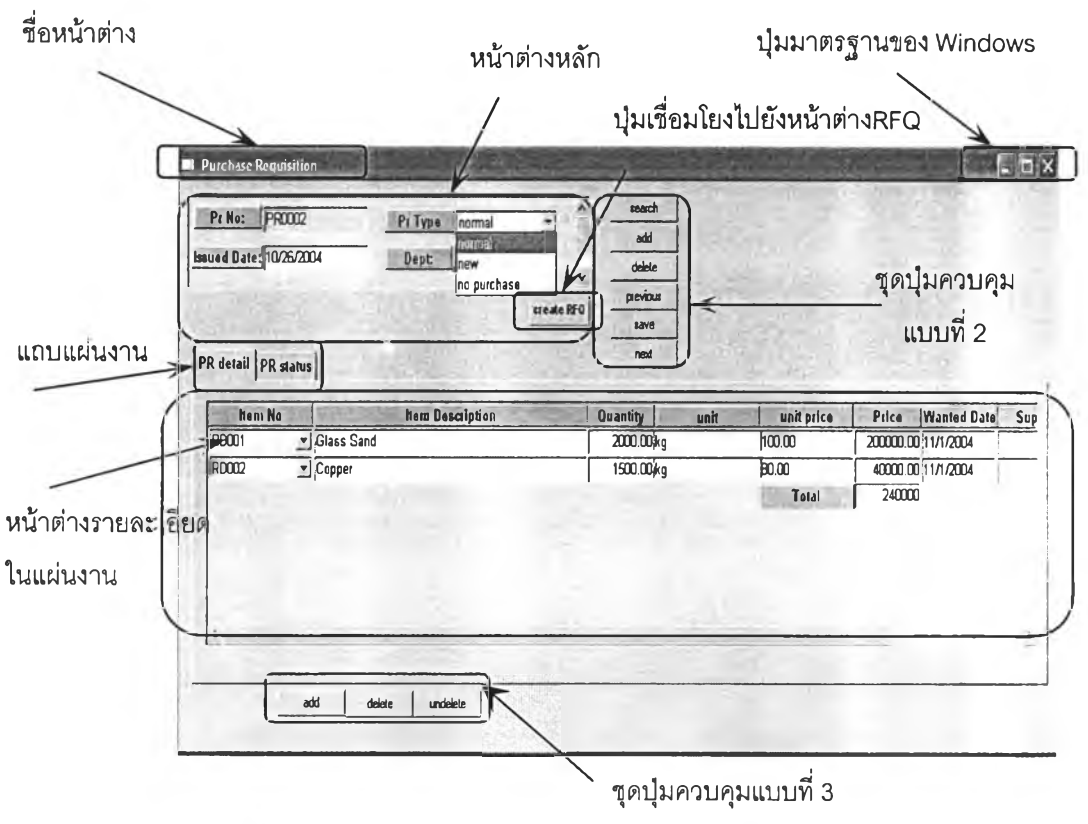

## 1.4.4 หน้าต่าง Purchase Requisition

รูปที่ ข-12 แสดงหน้าต่างMaintain Purchase Requisition

หน้าต่างแบบ 2 ส่วน หลายแผ่นงาน จะประกอบด้วยส่วนประกอบหลัก 7 ส่วนด้วยกัน คือ ชื่อ หน้าต่าง ปุ๋มมาตรฐานของ Windows หน้าต่างหลัก หน้าต่างรายละเอียดในแผ่นงาน ชุดปุ๋มควบคุม แบบที่ 2 ชุดปุมควบคุมแบบที่ 3

ส่วนของหน้าต่างหลักนั้นจะแสดงข้อมูลหลักของข้อมูลนั้น และสำหรับหน้ารายละเอียดในแต่ ละแผ่นงานจะแสดงรายละเอียดของข้อมูล ที่เกี่ยวข้องกับข้อมูลหลักที่ปรากฏอยู่ในหน้าต่างหลักเสมอ หากข้อมูลในหน้าต่างหลักมีการเปลี่ยนแปลง หรือเลื่อนแถว ข้อมูลในหน้าต่างรายละเอียดในแผ่นงาน จะเปลี่ยนแปลงไปด้วย

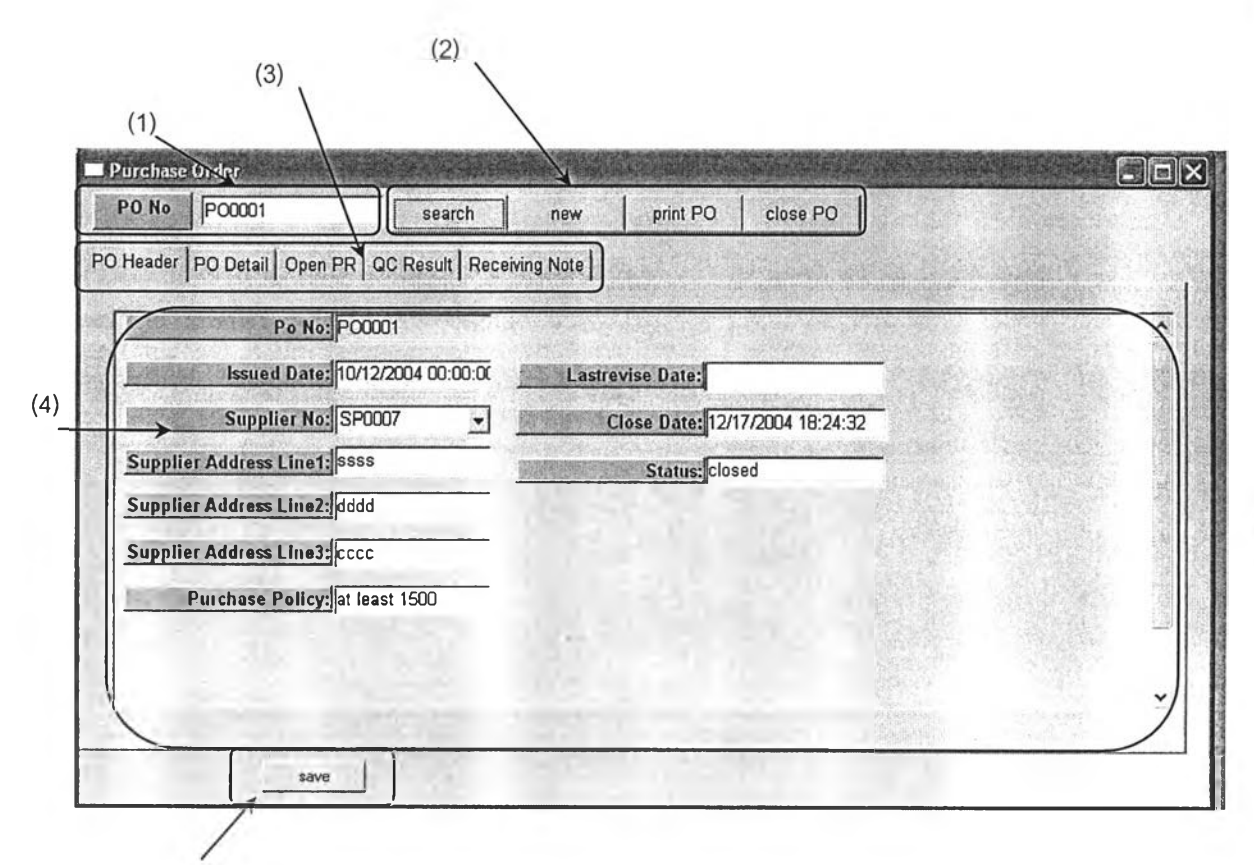

ปุมบันทึก

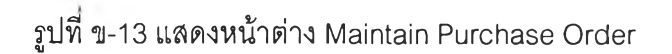

เป็นหน้าต่างสำหรับออกใบลังซื้อ ประกอบด้วยส่วนประกอบหลัก 5 ส่วนด้วยกัน คือ ช่อง สำหรับหมายเลขเอกสาร ปุมควบคุม แผ่นงาน และ หน้าต่างรายละเอียดในแผ่นงาน ปุมบันทึก

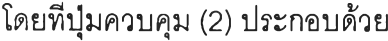

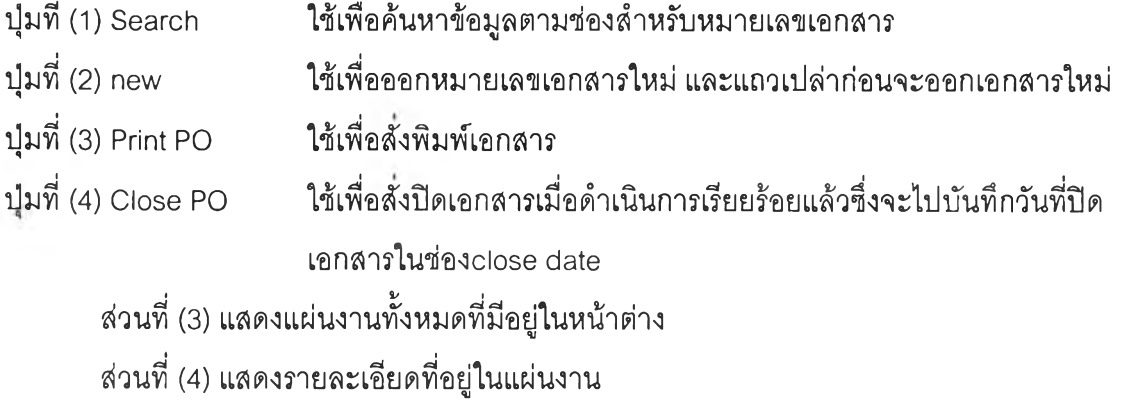

การใช้งานเริ่มต้นจากการออกบส์งซื้อ โดยกดปุม new เพื่อเพิ่มแถวใหม่ในหน้าต่าง รายละเอียดของแผ่นงาน PO Header จากนั้น เลือกแผ่นงาน Open PR เพื่อดูว่ามี การขอให้สั่งซื้อ วัตถุดิบใดบ้าง จากนั้นคลิ้กที่ช้องลี่เหลี่ยม (1) เพื่อเลือก รายการนั้น ๆ ใปปรากฏใน หน้าต่าง รายละเอียดแผ่นงานส่วน PO Detail

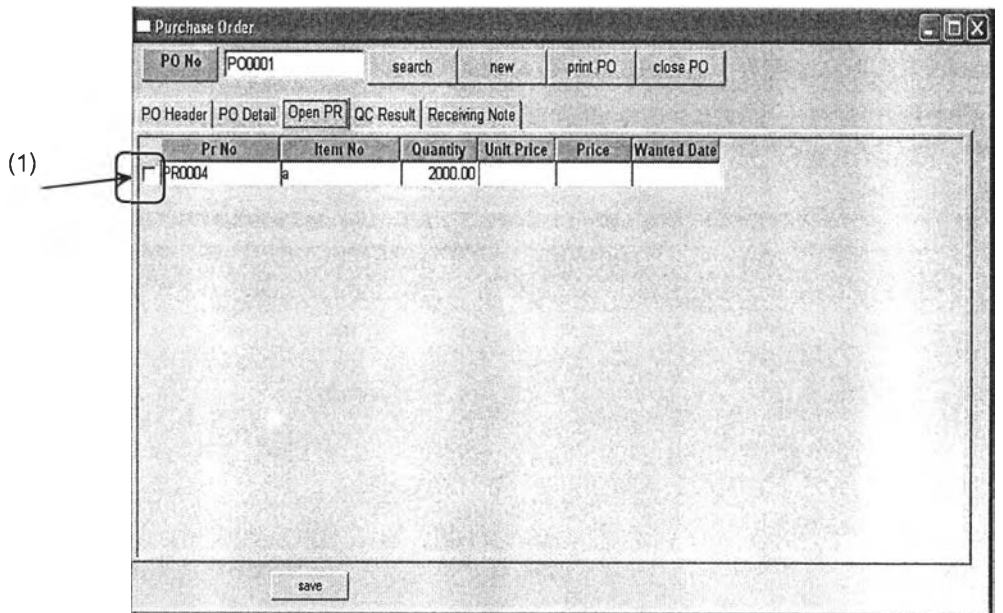

รูปที่ ข-14 แสดงหน้าต่าง Maintain Purchase Order ส่วน Open PR

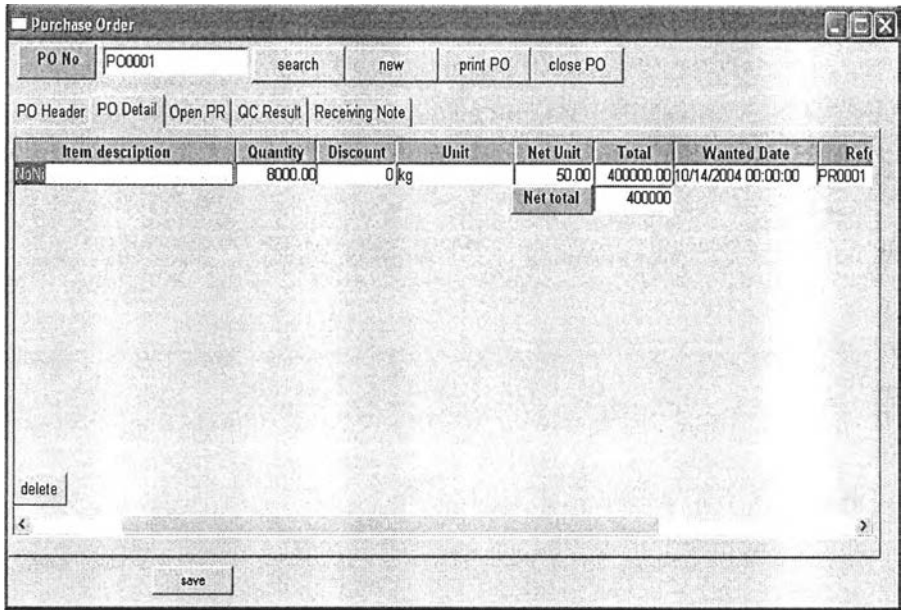

รูปที่ ข-15 แสดงหน้าต่าง Maintain Purchase Order ส่วน PO Detail

จากนั้นเลือกแผ่นงาน PO Header เพื่อทำการกรอกรายละเอียดให้ครบถ้วน โดยที่เมื่อ เรียกหมายเลข ผู้ขายจากdropdown list (2) มาแล้ว จะปรากฏที่อยู่ของผู้ขายในระบบขึ้นมาโดย อัตโนมัติ เมื่อระบุรายละเอียดทุกอย่างครบถ้วนแล้ว กดปมบนทึก ระบบจะบันทึกข้อมูลทั้งหมด และ สามารถอังพิมพ์เอกสาร เพื่อออกใบอังชื้อและจัดส่งไปให้ผู้ขายได้

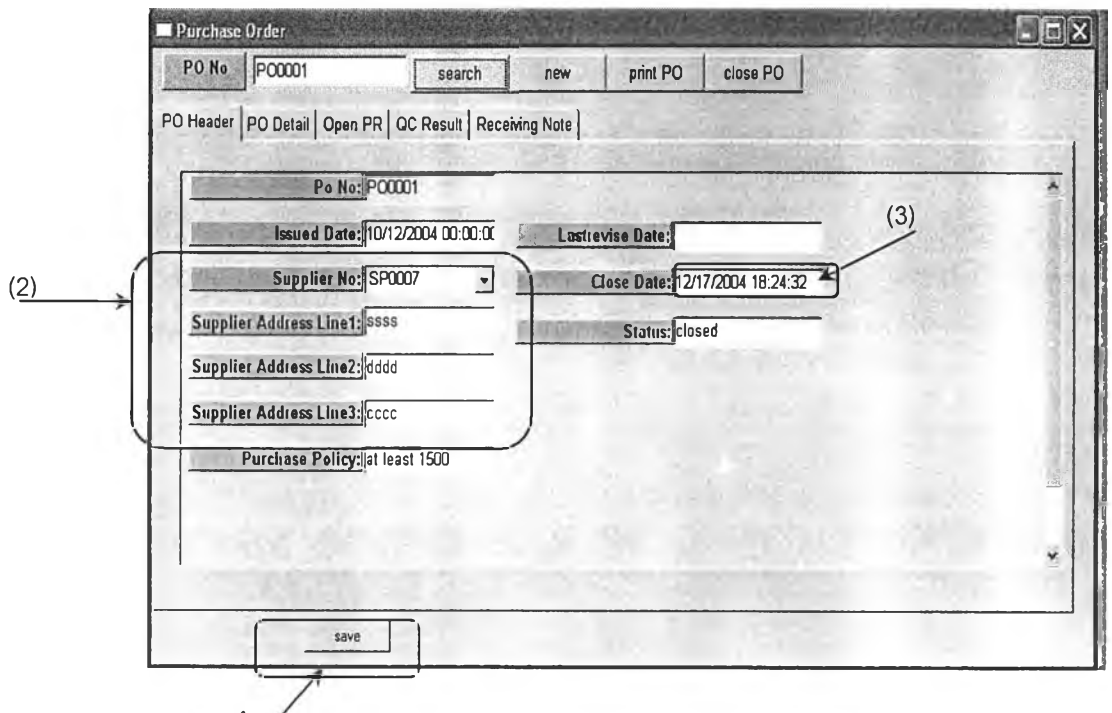

ปมบันทึก'

รูปที่ ข-16 แสดงหน้าต่าง Maintain Purchase Order ส่วน PO Header

เมื่อทำการระบุหมายเลขเอกสารและ กดปุ่ม search หากมีการรับของ หรือตรวจสอบ คุณภาพ จะมีข้อมูลที่เกี่ยวข้องเข้ามาปรากฏในหน้าต่างรายละเอียดแผ่นงาน Receiving note หรือ QC Result ( เมื่อมีการบันทึกข้อมูลในส่วนที่เกี่ยวข้อง ได้แก่ การรับสินค้าของ Inventory Module และ การตรวจสอบคุณภาพในส่วน Quality Module จะมีข้อมูลมาปรากฏโดยอัตโนมัติ )

และเมื่อเปรียบเทียบจำนวนที่รับครบถ้วนถูกต้องก็ลามารถอังปิด PO ได้ โดยการกดปุม C lose PO จะมีวันปิด ระบุขึ้นมาที่ช่อง close date โดยอัตโนมัติ ดังรูป ข-16 (3)

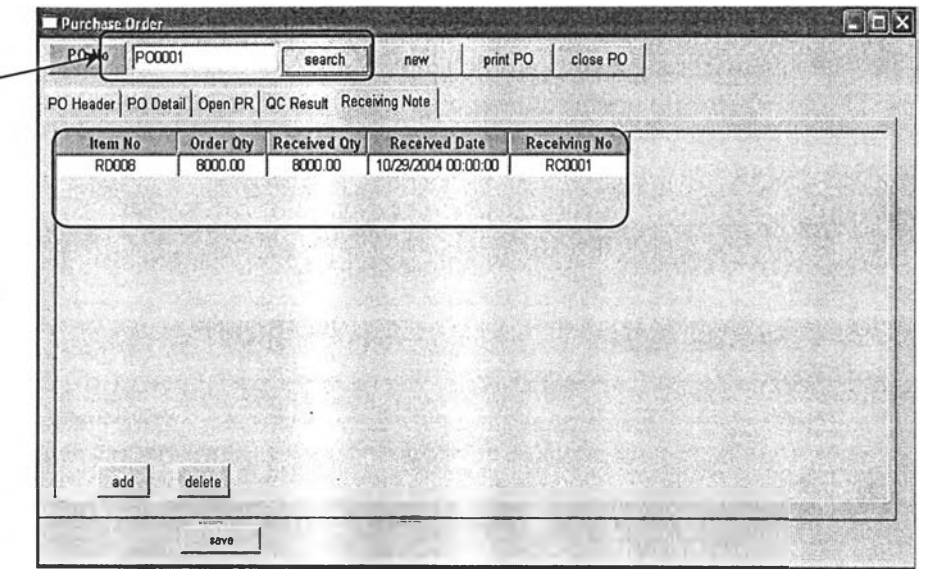

รูปที่ ข-17 แสดงหน้าต่าง Maintain Purchase Order ส่วน Receiving Note

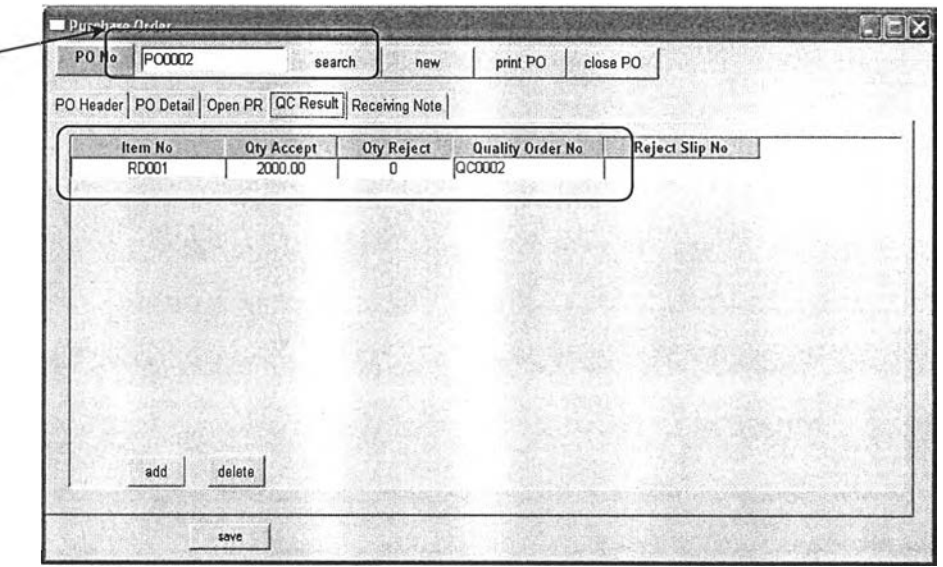

รูปที่ ข-18 แสดงหน้าต่าง Maintain Purchase Order ส่วน QC Result

1.4.3 หน้าต่าง Changing Requisition , Order Changing Report , PO Return และ vendor Acknowledgement

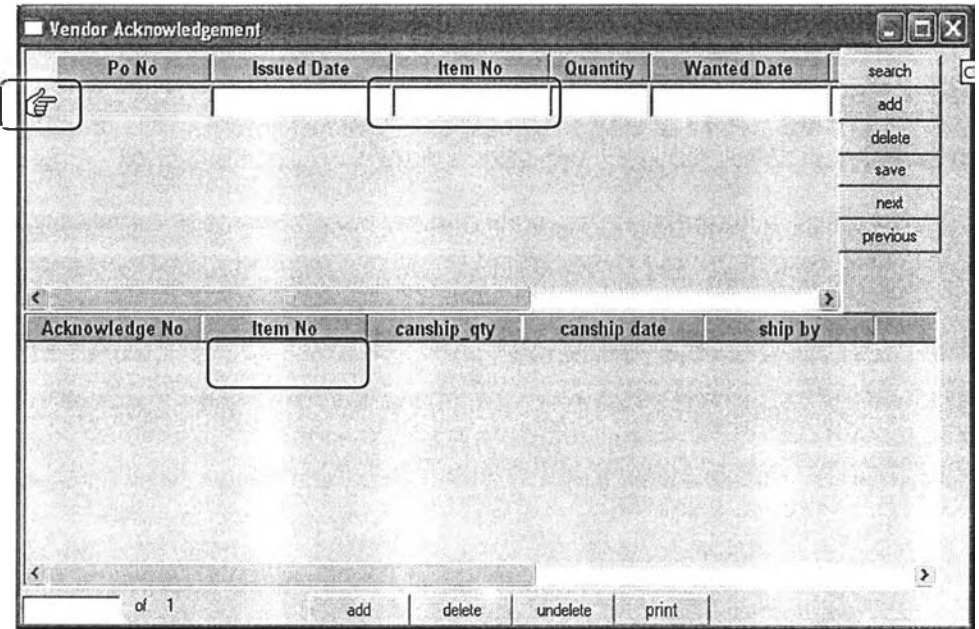

รูปที่ ข-19 แสดงหน้าต่าง Vendor Acknowledgement

เป็นหน้าต่างมาตรฐานแบบ 2 ส่วน แต่มีรายละเอียดการใช้งานเพิ่มขึ้นเล็กน้อยได้แก่การ พิจารณ ารายการในหน้าต่างหลักเพื่อ เลือกมาระบุข้อมูลในหน้าต่างรายละเอียด

เมื่อเรียกข้อมูลที่ต้องการขึ้นมาโดนการกดปุ่ม search ในชุดปุ่มควบคุมที่ 2 พิจารณารายการ ที่จะทำการบันทึกรายละเอียดที่หน้าต่างรายละเอียดด้านล่าง โดยเลื่อน เครื่องหมายรูปมือไปยัง รายการที่ต้องการ จากนั้น กดปุ่ม add ที่ปุ่มควบคุมด้านล่าง จะมีข้อมูลที่จำเป็นต้องตรงกันกับ หน้าต่างด้านบนมาปรากฎ จากนั้นระบุข้อมูลที่ต้องการลงไป แล้วจึงกดปมบันทึกที่ป่มควบคุมด้านข้าง

## 1.4.4 หนำต่าง Confirm Vendor Acknowledgement

| Po No                       | <b>Issued Date</b> | <b>Item No</b> | <b>LOEDUGS</b> | WOODNATIC                  |               | search   |
|-----------------------------|--------------------|----------------|----------------|----------------------------|---------------|----------|
| <b>PO0007</b>               |                    | <b>RD002</b>   |                | 1000.00 2/26/2005 00:00:00 | β             | add      |
| GPO0007                     |                    | RDO03          |                | 200.00 2/28/2005 00:00:00  |               | delete   |
| <b>PO0007</b>               |                    | <b>RD007</b>   |                | 250.00 2/27/2005 00:00:00  |               | save     |
|                             |                    |                |                |                            |               | next     |
|                             |                    |                |                |                            |               | previous |
| Acknowledge No.             | <b>Item No</b>     | canship qty    |                | canship date               | ò.<br>ship by |          |
| <b>0005</b>                 | <b>RD002</b>       | 1000.00        | 2/26/2005      |                            |               |          |
| <b>VA0005</b>               | RD003              | 200.00         | 2/28/2005      |                            |               |          |
| $\epsilon$<br><b>MA0005</b> | <b>RD007</b>       | 250.00         | 2/27/2005      |                            |               |          |
|                             |                    |                |                |                            |               |          |
|                             |                    |                |                |                            |               |          |
|                             |                    |                |                |                            |               |          |
|                             |                    |                |                |                            |               |          |

รูปที่ ข-20 แสดงหน้าต่าง View Production Schedule

เป็นหน้าต่างมาตรฐานแบบ 2 ส่วนที่ใช้เพื่อยืนยันการสั่งชื้อ โดยเมื่อได้รับการยืนยันจากผู้ขาย และกรอกข้อมูลของการยืนยันเรียบร้อยแล้วในหน้าต่าง Vendor Acknowledgement

เปรียบเทียบการเปลี่ยนแปลงจากน้นเลือกสถานะ เป็น Ok หากตรงตามจำนวนและ วันที่ ต้องการในการสั่งชื้อหรือในกรณีที่ยอมรับได้ และ เลือก change ในกรณีที่จำนวนและวันที่ต้องการไม่ ตรง ตามการสั่งชื้อ และไม่สามารถยอมรับได้

และสถานะการทำงานนี้จะไปกำหนดสถานะของการสั่งชื้อในใบสั่งชื้อ และใบขอให้สั่งชื้อที่ อ้างอิงถึงในรายการนั้น ๆ ตามที่เกี่ยวช้อง

#### 1.4.5 หนาต่าง Monitor Purchase Order

| PR No          | <b>Item No</b>     | Quantity | <b>Wanted Date</b>          | Day Left       | <b>PR Status</b> | PO No         | PO action date      | Leadtime | Supplier No   ^ |
|----------------|--------------------|----------|-----------------------------|----------------|------------------|---------------|---------------------|----------|-----------------|
| <b>IPR0017</b> | <b>R4006SGR000</b> |          | 8000.00 28/1/2005 00:00:00  | $-88$          | ok               | <b>PO0010</b> | 15/1/2005 00:00:00  |          | SP0001          |
|                | <b>R4006SGR000</b> |          | 8000.00 28/1/2005 00:00:00  | $-88$          | οk               | PO0010        | 15/1/2005 00:00:00  |          | SP0001          |
|                | <b>R4006SGR000</b> |          | 8000.00 28/1/2005 00:00:00  | $-88$          | оk               | PO0010        | 15/1/2005 00:00:00  | 7        | SP0001          |
|                | <b>R4006SGR000</b> |          | 8000.00 28/1/2005 00:00:01  | -88            | ok               | PO0010        | 15/1/2005 00:00:00  |          | SP0001          |
|                | R4009XXX000        |          | 15000.00 28/1/2005 00:00:00 | $-88$          | ok               | <b>PO0010</b> | 15/1/2005 00:00:00  |          | SP0001          |
|                | R4009XXX000        |          | 15000.00 28/1/2005 00:00:00 | $-88$          | ok               | PO0010        | 15/1/2005 00:00:00  |          | SP0001          |
|                | R4009XXX000        |          | 15000.00 28/1/2005 00:00:00 | $-88$          | ok               | <b>PO0010</b> | 115/1/2005 00:00:00 |          | SP0001          |
|                | R4009XXX000        |          | 15000.00 28/1/2005 00:00:00 | $-88$          | ok               | PO0010        | 15/1/2005 00:00:00  |          | SP0001          |
| PR0036         | <b>B4001XXX000</b> |          | 500.00 28/4/2005 00:00:00   | $\overline{2}$ | c                | PO0011        | 26/4/2005 00:00:00  | 7        | <b>SP0005</b>   |
| PROO37         | <b>R4006SGR000</b> |          | 200.00 27/4/2005 00:00:00   |                | с                | <b>PO0012</b> | 26/2/2005 00:00:00  |          | SP0001          |

รูปที่ ข-21 แสดงหน้าต่าง Monitor Purchase Order

เป็นหน้าต่างมาตรฐานแบบ 1 ส่วนที่ใช้เพื่อเรียกข้อมูลการสั่งซื้อที่ยังไม่ปิดขึ้นมาดู (PO Header status <> closed) ในการติดตามการสั่งซื้อที่ใกล้ถึงกำหนด โดยจะเปรียบเทียบวันที่ ณ ปัจจุบันกับ วันที่ออกใบสั่งซื้อ และเวลานำในการส่งซื้อ หากอยู่ในช่วงเวลาที่ใกล้ถึงกำหนดส่งเมื่อ เปรียบเทียบกับเวลานำ ช่อง Day Left จะปรากฏตัวอักษรสีแดง จะต้องพิจารณาสถานะของรายการ สั่งซื้อที่ช่อง Day Left เป็นตัวอักษรสีแดงนั้น ว่าเรียบร้อยหรือไม่ (status = ok) หากเกิดการ เปลี่ยนแปลงใด ๆ (status = changed) จะได้สามารถติดตามและแก้ไข และดำเนินการต่าง ๆ ได้ ทันเวลา

ภาคผนวก ค

การออกแบบฐานข้อมูล (Database design)

 $\sim$   $\pm$ 

 $\mathcal{F}_{\mathcal{A}}$ 

 $\mathcal{N}_{\mathcal{A}}$ 

## ฐานข้อมูลของกระบวนการจัดขี้อ (Purchase Database)

ī.

ภาพรวมของโครงสร้างระบบฐานข้อมูลของที่ใช้ในกระบวนการจัดซื้อประกอบไปด้วย ้ฐานข้อมูลต่าง ๆ ดังรูป

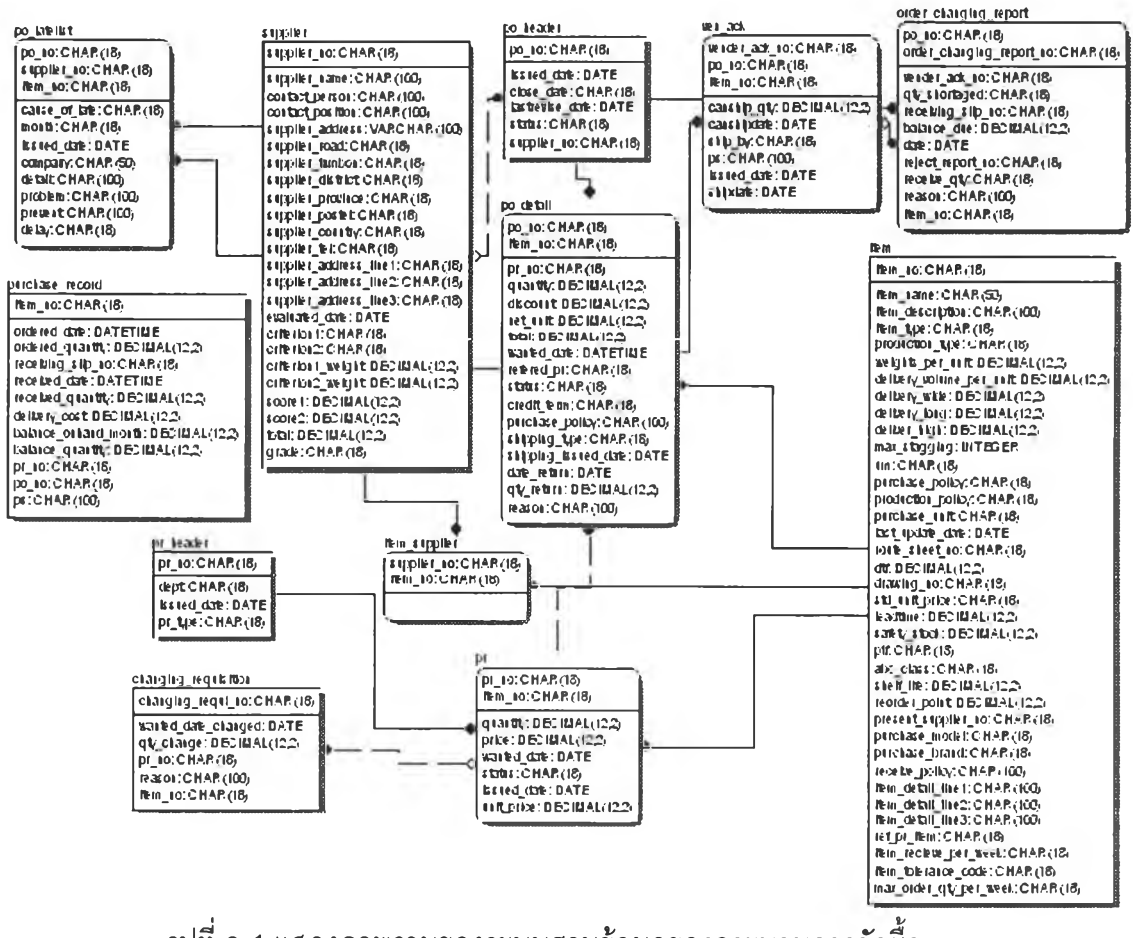

รูปที่ ค-1 แสดงภาพรวมของระบบฐานข้อมูลของกระบวนการจัดซื้อ

ซึ่งสามารถอธิบายลักษณะของฐานข้อมูล ทั้งหมด ซึ่งประกอบไปด้วย ฐานข้อมูล 12 ตารางดังนี้

 $3.1$  Item

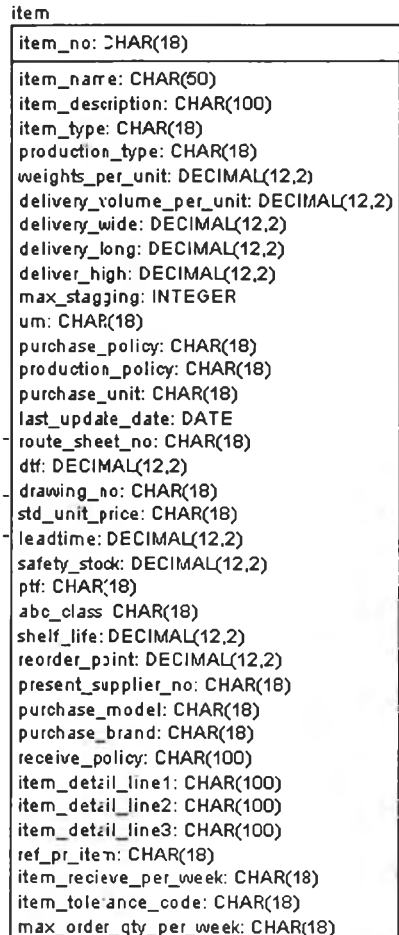

เป็นฐานข้อมูลที่เกี่ยวข้องกับวัตถุดิบทั้งหมดในกระบวนการผลิต มี primary key คือ item no โดยจะมีส่วนของข้อมูลที่เกี่ยวข้องกับการสั่งซื้อดังนี้

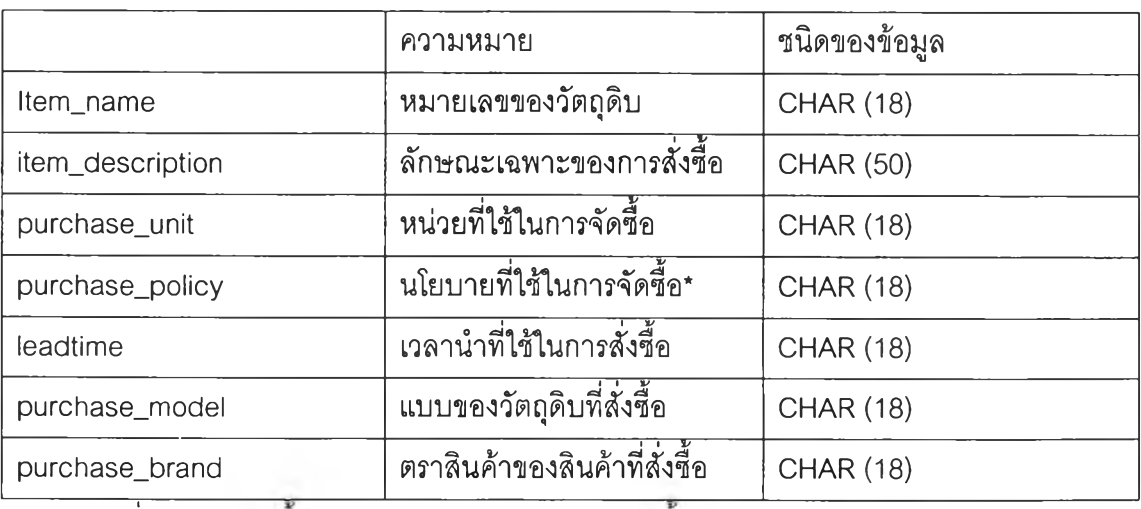

\*นโยบายที่ใช้ในการจัดซื้อ เช่น รับของเต็มปริมาณเท่านั้น หรือต้องผ่านการตรวจสอบคุณภาพ

ก่อน

3.2 Supplier

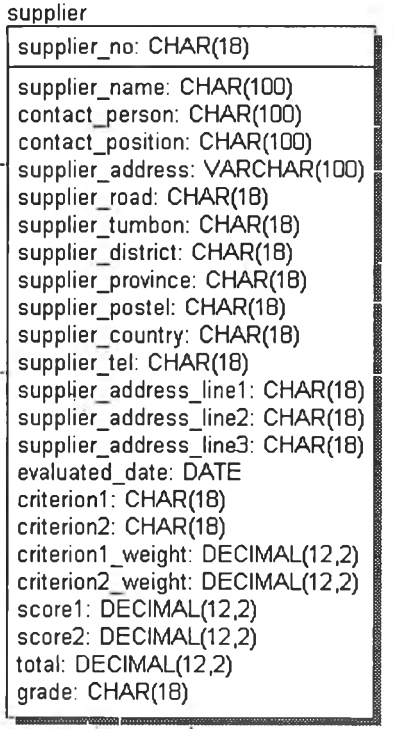

เป็นฐานข้อมูลเพื่อบันทึกข้อมูลที่เกี่ยวข้องกับผู้ขายทั้งหมด ซึ่งประกอบด้วยข้อมูลสำคัญ ที่เกี่ยวกับผู้ขายprimary key คือ supplier no ซึ่งประกอบไปด้วยข้อมูล 2 ส่วนหลักได้แก่ ข้อมูล เบื้องต้นที่จำเป็น และข้อมูลที่ใช้เพื่อการประเมินผู้ขายนั้น ๆ

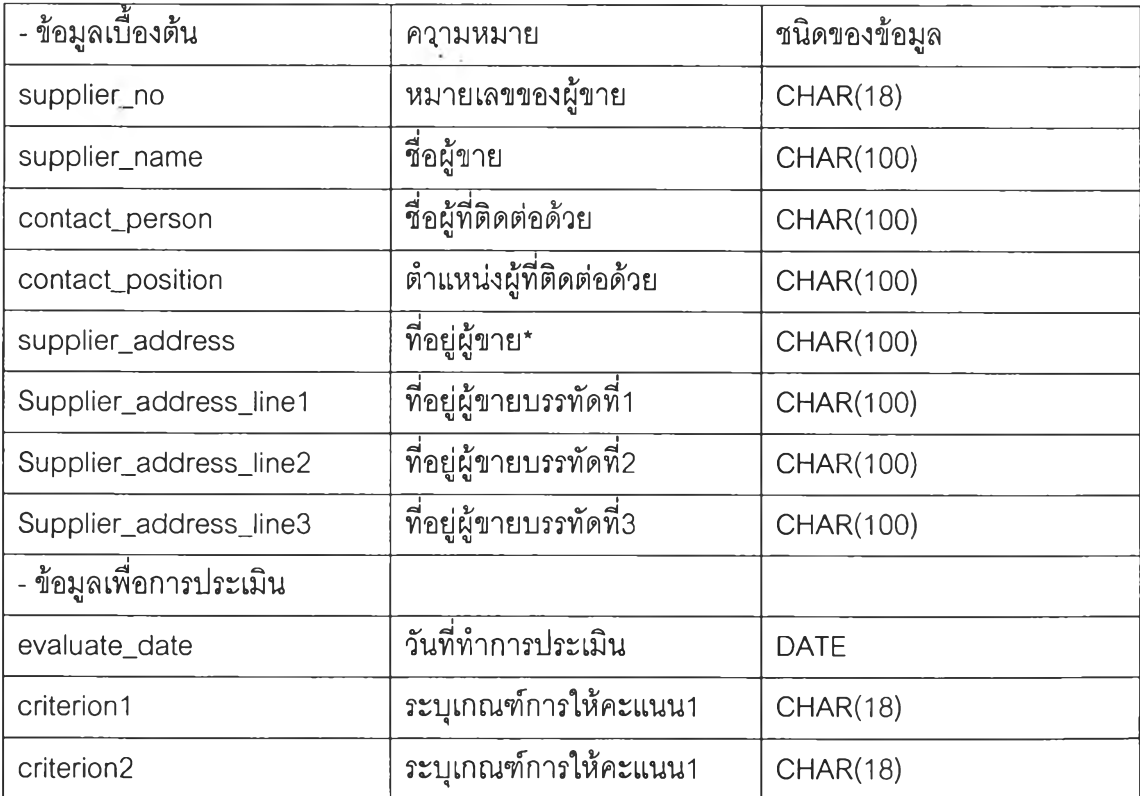

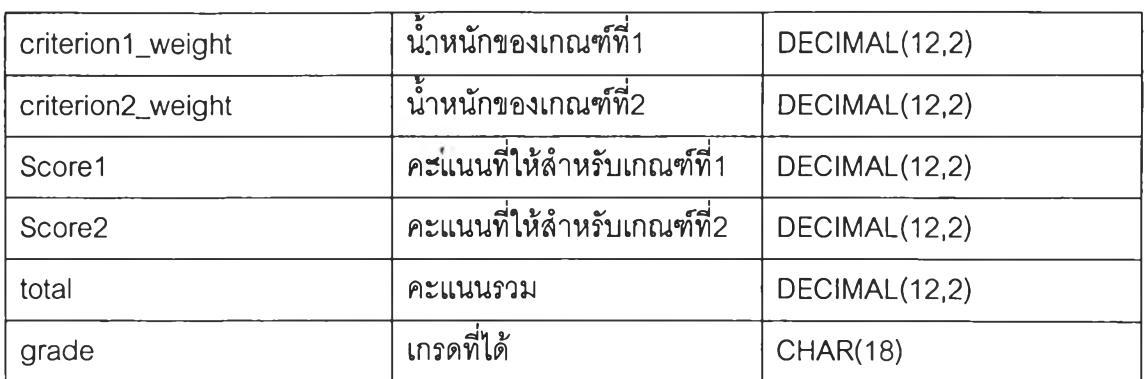

3.3 item\_supplier

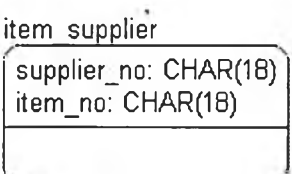

เป็นฐานข้อมูลที่ทำหน้าที่ในการเชื่อมฐานข้อมูลวัตถุดิบ กับผู้ขาย เพื่อช่วยในการค้นหา ผู้ขายที่ขายวัตถุดิบนั้น ซึ่งมี primary key คู่ ซึ่งได้แก่ supplier\_no และ item\_no

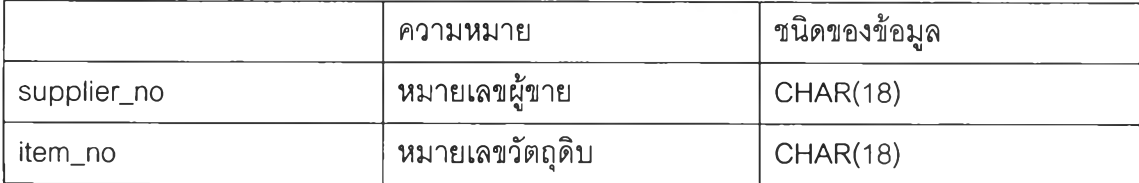

#### 3.4 pr\_header

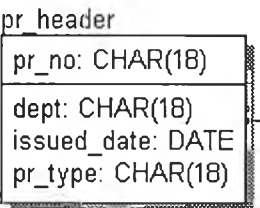

เป็นฐานข้อมูลเพื่อบันทึกข้อมูลที่เกี่ยวข้องกับการขอให้สั่งซื้อ ซึ่งจะเป็นข้อมูล โดยมี

prim ary key คือ pr\_no

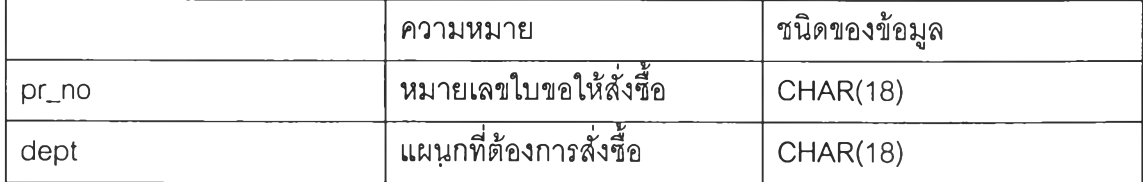

**172**

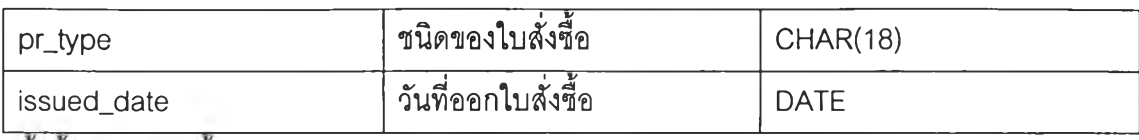

ทังนีข้อมูลเหล่านี 1 ชุดลามารถมีรายละเอียดห ลายรายการได้

3.5 pr\_detail

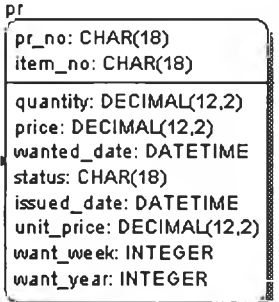

เป็นฐานข้อมูลเพื่อบันทึกรายละเอียดของการขอให้สั่งซื้อ ซึ่งสามารถมีหลายรายการได้ เนื่องจากการอ้างอิงแยกตารางกับ pr\_header โดยมี และ item\_no เป็น primary key ประกอบไป ด้วย

ข้อมูลสำคัญที่เกี่ยวกับการขอให้สั่งซื้อ ได้แก่

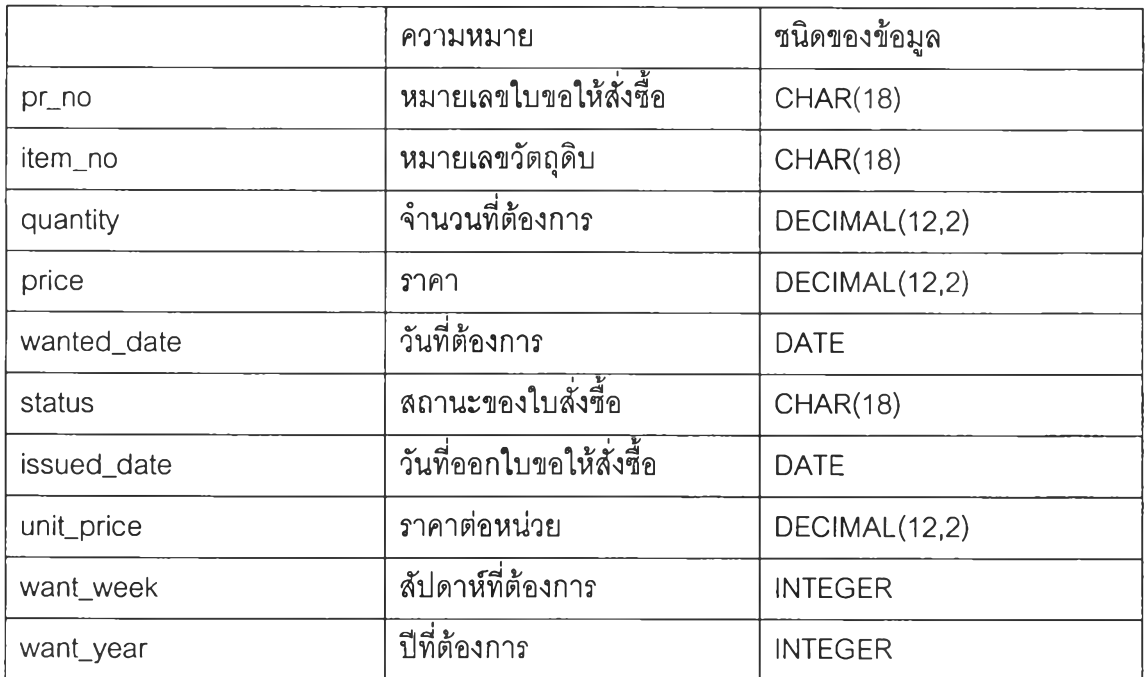

3.6 changing\_requisition\_detail

173
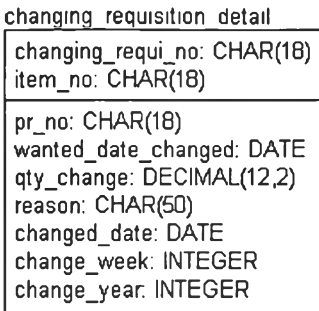

เป็นฐานข้อมูลเพื่อบันทึกการเปลี่ยนแปลง ความต้องการในกรณ ีที่เกิดการเปลี่ยนแปลง ขึ้น ในขณะที่ใบของให้สั่งชื้อนั้น ๆ นำไปออกใบสั่งชื้อแล้ว primary key คือ changing\_requi\_no และประกอบไปด้วย ข้อมูลที่เกี่ยวกับการเปลี่ยนแปลงการสั่งชื้อได้แก่

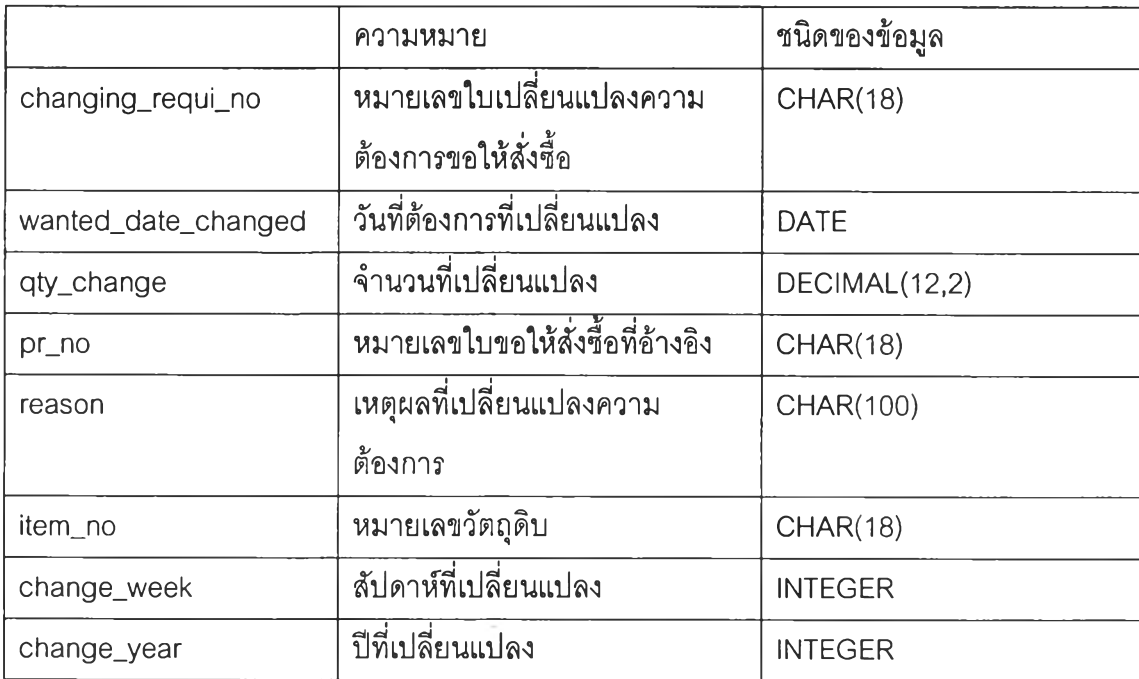

#### 3.7 po\_header

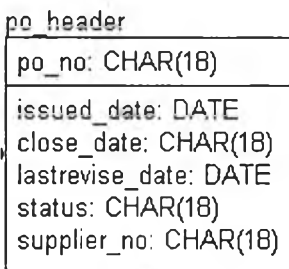

เป็นฐานข้อมูลเพื่อบันทึกข้อมูลที่เกี่ยวข้องกับการสั่งชื้อ ซึ่งประกอบไปด้วย ข้อมูลเบื้องด้น ทีเกียวกับใบสังชือ โดย prim ary key คือ po\_no

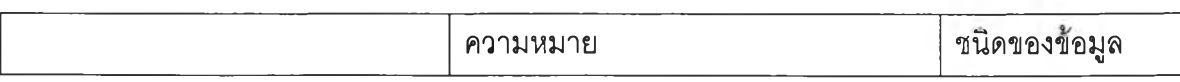

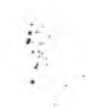

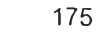

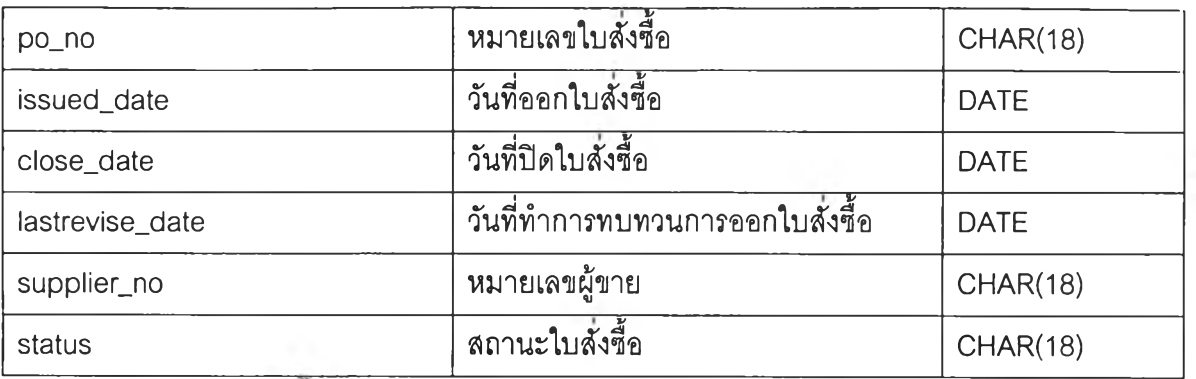

้และข้อมูลเหล่านี้ 1 ชุดสามารถมีรายละเอียดหลายรายการ

3.8 po\_detail

**p'o detail po\_ทo: CHAR(18) \ item\_no: CHAR(18) pr\_no: CHAR(18) quantity: DECIMAL(12,2) discount: DEcIMAL(12,2) net\_นnit: DECIMAL(12,2) total: DECIMAL(12,2) wanted\_date: DATETIME** refered\_pr: CHAR(18) **status: CHAR(18)** credit<sub>, term: CHAR(18)</sub> **purchase\_policy: CHAR(100)** shipping\_type: CHAR(18) shipping issued date: DATE **date\_retum: DATE qtyjeturn: DECIMAL(12,2) reason: CHAR(100)**

เป็นฐานข้อมูลเพื่อบันทึกรายละเอียดของการสั่งชื้อ - ซึ่งสามารถมีหลายรายการได้ เนื่องจากการอ้างอิงแยกตารางกับ po\_header และใช้กับการเก็บข้อมูลในส่วนการออกใบคืนของ po\_return ประกอบไปด้วยข้อมูล 2 ล่วนหลักที่เกี่ยวข้องได้แก่ข้อมูลรายละเอียดที่เกี่ยวกับใบสังชื้อ ได้แก่ และข้อมูลในล่วนของการออกใบคืนของ

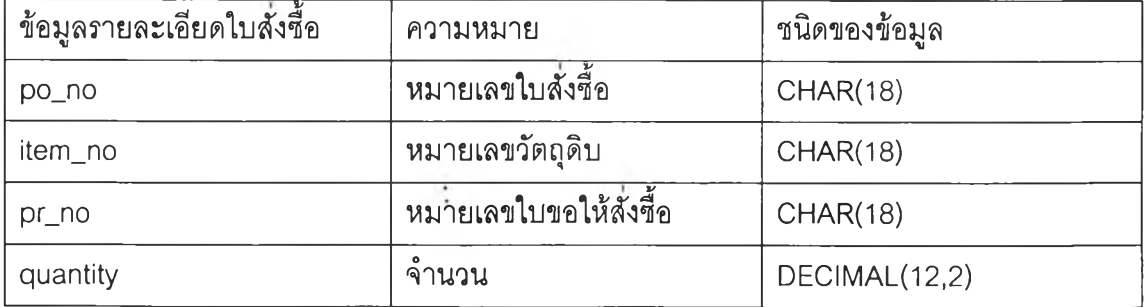

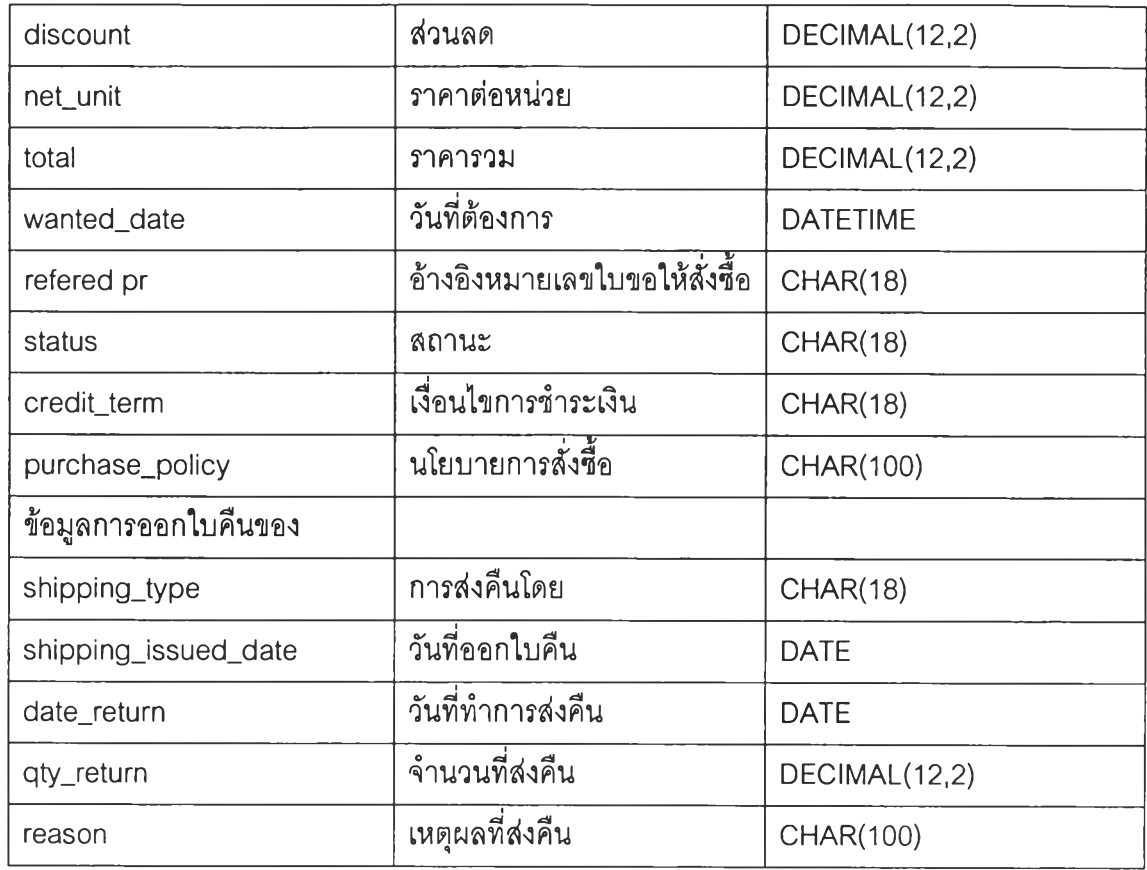

3.9 po\_latelist

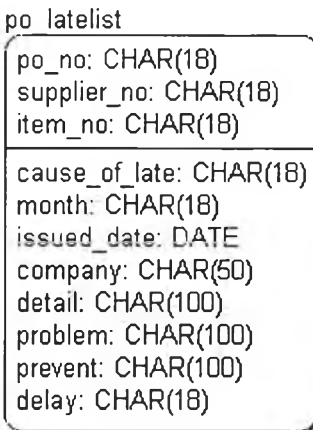

เป็นฐานข้อมูลที่เก็บข้อมูลเกี่ยวกับใบสั่งชื้อที่เกิดการล่าช้า ใช้ในการติดตามกระบวนการ ทำงาน และเก็บปันทึกไว้เป็นประวัติลำหรับการจัดชื้อต่อไป ประกอบด้วยข้อมูลที่เกี่ยวกับใบสั่งชื้อ ที่ล่าช้า

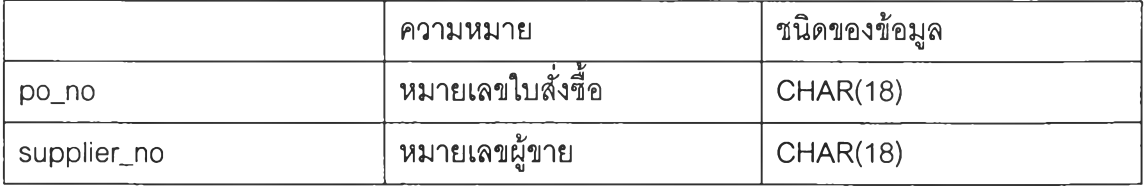

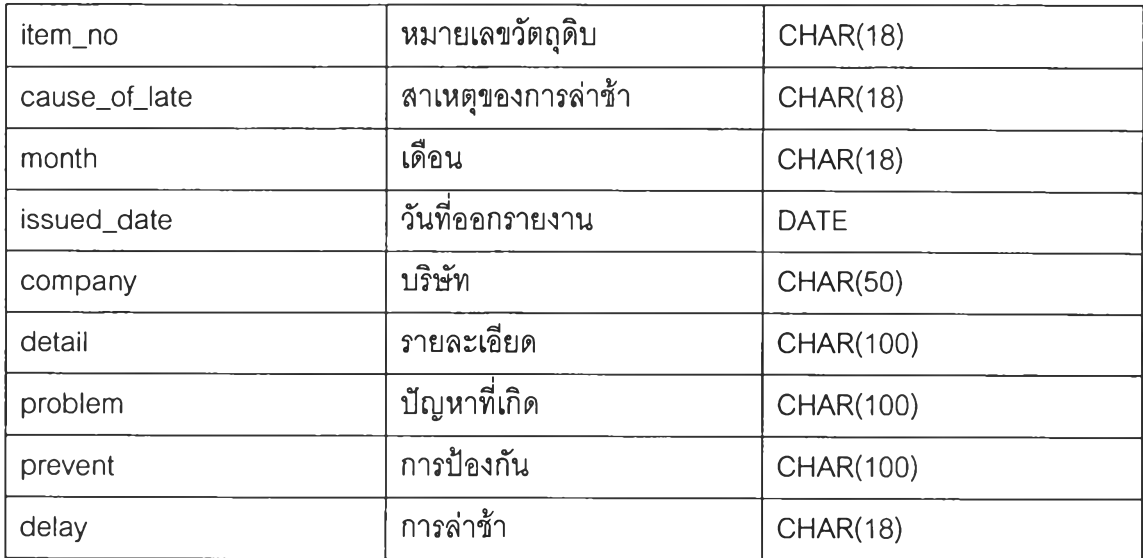

#### 3.10 order\_changing\_report

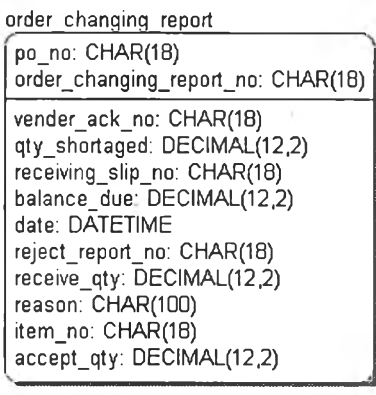

รายงานการเปลี่ยนแปลงการสั่งชื้อจากใบ vender acknowledgement , การรับของได้ไม่ ครบหรือไม่ผ่านการตรวจสอบคุณภาพ ประกอบด้วยข้อมูลที่เกี่ยวกับการเปลี่ยนแปลงใบสั่งซื้อ เพื่อไชในการติดตามดำเนินการสั่งซื้อต่อไป

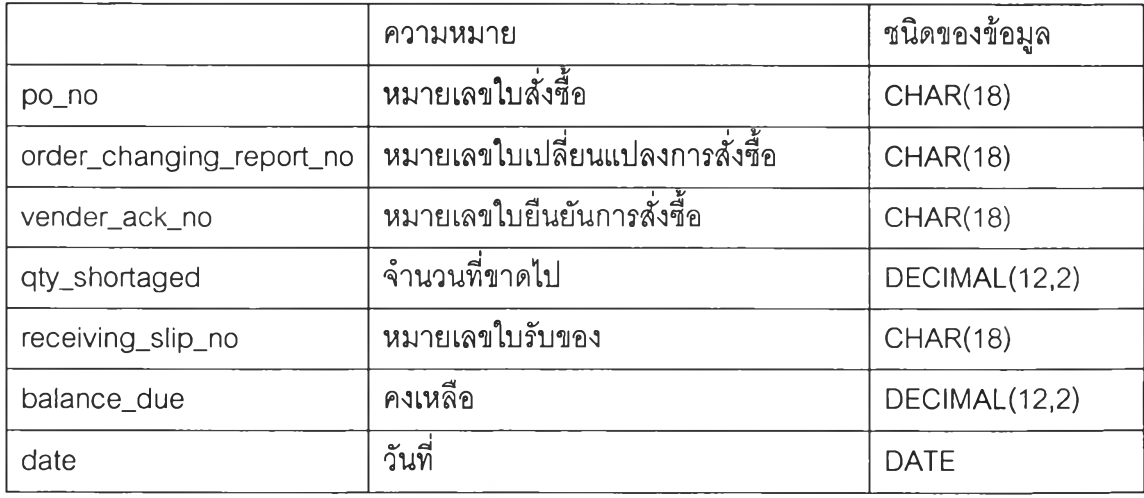

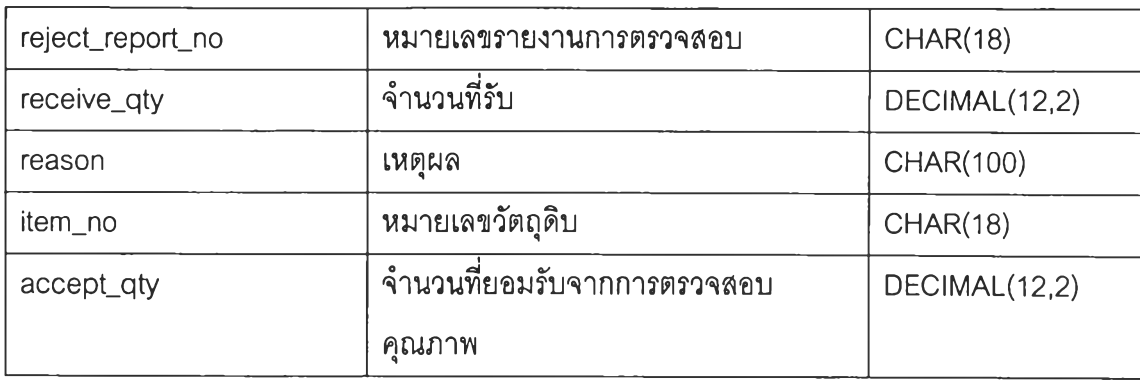

3.11 ven\_ack

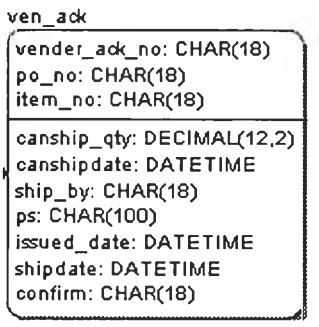

เป็นฐานข้อมูลเพื่อเก็บข้อมูลการตอบรับการสั่งซื้อที่ได้รับกลับมา จากผู้ขายประกอบไป ด้วยข้อมูลที่เกี่ยวกับการยืนยันใบลังซื้อ ได้แก่

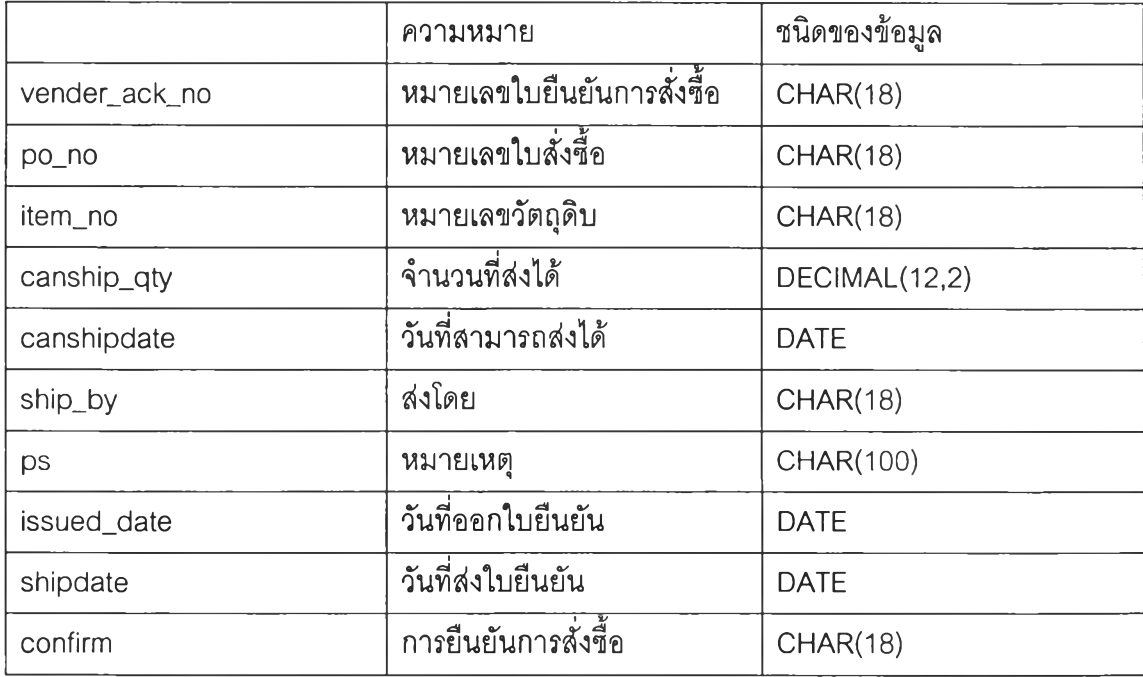

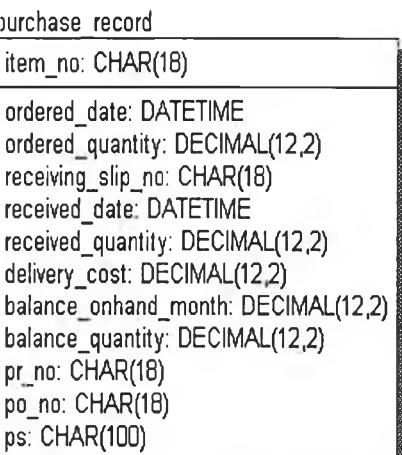

เป็นฐานข้อมูลเพื่อ เก็บบนทึกข้อมูลที่เกี่ยวข้อง

กับการจัดซื้อ ประกอบไปด้วย ข้อมูลสำคัญ ที่เกี่ยวกับการจัดซื้อ ได้แก่

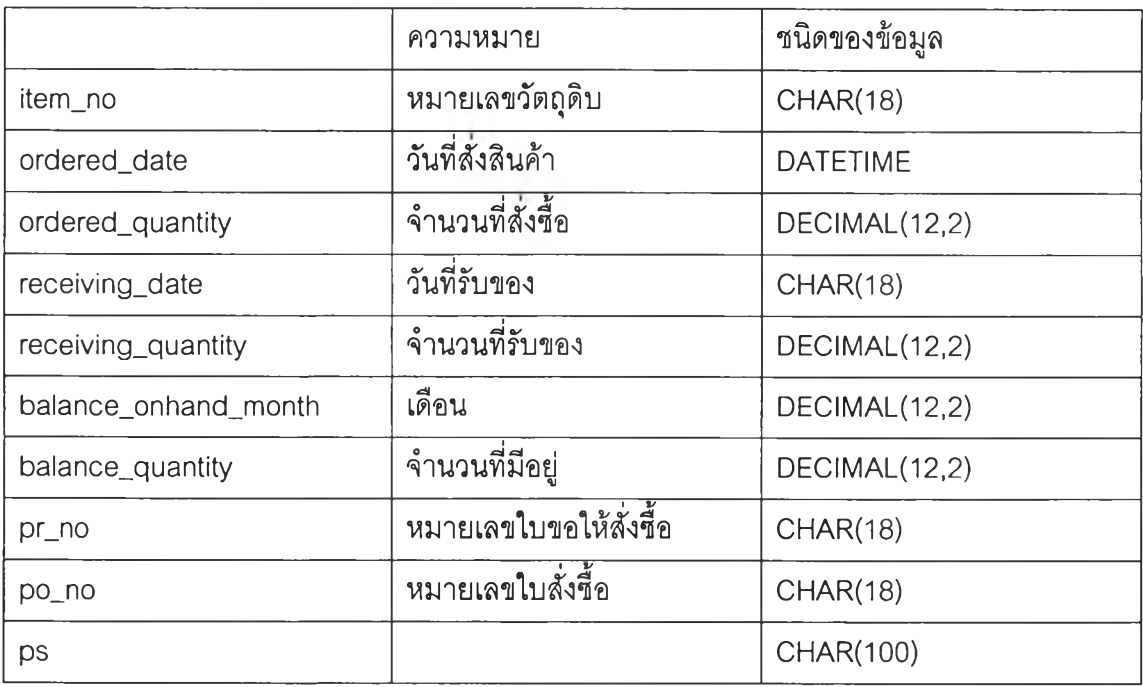

ภาคผนวก ง

การจัดการข้อมูลผูใข้ของระบบ (System admin)

#### System admin

ในปัจจุบันระบบการควบคุมการใช้งานโปรแกรมมีความจำเป็นและซับซ้อนมากยิ่งขึ้น ตามความสำคัญของโปรแกรมนั้น ๆ ทั้งนี้ก็เพื่อตอบสนองความต้องการของผู้ใช้ในเรื่องของความ ปลอดภัยและการกำหนดสิทธิต่าง ๆ รวมทั้งในเรื่องการควบคุมการทำงานให้ระบบทำงานอย่างมี เสถียรภาพและป้องกันไม,ให้ผู้ใม่เกี่ยวข้องเข้าใช้งานระบบได้ โดยทั่วไปแล้วระบบดังกล่าวจะถูก พัฒ นาขึ้น เพื่อเป็นล่วนสนับสนุนการดำเนินการของระบบดำเนินการจริงเท่านั้น

System Admin ก็เป็นส่วนงานที่พัฒนาขึ้นเพื่อให้การทำงานของระบบสารสนเทศนั้น ลามารถทำงาน ได้อย่างมีความสมบูรณ ์มากยิ่งขึ้น ทั้งในด้านของการจัดการฐานข้อมูล การจัดการ กลุ่มผู้ใช้ และการกำหนดสิทธิหรือ การกำหนดมาตรการป้องกันในด้านต่าง ๆ ให้แก่ระบบ

# 1. แนวคิดและหลักการในการพัฒนาระบบ

การจัดการระบบนั้นใช้ฐานข้อมูลเป็นแก่นของระบบ ซึ่งโดยแนวคิดนี้จะลดขั้นตอนในการ เขียนโปรแกรม และให้ความยืดหยุ่นในการจัดการ โดยการบริหารระบบสามารถแบ่งได้เป็น 2 ล่วน คอ

## 1.1 การจัดการ application จะประกอบไปด้วย

#### 1.1.1 การกำหนดสิทธิของผู้ใช้

ในระบบได้มีการกำหนดการสิทธิของผู้ใช้ในระบบในระดับของคอนโทรล ต่างๆ โดยใน ระบบจะทำการเก็บข้อมูลที่เกี่ยวข้องเซ่น วินโดว์คอนโทรล เมนู รวมทั้งล่วนที่รับข้อมูลในหน้าจอ โดยลามารถกำหนดสิทธิในการเข้าถึงข้อมูลที่กล่าวข้างต้นให้กับผู้ใช้แต่ละคน โดยระบุให้ ซ่อน ไม่ อนุญาตให้เห็นข้อมูล

1.1.2 การปรับแต่งเมนู

ระบบอนุญาตให้ผู้ใข้จัดหมวดหมู่หรือเรืยงลำดับเมนูของโปรแกรม ให้เกิดความสะดวกใน การทำงาน และให้ความสะดวกในการเพิ่มเต็มโปรแกรมในระบบ

## 1.2 การจัดการฐานข้อมูล จะแบ่งเป็น 3 หัวข้อหลักคือ

1.2.1 เรื่องการสร้างข้อมูลผู้ใช้

1.2.2 การกำหนดสิทธิในการใช้โปรแกรม

1.2.3 การปรับแต่งเมนูของโปรแกรม และ การจัดการฐานข้อมูล

โปรแกรม System Admin ในระบบ ถูกพัฒนาขึ้นโดยโปรแกรม PowerBuilder 9.0 เหมือนกับโมดูลอื่น ๆ ที่พัฒนาขึ้นในระบบ แต่มีลักษณ ะพิเศษคือ โปรแกรมนี้พัฒนาขึ้นใน ี ลักษณะที่สามารถใช้ได้กับโปรแกรมในระบบอื่น ๆ ที่พัฒนา ด้วยโปรแกรม Powerbuilder โดยไม่ จำกัดเฉพาะกับงานวิจัยนี้เท่านั้น ทั้งนี้ก็เพื่อให้มืการเขียนโปรแกรมในส่วนที่เกี่ยวของกับระบบ ความปลอดภัย (Security) น้อยที่ลุด

โดยหลังจากการติดตั้งโปรแกรมแล้วผู้จัดการระบบสามารถสร้างรายชื่อกลุ่มผู้ใช้ระบบ และผู้ใช้'งานระบบ รวมทั้งกำหนดสิทธิของผู้ใช้โดย กำหนดให้สามารถหรือไม่สามารถป้อนข้อมูล แต่ละรายการ หรือซ่อนข้อมูลบางข้อมูลไม่ให้ผู้ใซ้บางคนเห็น โดยข้อมูลเกี่ยวภับผู้ใช้ และสิทธิ ต่างๆ จะถูกเก็บไวิในฐานข้อมูลของระบบ

ระบบจัดการที่พัฒนาขึ้น จะประกอบด้วยองค์ประกอบที่สำคัญ คือ

- 1) The security adm inistration utility อันได้แก่
	- $\circlearrowleft$  สร้างฐานข้อมูลของ  $\;$ window และ control ในระบบ เพื่อเป็นข้อมูลพื้นฐานใช้ใน การกำหนดสิทธิ
	- ๐ การสร้างข้อมูลของผู้ใช้ และกลุ่มผู้ใช้
	- ๐ การกำหนดสิทธิในการใช้งาน control หรือป้อนข้อมูลของผู้ใช้
- 2) The security database
	- o เก็บข้อมูลเกี่ยวกับผู้ใช้ กลุ่ม และสิทธิในการใช้ Controls

2. กระบวนการทำงานในกระบวนงานรัดการคลัง (Work Flow in Warehousing Management Module)

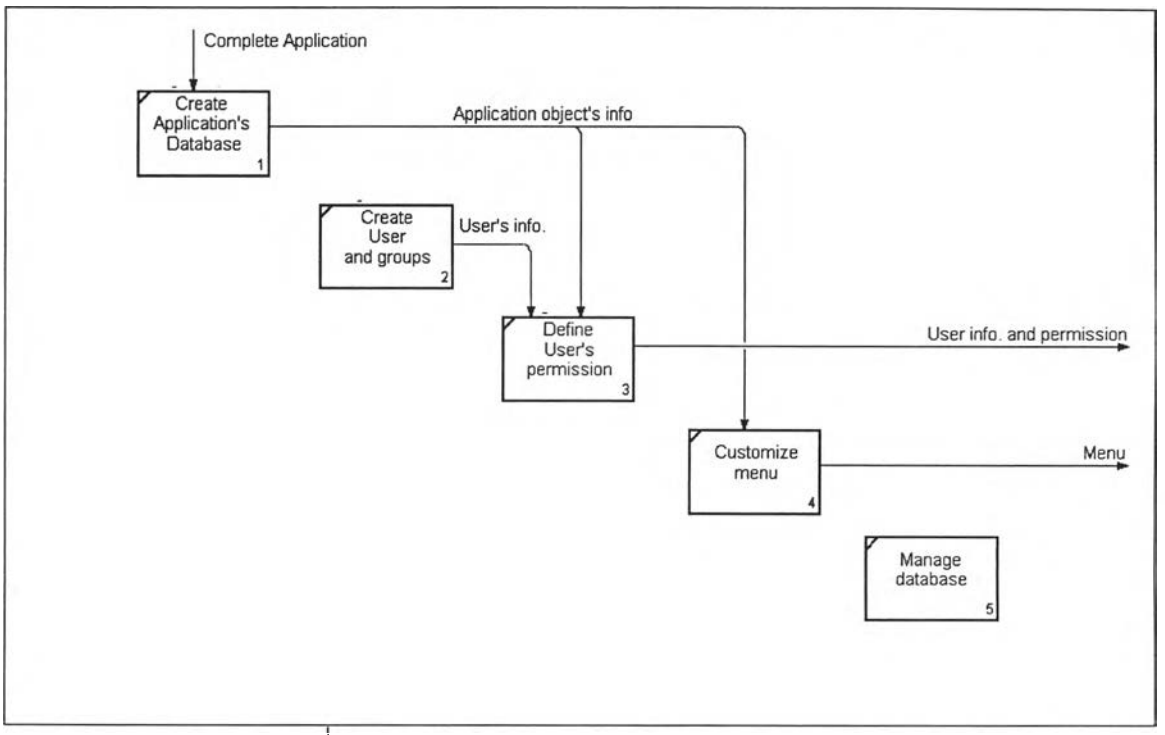

#### 2.1 กิจกรรมในกระบวนงานของระบบ System Admin

รูปที่ง-ไ แลดง IDEF0 ของกระบวนงานจัดการของระบบ

ขั้นตอนในการทำงานของระบบ (ส่วน Manage user and permission) จะเริ่มจาก

- 1) สร้างฐานข้อมูลของ Windows และ control ใน application ซึ่งจะทำโดยทีมพัฒนา หลังจากที่เสร็จสิ้นการพัฒนา และก่อนใช้งานระบบ
- 2) กำหนดผู้ใช้และกลุ่ม
- $3)$  กำหนดสิทธิ์ในใช้งาน Windows และ controls

ซึ่งแสดงในลักษณะของแผนภาพ IDEF0 ได้ดังรูปที่ 1

## 2.2 การรัดการฐานข้อมูลกิจกรรมในกระบวนงานของระบบ

ระบบนี้ใช้ Mysql เป็นระบบการจัดการฐานข้อมูล Mysql เป็นระบบการจัดการฐานข้อมูล แบบ open source ที่ได้รับความนิยมมากที่สุด ทั้งนี้รูปแบบของการพัฒนาแบบ open source เป็นการกระบวนการพัฒนาต่อเนื่องไปเรื่อยๆ โดยชุมชนนักพัฒนา นอกจากนั้นยังมีการพัฒ นา โปรแกรมต่างอีกมากที่เสริมการทำงาน เซ่น โปรแกรมที่ซ่วยในการบริหารระบบฐานข้อมูลแบบ GUI

## 2.3 โปรแกรมในส่วนการจัดการระบบ

#### 2.3.1 Security Administration

ROM SM เป็นโปรแกรมที่ทำหน้าที่ในการกำหนดสิทธิในการเข้าถึงองค์ประกอบต่างเซ่น ปม เมนู ในระบบ โดยมีโปรแกรมย่อยดังนี้

- 1) Maintain user
- 2) Component scanner
- 3) Access Manager
- 4) Menu Editor

#### 2.3.2 Mysql Administrator

Mysql Administrator เป็นโปรแกรมที่ช่วยทำให้งานจัดการฐานข้อมูล เช่น การ backup กา?ปรับแต่งฐานข้อมูลเพื่อเพิ่มความสามารถ ง่ายขึ้น และช่วยลดค่าใช้จ่ายในการบริหาร ฐานข้อมูล

## 3.ฐานข้อมูล (Database)

โครงสร้างฐานข้อมูลในส่วนของการจัดการคลังสามารถแสดงใด้ดังรูปต่อไปนี้

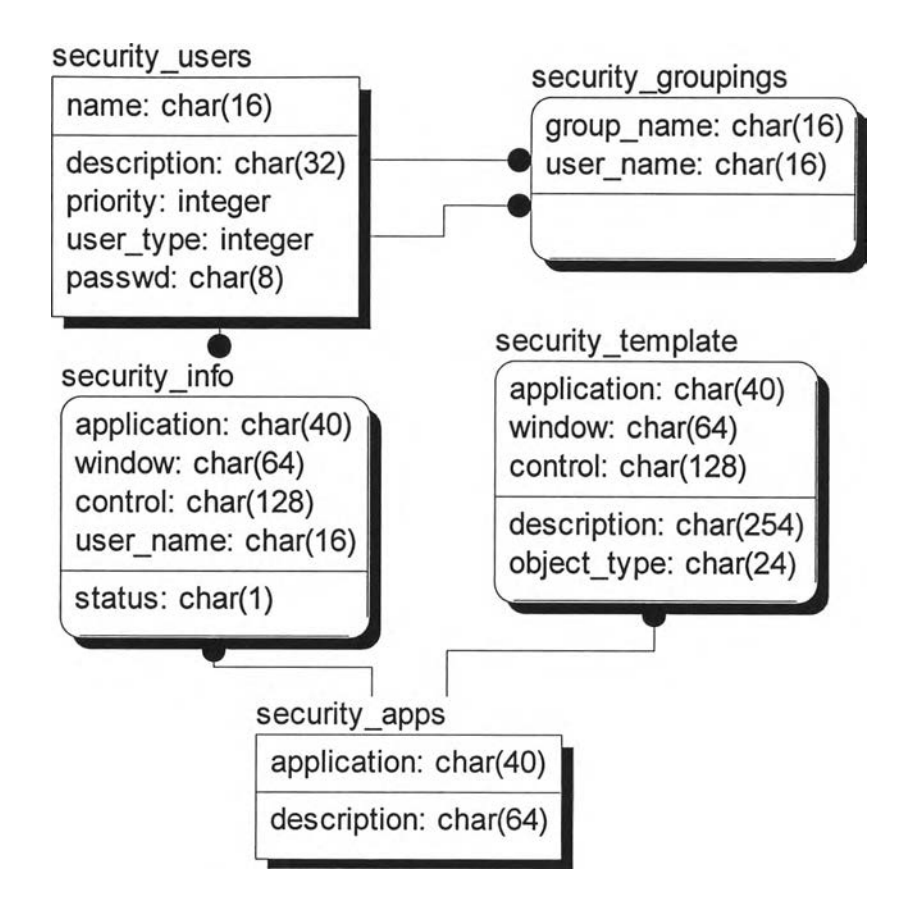

รูปที่ ง-2 แสดงโครงสร้างฐานข้อมูลของระบบ

ระบบ Security ประกอบด้วยตารางดังที่แสดงในรูปที่ 2 โดย ซึ่งประกอบด้วยฐานข้อมูล ต่างๆ ดังต่อไปนี้

#### 3.1 Security user และ Security groupings

เก็บข้อมูลเกี่ยวกับผู้ใช้ และกลุ่มของผู้ใช้ระบบ เป็นข้อมูลในการเข้าส่ระบบ และกำหนด สิทธิในการเข้าถึงองค์ประกอบของโปรแกรม โดยที่ตาราง security\_users เก็บข้อมูลของ user และ group โดยกำหนด user\_type เป็น 0 ลำหรับ normal user และกำหนดเป็น 1 ลำหรับกลุ่ม ตาราง security\_g ro up ing s เก็บข้อมูลว่าผู้ใช้แต่ละคนถูกกำหนดให้อยู่ในกลุ่มใดบ้าง

#### 3.2 Security template และตาราง security apps

เก็บข้อมูลเกี่ยวกับ องค์ประกอบต่างของโปรแกรมเช่น ปม เมนู และ ฟิลด์ที่ใช้ในการป้อน ข้อมูล โดยตาราง Security\_apps ใช้เก็บข้อมูลเกี่ยวกับ Application ในระบบ สำหรับในปัจจุบันนี้

มีเพียงระบบเดียวคือ rom และตาราง security\_template ใช้เก็บข้อมูลของแต่ละ Window ชื่อ ของ control ใน window นั้นๆ รวมทั้งคำอธิบายเพิ่มเติมเกี่ยวกับตัว control

#### 3.3 Security info

เป็นตารางที่เก็บข้อมูลว่าผู้ใช้แต่ละคนมีสิทธิในการเช้าถึงองค์ประกอบของระบบอะไรบ้าง และอย่างๆร โดย Status จะระบุได้ 4 อย่างคือ Not set, Invisible, Disable และ enable ข้อมูล รายละเอียดที่เกี่ยวช้องกับการตั้งค่าตำแหน่งในการจัดเก็บพัสดุ ประกอบไปด้วย site\_n๐, location\_no, date\_created, loc\_name, permanent

#### 4.คำอธบายโปรแกรม (Program Description)

#### 4.1.การแสดงผลทางหน้าจอในโปรแกรม System Admin

หน้าต่างเมื่อแสดงผลโปรแกรมหน้าแรก

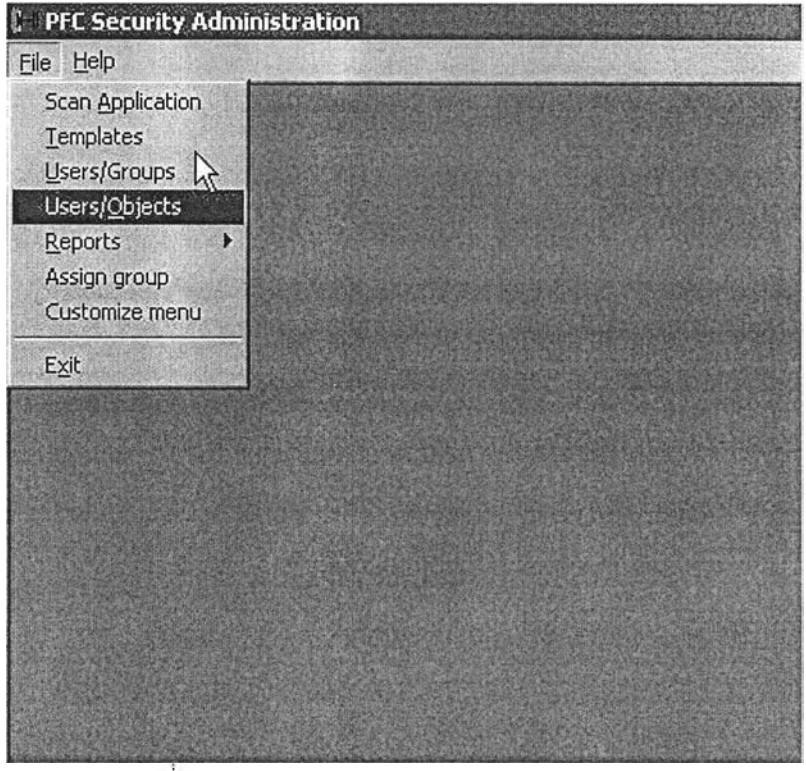

#### รูปที่ ง-3 แสดงหน้าต่างแสดงผลหน้าจอหน้าแรก

โดยการใช้งานโปรแกรมจะมีขั้นตอน ดังนี้

4.1.1. สรางฐานข้อมูลของ windows: Create Application database (Running the security scanner)

เป็นการสร้างฐานข้อมูลของ windows และ controls ของ windows รวมทั้งเมนู และฟิลด์ ที่ใข้ในการรับข้อมูลจากผู้ใข้

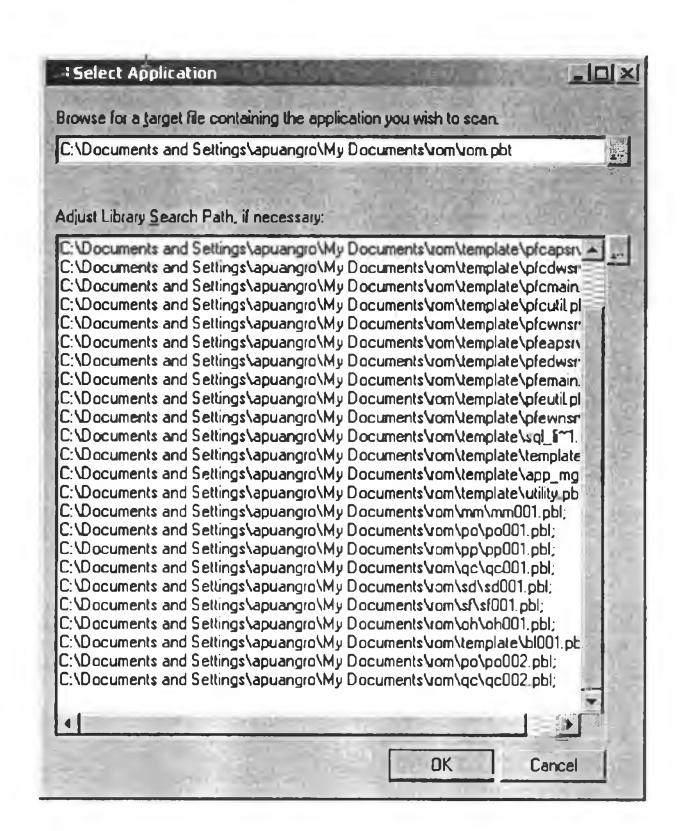

รูปที่ ง-4 แสดงหน้าจอการ Select Application

เมื่อเสร็จสิ้นการพัฒนาโปรแกรมแล้ว ทางผู้ดูแลระบบจะใช้โปรแกรม security scanner ดึงข้อมูล Window และ control โดยเลือก workspace และ target ดังรูปด้านล่าง

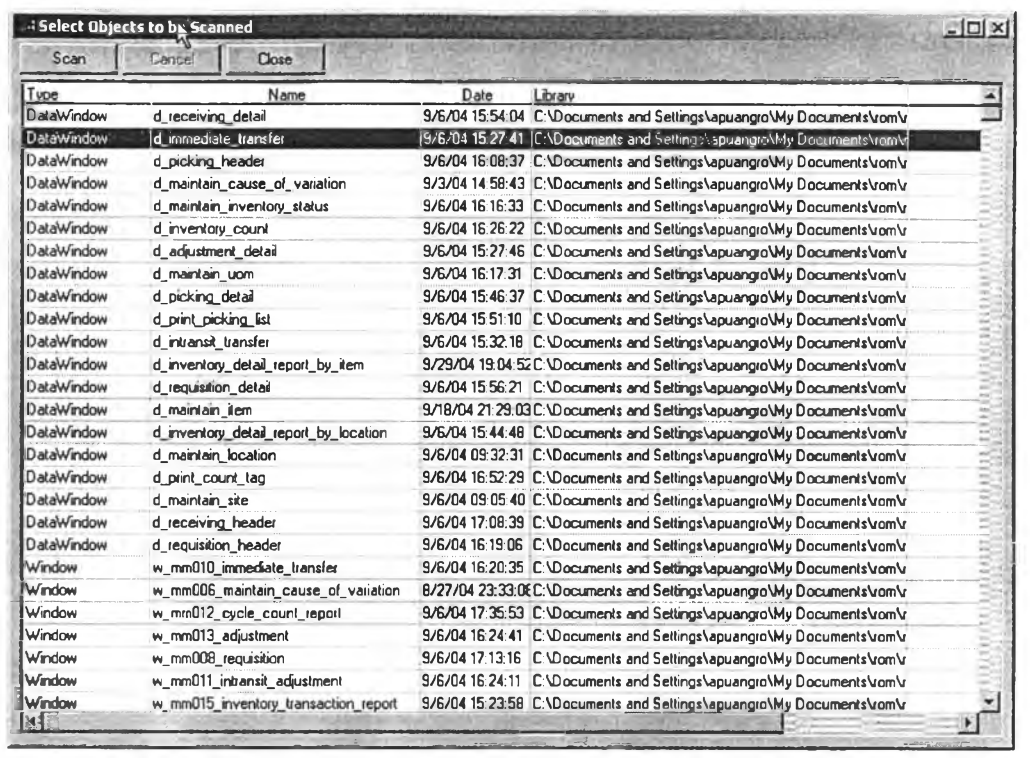

188

รูปที่ ง-5 แสดงหน้าจอดึงข้อมูล Window และ control โดยเลือก workspace และ target

# $4.1.2$ . การจัดการข้อมูลผู้ใช้และกลุ่ม (User authentication)

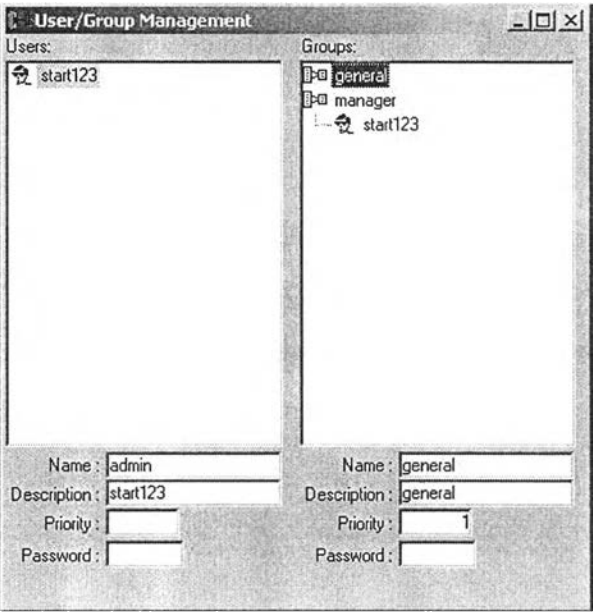

รูปที่ ง-6 แสดงหน้าจอ User/Group Management

 $\sim$  189 ในการทำงานขั้นตอนนี้ เราจะสามารถกำหนดผู้ใช้tดยใช้หน้าจอที่แสดงในรูปที่ 6 โดย โปรแกรมจะบังคับให้ผู้ใช้ที่สร้างจะต้องเป็นสมาชิกของกลุ่มอย่างน้อย 1 กลุ่ม

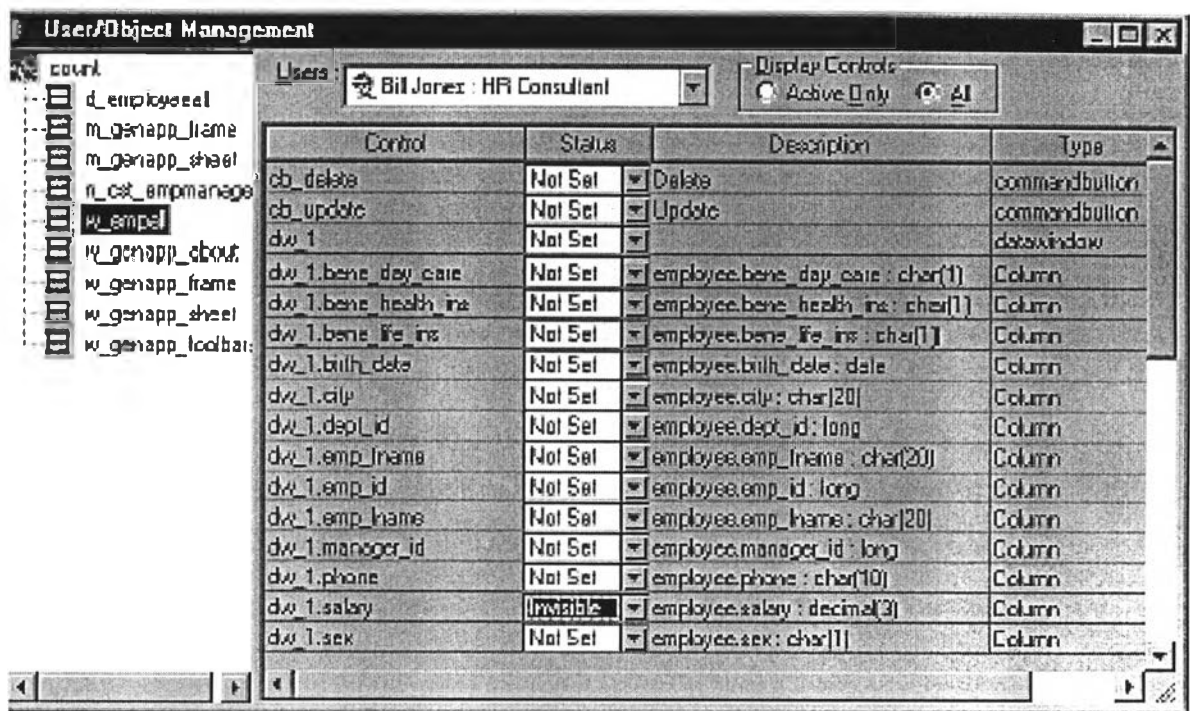

## $4.1.3.$  กำหนดสิทธิในการใช้ข้อมูล (Define Permission)

## รูปที่ ง-/ แสดงหน้าจอ การกำหนดสิทธิ

จากรูปที่ 7 ในต้านซ้ายมือของหน้าจอจะแสดงรายชื่อของ window ที่ใช้ในการทำงานป้อน ข้อมูลหรือรายงานต่างๆ เราสามารถกำหนดสิทธิให้กับผู้ใชโดยการเลือกชื่อผู้ใช้จาก list box ใน ต้านขวาบน และหน้าจอต้านขวามือต้านล่างจะแสดงรายการ control ของหน้าจอที่จะทำการ กำหนดสิทธิ โดยเราสามารถกำหนดสิทธิไต้ เป็น Not Set, Invisible, Disable และ Enable

## 4.1.4 การปร้บแต่งเมนู (Customize menu)

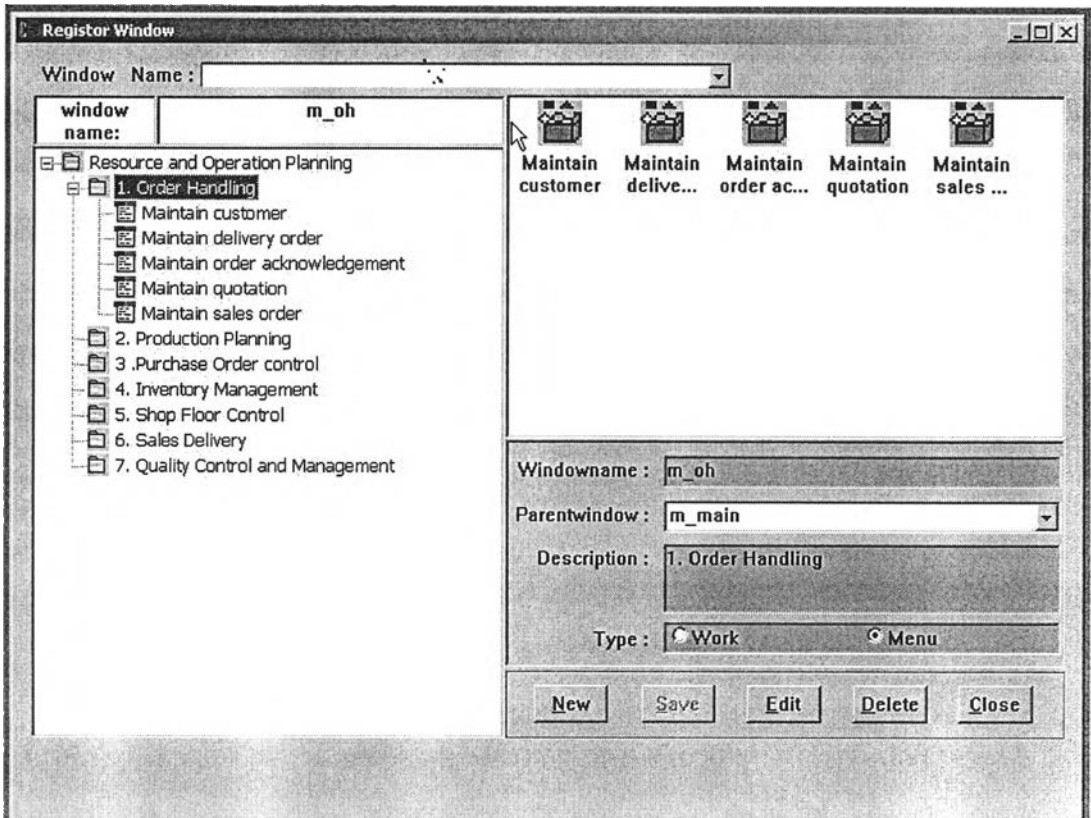

รูปที่ ง-ร แสดงหน้าจอการปรับแต่งเมนู

ในการทำงานส่วนนี้ เราสามารถกำหนดโครงสร้างของเมนูได้โดยผ่านหน้าจอ Customize เมนู ในระบบเรากำหนดเมนูไอเทมออกเป็น 2 แบบคือ work ซึ่งเป็นเมนูที่ใช้เรียกโปรแกรมทำงาน และ menu ซึ่งเป็นกลุ่มของเมนู เราสามารถจัดโครงสร้างของเมนู ใหม่โดยการเปลี่ยน parent window หรือเปลี่ยนซื่อเมนูที่ แสดงให้ผู้ใช้เห็นโดยการแก้ข้อมูล description รวมทั้งสามารถลบ และเพิ่มโปรแกรมที่จะแสดงให้เห็นในเมนูได้โดยการกดปุม delete และ new ตามลำดับ

## 5. การดูแลฐานข้อมูล

ในระบบ ใช้ฐานข้อมูลในระบบ MySQL ซึ่งมีรายละเอียดเบื้องต้นดังนี้ (ที่มา: Introduction to MySQL Database Server, ภาควิชาวิศวกรรมคอมพิวเตอร์ คณะ วิศวกรรมศาสตร์ มหาวิทยาลัยเชียงใหม่)

- o MySQL เป็น SQL (structured Queries Language) database server ซึ่ง SQL เป็น database Language ที่นิยมมากภาษาหนึ่ง และเป็น database server ขนาดเล็ก ซึ่งเหมาะกับ applications ทีมขนาดเล็ก และ ปานกลาง อีกทั้ง ยังลนับลนุน standard SQL (ANSI)
- o MySQL ถูกเขียนขึ้นมาใช้ได้ในหลาย platform ของคอมพิวเตอร์ ทั้ง Unix และ Windows
- o ในโลก MySQL เป็นการสร้าง client/server ทีประกอบด้วย server daemon 'ทาysqld' และ client Programs/libraries ทีแตกต่างกัน ความสามารถที่สำคัญ ของ MySQL คือ ความเร็ว และ ความทนทาน (Robustness) MySQL ถูกสร้าง เป็นกลุ่มของ routine ที่ใช้สำหรับตอบสนองการใช้งานซึ่งในปัจจุบัน MySQL ยังคงทำการพัฒนาอยู่อย่างต่อเนื่อง

# 5.1 คำอธิบายเพิ่มเติมเกี่ยวกับหน้าที่ ความสามารถและการทำงานของโปรแกรม MySQL มึดังต่อไปนึ้

๐ MySQL ถือเป็นระบบคัดการฐานข้อมูล (DataBase Management System (DBMS))

ฐานข้อมูลมีลักษณะเป็นโครงสร้างของการเก็บรวบรวมข้อมูล การที่จะเพิ่มเติม เข้าถึงหรือประมวลผลข้อมูลที่เก็บในฐานข้อมูลจำเป็นจะต้องอาศัยระบบคัดการ ฐานข้อมูล ซึ่งจะทำหน้าที่เป็นตัวกลางในการคัดการกับข้อมูลในฐานข้อมูลทั้ง สำหรับการใช้งานเฉพาะ และรองรับการทำงานของแอพลิเคชันอื่นๆ ที่ต้องการใช้ งานข้อมูลในฐานข้อมูล เพื่อให!ด้รับความสะดวกในการคัดการกับข้อมูลจำนวน มาก MySQL ทำหน้าที่เป็นทั้งตัวฐานข้อมูลและระบบคัดการฐานข้อมูล

o MySQL เป็นระบบคัดการฐานข้อมูลแบบ relational ซึ่งจะทำการเก็บข้อมูล ทั้งหมดในรูปแบบของตารางแทนการเก็บข้อมูลทั้งหมดลงในไฟล์เพียงไฟล์เดียว ทำให้ทำงานได้รวดเร็วและมีความยืดหยุ่น นอกจากนั้น แต่ละตารางที่เก็บข้อมูล สามารถเชื่อมโยงเข้าหากันทำให้ลามารถรวมหรือคัดกลุ่มข้อมูลได้ตามต้องการ โดยอาศัยภาษา SQL ที่เป็นส่วนหนึ่งของโปรแกรมMySQL ซึ่งเป็นภาษา มาตรฐานในการเข้าถึงฐานข้อมูล

o MySQL แจกจ่ายให้ใช้งานแบบ open source นั่นคือ ผู้ใช้'งาน MySQL ทุก คนสามารถใช้งานและปรับแต่งการทำงานได้ตามต้องการ สามารถดาวน์โหลด โปรแกรม MySQL ได้จากอินเทอร์เน็ตและนำมาใช้งานโดยไม่มีค่าใช้จ่ายใดๆ

## 5.2 ความเสี่ยงและวิธีการสร้างความปลอดภัยให้ฐานข้อมูล

(ที่มา: เรื่องน่าร้เกี่ยวกับความปลอดภัยของ MySQL Server. มนัชยา ชมธวัช, เผยแพร่ เมื่อ : 18 พฤศจิกายน 2545)

ก่อนที่จะกล่าวถึงขั้นตอนการปรับแต่งค่าความปลอดภัยให้กับโปรแกรม MySQL ผู้ดูแล ระบบควรจะต้องทราบถึงความเสี่ยงที่เกิดขึ้นจากการใช้งานฐานข้อมูลและหลักปฏิบัติโดยทั่วไปใน การสร้างความปลอดภัยให้ฐานข้อมูลก่อน ซึ่งรายละเอียดที่จะอธิบายในหัวช้อนี้จะกล่าวถึง ภาพรวม เพื่อให้ผู้ดูแลระบบสามารถนำไปประยุกต์ใช้ได้กับฐานข้อมูลชนิดอื่นๆ

ความปลอดภัยของฐานข้อมูลเป็นสิ่งสำคัญมาก เนื่องจากข้อมูลที่เก็บไว้ในฐานข้อมูลถือ เป็นองค์ประกอบหลักในการดำเนินงานขององค์กรและมีความอ่อนไหวค่อนช้างสูง ได้แก่ เซ่น ข้อมูลทางธุรกิจ ข้อมูลลูกค้า ข้อมูลพนักงาน ข้อมูลลับหรือข้อมูลที่เผยแพร่บนเว็บไซต์ขององค์กร วิธีการสร้างความปลอดภัยให้กับฐานข้อมูลค่อนข้างเป็นเรื่องเฉพาะ และมีความซับซ้อนแตกต่าง จากการสร้างความปลอดภัยให้กับเครือข่ายหรือระบบปฏิบ้ติการ ทั่งนี้ จุดบกพร่องที่ทำให้เกิด ความเสี่ยงต่อความไม่ปลอดภัยของฐานข้อมูลมีสาเหตุจาก ความซับข้อนของระบบฐานข้อมูล การเก็บรหัสผ่านอย่างไม่ปลอดภัย การตั้งค่าการทำงานที่ผิดพลาด หรือ Backdoor ของระบบที่ ผู้ดูแลระบบไม่ทราบ การลดความเสี่ยงของข้อบกพร่องเหล่านี้ทำได้โดยการกำหนดหลักปฏิบัติใน การ'ไข้งานฐานข้อมูลคังนี้

- $\,\circ\,$  ให้สิทธิ์การใช้งานกับผู้ใช้ตามความจำเป็นเท่านั้น ผู้ใช้งานฐานข้อมูลแต่ละคน ควรจะได้รับสิทธิ้การใช้งานเฉพาะที่จำเป็นต่อการดำเนินงานของแต่ละคน
- o ทำการป้องกันในหลายๆ ระดับ เซ่น ระคับของการขอเข้าใช้งาน ระคับของสิทธิ้ การใช้งาน หรือระคับของขอบเขตของฐานข้อมูลที่ให้ใช้งาน
- o การป้องกันการบุกรุกเป็นสิ่งที่ควรปฏิบัติ แต่ผู้ดูแลจะต้องตรวจสอบการละเมิด ความปลอดภัยด้วย
- o นำกระบวนการเข้ารหัสมาใช้งานหากเป็นไปได้
- o กำหนดนโยบายและขั้นตอนปฏิบัติด้านความปลอดภัยที่ชัดเจน รัดกุม

การสร้างความปลอดภัยให้กับฐานข้อมูลจะต้องตั้งอยู่บนพื้นฐานต่อไปนี้ คือ

- 1) ความลับและความปลอดภัย: ข้อมูลจะต้องไปถูกเปิดเผยต่อผู้ที่ไม'ได้รับสิทธิ้ในการ เข้าถึง
- 2) ความถูกต้อง ความสมบูรณ์และการตรวจสอบตัวตนผู้ใช้งาน: ข้อมูลจะต้องไม่ถูก แกไขหรือยักยอกทั้งโดยเจตนาร้ายหรือโดยไม่เจตนาก็ตาม นอกจากนั้น จะต้องพิสูจน์ ได้ว่าต้นทางของข้อมูลมาจากที่ใดหรือใคร
- 3) ความพร้อมใช้และความสามารถในการคู้คืน: ระบบฐานข้อมูลจะต้องถูกปกป้องให้ พร้อมใช้งานได้ตลอดเวลา รวมถึงจะต้องคู้คืนได้หากข้อมูลสูญหาย

นอกจากนั้น การสร้างความปลอดภัยให้กับฐานข้อมูลจำเป็นต้องมั่นใจว่าได้มีการป้องกัน ถึงระดับลึก ได้แก่ การสร้างความปลอดภัยให้กับเครือข่าย ซึ่งอาจทำได้โดยการป้องกันที่ไฟร์วอลล์ เราเตอร์ ระบบตรวจจับผู้บุกรุก (IDS) และการสร้างความปลอดภัยให้กับระบบปฏิบติการ เพื่อให้ แน่ใจได้ว่าการเข้าถึงฐานข้อมูลโดยไม่ได้รับอนุญาตจะไม่เป็นผลมาจากการกำหนดค่าที่ผิดพลาด ให้กับระบบปฏิบัติการและอุปกรณ์เหล่านั้น

หลักการสำคัญในการสร้างความปลอดภัยให้กับฐานข้อมูลนั้น ผู้ดูแลระบบควรจะ คำนึงถึงองค์ประกอบต่อไปนี้ เพื่อนำ'ไปพิจารณาประยุกต์ใช้กับระบบฐาน'ข้อมูลของตนเองตาม ความเหมาะลม

1) การตรวจสอบตัวตนผู้ใช้งาน

จะต้องมั่นใจว่ามีการตรวจสอบตัวตนของผู้ใช้งานทุกคนที่ติดต่อกับฐานข้อมูล ใน ระดับตํ่าสุดคือการนำเอารหัสผ่านมาใช้งานสำหรับทุกการติดต่อ ซึ่งรหัสผ่านเหล่านี้ จะต้องได้รับการเก็บรักษาอย่างปลอดภัยในฐานข้อมูลและถูกเช้ารหัสอย่างเหมาะสม ควรมีข้อกำหนดนเรื่องการใช้งานรหัสผ่าน ได้แก่ กำหนดความยาวขั้นตํ่าฃองรหัสผ่าน ที่ใช้ กำหนดว่ารหัสผ่านจะต้องประกอบด้วยตัวอักษรหรือตัวเลขรวมกับอักขระพิเศษ และไม่ให้ใช้งานรหัสผ่านที่เดาได้ง่าย เป็นต้น

2) การควบคุมการเข้าถึงออบเจ็กต่ใดๆ และการตรวจสอบแอพลิเคชันที่อนุญาตให้ใช้ งาน

ออบเจ็กต์ฃองฐานข้อมูลประกอบด้วย ตาราง ชินโนนีมม์ (synonymn) วิว (view) อิน เด็กซ์ (index) สตอรเพรซีเจอร์ (store procedure) และทริกเกอร์ (trigger) ซึง สามารถควบคุมการอนุญาตให้เข้าถึงออบเจ็กต์เหล่านี้ได้โดยกำหนดไว้ที่สิทธี้การใช้

งานฐานข้อมูล ซึ่งควรได้รับการกำหนดตั้งแต่ขั้นตอนของการออกแบบ ทั้งนี้ผู้ดูแล ฐานข้อมูลหรือผู้ออกแบบฐานข้อมูลจะต้องคำนึงถึงหลักการที่จะให้สิทธิ้แก่ผู้ใช้งาน แต่ละคนให้น้อยที่สุดเท่าที่จะเป็นไปได้

การควบคุมการเข้าถึงออบเจ็กต์เหล่านี้ มีวิธีการที่แตกต่างกันตามแต่ละชนิดของ ออบเจ็กต์ เช่น การใช้ชินโนนึมม์จะช่วยให้การอ้างถึงแต่ละตารางในฐานข้อมูล ลามารถทำได้โดยไม่จำเป็นต้องทราบว่าเจ้าของตารางดังกล่าวคือใคร เป็นการช่อน โครงสร้างของฐานข้อมูลจากผู้ใช้งานโดยที่ผู้ดูแลยังสามารถตรวจสอบได้ว่าใครมาใช้ ตารางใดในฐานข้อมูลบ้าง การสร้างความปลอดภัยให้กับออบเจ็กตํวิว ทำได้โดยการ

ควบคุมการเข้าถึงในระดับแถวและคอลัมน์ก่อนที่แต่ละตารางจะถูกนำมารวมไว้ ด้วยกัน เป็นต้าง เป็นต้าง เป็นต้าง เป็นต้าง เป็นต้าง เป็นต้าง เป็นต้าง

หรือหากใช้งานสถาปัตยกรรม 3-tier ซึ่งมีแอพลิเครันเชิร์ฟเวอรัทำหน้าที่รอรับการ เรียกใช้งานแอพลิเครันทั้งหมดจากเครื่องขอเข้าใช้บริการและติดต่อกับฐานข้อมูล จำเป็นต้องกำหนดให้เครื่องขอใช้งานแสดงดัวตนกับเครื่องแอพลิเครันเซิร์ฟเวอร์ และ ให้แอพลิเครันเซิร์ฟเวอร์แสดงตัวตนกันกับฐานข้อมูลก่อนจึงจะอนุญาตให้เข้าใช้งาน ตามต้องการได้

- 3) นโยบายและขั้นตอนปฏิบัติในการดูแลระบบ ต้องกำหนดนโบายที่รัดเจนเกี่ยวกับการใช้งานและการดูแลระบบ พร้อมทั้งกำหนด ขั้นตอนปฏิบัติต่างๆ มาบังคับใช้ตามนโยบายดังกล่าวเป็นลายลักษณ์อักษร โดย แสดงรายละเอียดถึงข้อบังคับด้านความปลอดกัยและการบริหารความเสี่ยง ภายใน ต้องประกอบด้วยมาตรฐานการใช้งานบัญชีรายชื่อผู้ใช้ รหัสผ่าน กฎและออบเจ็กต์ รวมถึงการตรวจลอบและการบันทึกล็อก
- 4) การใช้งานค่า configuration เริ่มต้นที่ปลอดภัย ฐานข้อมูลบางชนิดจะมีชื่อผู้ใช้และรหัสผ่านที่กำหนดไว้เป็นค่าดีฟอลต์เริ่มต้น ซึ่งเป็น ที่ทราบภันดีในกลุ่มผู้ใช้ ค่าดังกล่าวนี้ทำให้ผู้ที่ทราบสามารถเข้าถึงฐานข้อมูลได้ใน ห ลายระดับ ดังนั้นผู้ดูแลจึงควรยกเลิกหรือเปลี่ยนแปลงค่ารหัสผ่านทันทีหลังจากเข้า ใช้งานครั้งแรก นอกจากนั้น ไฟล์ที่เกี่ยวข้องกับการทำงานของระบบฐานข้อมูลจะต้อง ได้รับการจำกัดการเข้าถึง ทั้งเพื่ออ่าน เขียนหรือเรียกใช้งานจากผู้ไม่เกี่ยวข้อง เพื่อที่ผู้ ิบุกรุกจะไม่สามารถเปลี่ยนแปลงค่าการทำงานใดๆ ได้ สิ่งที่สำคัญที่สุดก็คือ ผู้ดูแล ระบบจะต้องปรับแต่งค่าการทำงานให้เหมาะสมกับระบบและการใช้งานของตน
- 5) การตรวจสอบการทำงาน การตรวจสอบการทำงานของฐานข้อมูลช่วยให้ผู้ดูแลสามารถตรวจจับกิจกรรมที่

เกิดฃึนโดยไม่ได้รับอนุญาตหรือกิจกรรมที่มีจุดประสงค์ราย กิจกรรมที่ควรได้รับ การตรวจสอบระบบประกอบด้วย

- 6) ความพยามยามในการติดต่อฐานข้อมูลที่ไม่ประสบความสำเร็จ
- 7) การเปิดและปิดฐานข้อมูล
- 8) การเรียกดู การแกิใขและการลบข้อมูลออกจากตาราง
- 9) การสร้างและการลบออบเจ็กต์
- 10) การเรียกใช้งานโปรแกรม
- 11) ผู้ดูแลควรจัดเก็บข้อมูลเหล่านี้ไว้ในรูปของไฟล์ล็อกหรือฐานข้อมูลล็อก ซึ่งข้อมูลที่ควร เก็บบันทึกในล็อกประกอบด้วย ใครเป็นผู้สร้างข้อมูล ใครเป็นผู้แก้ไขข้อมูล และข้อมูล ใดที่ถูกเปลี่ยนแปลงแก้ไข เป็นต้น
- 12) แผนการสำรองข้อมูลและการกู้คืนระบบ

ความเสียหายของฐานข้อมูล การถูกทำลายโดยอุบัติเหตุ และกิจกรรมที่เกิดขึ้นโดย ไม่ได้รับอนุญาตหรือมีจุดประสงค์ร้ายต่อฐานข้อมูล อาจนำไปล่ความเสียหายอย่าง รุนแรงของฐานข้อมูล หากขาดแผนการสำรองข้อมูลที่เหมาะสม กระบวนการสำรอง ข้อมูลและการกู้คืนระบบควรจะได้รับการทดสอบในช่วงเวลาปกติ และการเก็บข้อมูล สำรองไว้ภายนอกองค์กรจะช่วยให้การกู้คืนข้อมูลจากความเสียหายทำได้รวดเร็ว กระบวนการสำรองข้อมูลควรจะได้รับการทดสอบให้มั่นใจว่า

- 13) พนักงานเกิดความเชื่อมั่นต่อวิธีการกู้คืนข้อมูล
- 14) แผนการสำรองข้อมูลและการกู้คืนระบบได้รับการวิเคราะห์ตรวจสอบอย่างเหมาะสม
- 15) ผู้ดูแลสามารถอ่านข้อมูลจากเทปสำรองข้อมูลโดยใช้ไดรฟ้อื่นต่างหากจากที่ใช้ในการ เขียนข้อมูลได้

นอกจากนั้น แผนการสำรองข้อมูลจะต้องกำหนดถึงวิธีการในการสำรองข้อมูล ซึ่งมี ทางเลือกให้ใช้งานได้หลายรูปแบบ ได้แก่

- **o** การสำรองข้อมูลแบบ cold คือการสำรองข้อมูลในขณะที่ไม่มีการใช้งาน ฐานข้อมูล
- ๐ การสำรองข้อมูลแบบ hot คือการสำรองข้อมูลในขณะที่ฐานข้อมูลถูกใช้งาน
- **o** การสำรองข้อมูลแบบ logical คือการสำรองข้อมูลในช่วงเวลาใดช่วงเวลาหนึ่ง ในขณะที่ฐานข้อมูลถูกใช้งาน
- 5.3 การสร้างความปลอดภัยให้โปรแกรม MySQL

ผู้ดูแลระบบที่ใช้งานโปรแกรม MySQL เป็นฐานข้อมูลในเครื่องให้บริการใดๆ จำเป็นต้องทราบถึงวิธีการสร้างความปลอดภัยให้กับโปรแกรม MySQL ที่ใช้งาน เนื่องจากการใช้ งานฐานข้อมูลทำให้เกิดความเสี่ยงต่อความปลอดภัยของเครื่องตามที่ได้อธิบายแล้วข้างต้น ลำหรับหัวข้อนี้จะแสดงรายละเอียดถึงวิธีการในการสร้างความปลอดภัยให้โปรแกรม MySQL บน ระบบปฏิบัติการ Red Hat Linux โดยเฉพาะ

196

หากผู้ดูแลระบบติดตั้งโปรแกรม MySQL โดยเลือกติดตั้งในขณะที่ติดตั้งระบบปฏิปติการ หรือติดตั้งโดยใช้แพ็คเกจชนิด RPM จะมีข้อดีคือ ผู้ดูแลระบบจะสามารถใช้<u>โปรแกรม up2date</u> ใน การตรวจลอบแกไขช่องโหว่ที่เกิดขึ้นกับโปรแกรมได้ ในทางตรงกันข้าม หากผู้ดูแลระบบเลือก ติดตั้งโปรแกรมโดยคอมไพล์จากไฟล์ต้นฉบับด้วยตนเอง จะมีข้อดีคือโปรแกรม MySQL ที่ได้จะมี ความยืดหยุ่นมากกว่า ผู้ดูแลระบบสามารถเลือกออปรันและไลบรารื่ที่จะใช้งานได้ตามต้องการ มากกว่า อย่างไรก็ตาม ไม่มีออปรันใดๆ เกี่ยวข้องกับการสร้างความปลอดภัยที่ควรได้รับการ พิจารณาเป็นพิเศษในการติดตั้งโปรแกรม MySQL โดยการคอมไพล์จากไฟล์ต้นฉบับ จึงไม่นำมา อธิบายในที่นี้ ลำหรับผู้ดูแลระบบที่ต้องการดาวน์โหลดโปรแกรม MySQL หรือตรวจสอบเวอร์ชัน ของโปรแกรม MySQL ที่จะใช้งาน สามารถหาข้อมูลได้ที่ <http://www.mysql.com/downloads/index.html>

ก่อนที่จะอธิบายถึงวิธีการสร้างความปลอดภัยให้โปรแกรม MySQL จะขออธิบายถึงการ ทำงานของโปรแกรม MySQL สักเล็กน้อย โปรแกรม MySQL ทำงานเป็นฐานข้อมูลและระบบ จัดการฐานข้อมูลบนเครื่องให้บริการ โดยเปิดให้ผู้ใช้งานติดต่อฐานข้อมูลผ่านพอร์ต 3306 บน โพรโตคอล TCP ของเครื่องให้บริการ (ค่าดีฟอลต์ของโปรแกรม) หลังจากที่สั่งให้โปรแกรม MySQL เริ่มต้นทำงานจะเกิดการสร้างเดมอนซื่อ mysqld ไว้รอรับการติดต่อ ซึ่งการใช้งานฐานข้อมูลทำได้ 2 วิธีคือ การเข้าใช้ฐานข้อมูลโดยตรงผ่านโปรแกรม mysql และการใช้งานผ่านโปรแกรมที่เขียนขึ้น เพื่อใช้ติดต่อฐานข้อมูล เช่น โปรแกรมที่ถูกเขียนขึ้นด้วยภาษา PHP เป็นต้น ผู้ที่จะเข้าใช้งาน ูฐานข้อมูลได้จะต้องได้รับการตรวจสอบสิทธิ์และพิสูจน์ตัวตนผู้ใช้ ซึ่งบัญชีรายชื่อผู้ใช้ของโปรแกรม MySQL นี้แยกจากบัญชีผู้ใช้งานของระบบโดยเด็ดขาด ไม่มีความเกี่ยวข้องกันแต่อย่างใด โดยจะ ถูกจัดเก็บและจัดการผ่านฐานข้อมูลของ MySQL ที่ใช้งาน นอกจากนั้น ผู้ดูแลระบบควรจะสร้าง ผู้ใช้งานในระบบชื่อ mysql และกลุ่มผู้ใช้ชื่อ mysql มารองรับการทำงานของโปรแกรม MySQL ซึ่ง จะอธิบายถึงการนำไปใช้ในลำดับต่อไป

้วิธีการสร้างความปลอดภัยให้กับโปรแกรม MySQL ทำได้ในหลายระดับ ซึ่งผู้ดูแลระบบ ี สามารถเลือกนำไปปฎิบัติได้ตามรูปแบบและจุดประสงค์การใช้งาน แบ่งเป็นส่วนๆ ได้ดังนี้

- o การเริ่มต้นใช้'งาน และการเรียกใช้งานโปรแกรม MySQL
- o ระบบและวิธีการตรวจสอบสิทธี้ของโปรแกรม MySQL
- ๐ ไฟล์ล็อกของโปรแกรม MySQL
- o การจัดการเกี่ยวกับเจ้าของไฟล์ที่เกี่ยวช้องกับโปรแกรม MySQL ใน ระบบปฏิบัติการ
- o ข้อควรระวังที่เกี่ยวข้องกับความปลอดภัยของโปรแกรม MySQL

โดยลรปุแล้ว โมดูลการดำเนินการของ System Admin แม้ว่าจะมิไต้พัฒนาขึ้นตามการ ออกแบบกระบวนงานในทั้งนี้การทำงานเพื่อรองรับหรือสนับสนุนการทำงานของอุตสาหกรรม อัน เป็นวัตถุประสงค์ของงานวิจัย แต่มีความสำคัญในการดำเนินการระบบ เทียบเท่ากับโมดูลอื่นๆ ใน ระบบ ดังจะเห็นไต้จากการให้ความสำคัญของการทำงานอย่างเป็นระบบ ระเบียบ วิธีการ และ เสถียรภาพการทำงานของระบบ ซึ่ง ณ ปัจจุบันได้กลายเป็นส่วนสำคัญที่ทำให้โปรแกรมสนับสนุน นั้น ๆ สามารถดำเนินการไต้จรีง และตอบสนองการทำงานในระดับต่างขององค์กรไต้อย่างถูกต้อง ปลอดภัย โดยที่ข้อมูลถูกจัดเก็บและนำมาใช้ใต้ตรงตามแนวนโยบายที่องค์กรกำหนด

ภาคผนวก จ

กระบวนงานทางธุรกิจ (Business Process)

 $\mathcal{F}_{\mathcal{A}}$ 

## กระบวนงานทางธุรกิจ (Business Process)

ในการวิเคราะห์กระบวนงานทางธุรกิจ (Business Process) สำหรับการประกอบการทั่วไปนั้น จะ ประกอบด้วยองค์ประกอบหลัก 3 ขั้นตอน คือ

- กระบวนการของการเริ่มดำเนินการองค์กร หรือ Setup Activities
- กระบวนการของกิจกรรมหลัก หรือ Primary Activities
- กระบวนการของกิจกรรมเสรืม หรือ Support Activities

ซึ่งจะกล่าวในรายละเอียดของแต่ละกระบวนการดำเนินการต่อไป

# 1. กระบวนการของการเริ่มดำเนินการองค์กร (Setup Activities)

การวิเคราะห์ขั้นตอนต่าง ๆ ในระยะการเริ่มดำเนินการขององค์กรจะประกอบด้วยขั้นตอน ี่ ย่อยต่าง ๆ เพื่อกำหนดเงื่อนไขต่างในกุ๊ารประกอบกิจการขององค์กร โดยเบื้องต้นในการก่อตั้ง องค์กรนั้น จะต้องมีการกำหนดกลยุทธ์ทางด้านการบริหาร ทั่งในด้านการกำหนดวิสัยทัศน์(Vision) ภารกิจ (Mission) และแนวทางการดำเนินงานขององค์กร เพื่อให้องค์กรได้บรรลุเป้าหมายที่ได้ตั้ง ไว้ นอกจากนั้นสำหรับด้านกระบวนการผลิตก็ต้องมีการกำหนดกลยุทธ์ทางด้านการผลิต เช่นเดียวกัน ซึ่งสามารถสรุปได้เป็นขั้นต'ฝ็แต่าง ๆ ในลักษณะของโซ่แห่งคุณค่า (Value Chain) ได้ ดังนี้

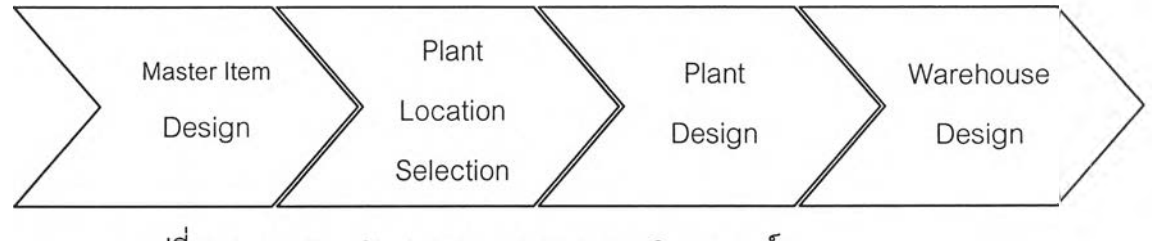

รูปที่ จ-1 Value Chain แสดงกระบวนการ Setup องค์กร

#### 3.1.1 การกำหนด Master Item

ขั้นตอนแรกของการดำเนินการผลิตทุกรูปแบบนั้น ทุกกระบวนการผลิตจะต้องระบุ ผลิตภัณฑ์ที่ต้องการดำเนินการผลิตก่อน โดยรายละเอียดของการระบุผลิตภัณฑ์นั้น จะต้องระบุ อย่างละเอียดถึงโครงสร้างทางวิศวกรรมของผลิตภัณฑ์ กล่าวคือ จะต้องระบุว่าผลิตภัณฑ์แต่ละ ชนิดนั้นประกอบด้วยล่วนประกอบใดบ้าง ในการผลิตผลิตภัณฑ์ชิ้นหนึ่ง ๆ จะต้องมีล่วนประกอบ ใด จำนวนเท่าใด หรือที่เรียกกันว่า Bill of Material มีสูตรการผลิต จะต้องมีการขึ้นรูป หรือการ ประกอบอย่างไร หรือ ที่เรียกกันว่า Formula รวมใปถึงแบบทางวิศวกรรม (Engineering Drawing) ของผลิตภัณฑ์และขึ้นล่วนต่าง ๆ ข้อมูลทางด้านวิศวกรรมของการผลิตทั้งหมด ตั้งแต่ เวลามาตรฐานในการผลิต ค่าแรงงานมาตรฐาน ต้นทุนมาตรฐานของผลิตภัณฑ์แต่ละชนิดด้วย

#### 3.1.2 การกำหนด Plant Location

ในการผลิตสำหรับองค์กรที่ต้องมีโรงงานมากกว่า 1 แห่ง หรือมีเพียงแห่งเดียวก็จำเป็นที่ จะต้องเลือกสถานที่ตั้งของโรงงานอย่างระมัดระวัง ซึ่งแต่ละโรงงานอาจจะเลือกใช้กลยุทธ์ในการ เลือกสถานที่ตั้งของโรงงานที่แตกต่างกัน บางองค์กรอาจเลือกตั้งโรงงานในแหล่งที่ใกล้วัตถุดิบ บางองค์กรอาจเลือกตั้งโรงงานในแหล่งที่ใกล้กับผู้บริโภค ซึ่งทั้งนี้จะล่งผลให้องค์กรมีค่าใช้จ่ายใน การขนล่งรวมถึงค่าใช้จ่ายอื่นๆ แตกต่างกันออกไปด้วย

#### 3.1.3 การออกแบบ Plant Design

การออกแบบผังโรงงานเพื่อการผลิต เป็นกิจกรรมสำคัญอีกอย่างหนึ่งในขั้นตอนการ เริ่มต้นดำเนินงานด้านการผลิต ในรายละเอียดของการออกแบบผังโรงงานจะทำให้ใด้ข้อมูลต่าง ๆ ที่ต้องใช้ในการดำเนินงานประจำวัน โดยจะเริ่มต้นที่การระบุรายละเอียด ดังนี้

- *ระบุวันทำงานของการดำเนินการผลิต (Shop Calendar)* เพื่อให้ทราบระยะเวลา ดำเนินการผลิตของโรงงาน วันหยุด และวันทำงาน เพื่อนำไปใช้ในการคำนวณ การวางแผนการผลิตในขั้นต่อไป
- *ระบุแผนกการทำงาน (Department)* ซึ่งโดยทั่วไปจะกำหนดในสถานีงาน หรือ Work Center ที่มีการทำงานในลักษณะคล้ายคลึงกันอยู่ภายในแผนกเดียวกัน แต่การระบุแผนกการทำงานอาจจะอยู่ในรูปแบบใด ๆ ก็ได้ ขึ้นอยู่กับลักษณะการ ออกแบบของวิศวกรโรงงาน ข้อมูลที่ได้จากการระบุแผนกการทำงาน จะทำให้ได้

ข้อมูลเกี่ยวกับภาระงาน (Work Load) ของแผนกการทำงานนั้น ๆ ความสามารถในการผลิตของแผนกการทำงานนั้น ๆ ซึ่งจะนำไปใชในการคำนวณ การวางแผนการผลิต ในด้านกำลังการผลิตต่อไป

- *ระบุสถานีงาน (Work Center)* ซึงโดยมัวไปสถานีงานที่กล่าวถึง มักจะเป็นกลุ่ม ของบุคคล หรือกลุ่มของเครื่องจักรที่ทำงานร่วมกัน โดยจะมีข้อมูลเกี่ยวกับเวลา ในการปรับตั้งเครื่องจักร เวลารอในการทำงาน จำนวนเครื่องจักร จำนวนแรงงาน ที่ทำงานในสถานีงานนั้น ๆ ซึ่งสถานีงานจะเป็นข้อมูลเบื้องต้นที่ใข้ในการจัด ตารางการผลิต (Operation Scheduling) รวมไปถึงสามารถคำนวณและสร้าง รายงานสำหรับฝ่ายบริหารในการปรับปรุงการผลิตต่อไป
- *ระบุการทำงานมาตรฐาน (Standard Operation)* เป็นการระบุรายละเอียดการ ทำงานของสถานีงานต่าง ๆ ว่า ในแต่ละสถานีงานนั้นมีการทำงานแบบใดบ้าง ด้วยเครื่องจักรอะไร
- *ระบุเสันทางการทำงาน (Routing)* เป็นการกำหนดรายละเอียดของการผลิตของ ผลิตกัณฑ์แต่ละชนิด เมื่อมีการออกแบบจนได้กระบวนการผลิตของผลิตภัณฑ์ชิ้น หนึ่ง ๆ แล้ว จะต้องทำการออกแบบกระบวนการผลิต (Process Design) โดยการ กำหนดขั้นตอนการผลิตอย่างละเอียดว่าจะต้องเริ่มต้นที่ขั้นตอนใด ไปที่ขั้นตอน ใด และสิ้นสุดที่กระบวนการใด แต่ละขั้นตอนจะต้องทำงานอย่างไรบ้าง โดย ข้อมูลจากการกำหนดเล้นทางการผลิต (Routing) นี้จะนำไปใช้ในการควบคุมการ ผลิตในโรงงานต่อไป

#### 3.1.4 การออกแบบ Warehouse Design

ในการออกแบบคลังเก็บสินค้า หรือ Warehouse เป็นอีกกิจกรรมหนึ่งในการเริ่มการ ดำเนินการผลิตของโรงงาน เนื่องจากการออกแบบคลังเก็บสินค้านั้นมีผลต่อการคำนวณค่าใช้จ่าย ต่าง ๆ ในการดำเนินงาน อีกทั้งยังมีความสัมพันธ์กับกิจกรรมต่าง ๆ ภายในกระบวนการผลิต มากมาย รวมถึงกิจกรรมสนับสนุนหลักอย่างหนึ่ง คือ การขนล่งวัตถุดิบภายในโรงงาน หรือ Material Handling หากโรงงานใดมีการออกแบบคลังเก็บสินค้าที่ดี จะทำให้การจัดจ่ายวัตถุดิบ เข้าล่กระบวนการผลิตเป็นไปได้ง่าย และยังประหยัดค่าใช้จ่ายในด้านต่าง ๆ อีกด้วย

## 3.2 กระบวนการของกจกรรมหล้ก (Primary Activities)

ในการวิเคราะห์กิจกรรมหลักของกระบวนการผลิตในองค์กรหนึ่ง ๆ สามารถแบ่งกิจกรรม หลักได้ออกเป็นหัวข้อต่าง ๆ ในสายโซ่แห่งคุณค่า (Value Chain) ดังนี้

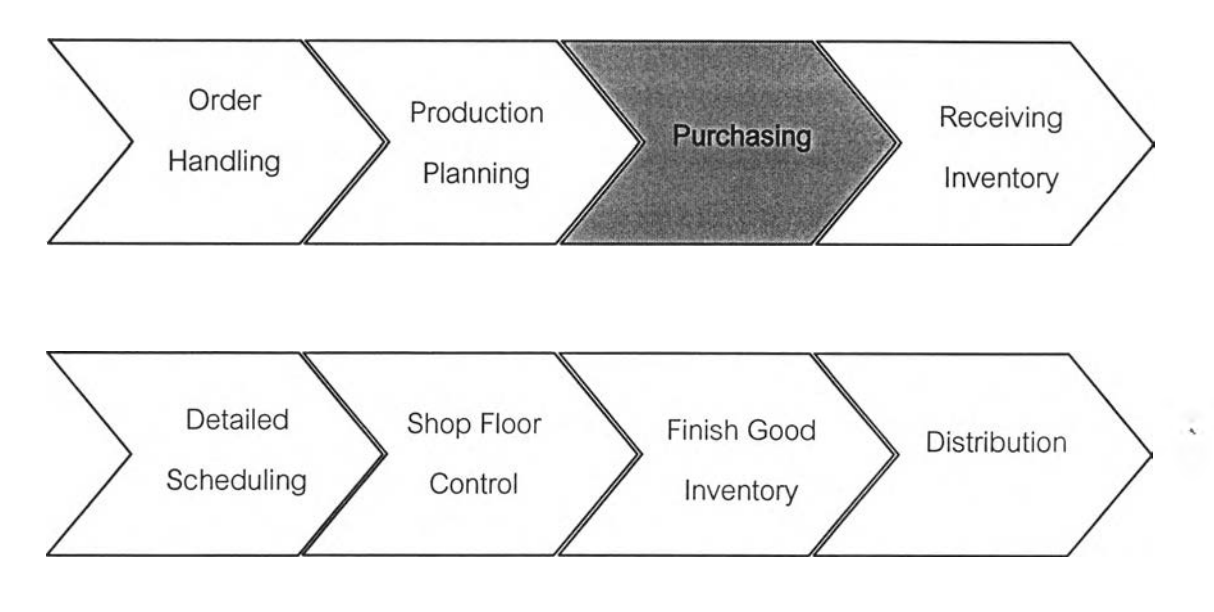

รูปที่ จ-2 Value Chain แสดงกิจกรรมหลักในองค์กร (Primary Activities)

# 3.2.1 กระบวนการดำเนินการเกี่ยวกับคำสั่งซื้อ (Order Handling)

การจัดการคำสั่งชื้อสินค้า (Order Handling) เป็นกระบวนงาน ซึ่งเริ่มต้นตั้งแต่ การ เตรียมและการเสนอราคาสินค้า (Offer Preparation)!ห้แก่ลูกค้า ซึ่งจะเป็นการตกลงเรื่อง คุณลักษณะของสินค้า รวมไปถึงราคาของสินค้า เมื่อลูกค้าพอใจในสินค้าและราคา จะเข้าสู่ กระบวนการรับคำสั่งชื้อสินค้า(Order Entry) และนำความต้องการสินค้านั้นเข้าส่กระบวนการ ดำเนินการเกี่ยวกับคำสั่งชื้อสินค้า (Order Processing) โดยมีการตรวจสอบสินค้าสำเร็จรูปที่อยู่ ในคลังสินค้า และที่อยู่ในแผนการผลิต ทำการจองสินค้าในคลังสินค้า และอาจมีการการ ตรวจสอบแผนการผลิต เพื่อทำการออกคำสั่งขาย(Sales Order) ให้แก่ฝ่ายวางแผนเพื่อที่จะ พิจารณาการรับคำสั่งชื้อของลูกค้าเพิ่มเติมเมื่อสินค้าไม่มีอยู่ในคลังสินค้า และแผนการผลิตใน ขณะนั้น หลังจากนั้นจะทำการตรวจสอบและระบุวันกำหนดส่งสินค้าให้กับลูกค้า (Prepare Shipping) และทำการออกคำสั่งส่งสินค้า(Delivery Order) ให้แก่ แผนกจัดส่งสินค้า (Distribution) เพื่อเบิกสินค้าและจัดส่งสินค้าให้แก่ลูกค้า นอกจากนี้ยังรวมไปถึงการติดตาม สถานะของคำสั่งชื้อ ไปจนถึงผลจากการส่งสินค้าให้แก่ลูกค้า

#### 3.2.2 กระบวนการวางแผนการผลิต (Production Planning)

เป็นกระบวนงานที่ทำหน้าที่ในการรวบรวมข้อมูลต่าง ๆ และนำมาคำนวณเป็นแผนการ ผลิต เพื่อจัดส่งให้ฝ่ายผลิตนำไปใช้งานได้อย่างเหมาะสม โดยในกระบวนงานส่วนนี้จะทำการ วางแผนเริ่มต้นตั้งแต่ การวางแผนการผลิตหลัก (Master Plan) เป็นการวางแผนการผลิตสินค้า สำหรับ sales order ที่ได้รับมาจากฝ่ายจัดการคำลังซือ การวางแผนความต้องการ (Requirement Plan, RP) เป็นการคำนวณความต้องการใช้วัสดุ (Material Requirement Plan, MRP) และความต้องการกำลังการผลิต (Capacity Requirement Plan, CRP) เพื่อรองรับแผนการ ผลิตหลักให้มีกำลังการผลิตและชิ้นส่วนในการผลิตเพียงพอกับแผนการผลิตหลัก และการ ตรวจสอบความพร้อมของใบสั่งผลิต เป็นการตรวจสอบสถานะคงคลังว่ามีวัตถุดิบหรือชิ้นส่วน เพียงพอก่อนออกใบสั่งผลิตให้กับฝ่ายผลิต กระบวนงานในส่วนนี้ยังรวมไปถึง การออกเอกสาร ความต้องการซือวัสดุ (Purchase Requisition) เพื่อจัดส่งไปยังแผนกจัดซื้อทำการสั่งซื้อวัสดุใน การผลิต การจองวัตถุดิบคงคลังจากฝ่ายสินค้าคงคลังที่ใช้ในการผลิตสำหรับใบสั่งผลิตแต่ละใบ และการออกใบสั่งผลิตยังฝ่ายผลิตเพื่อให้นำไปจัดตารางการดำเนินงานผลิตต่อไป นอกจากนี้ยัง รวมถึงการทบทวนแผนการผลิต หรือการวางแผนการผลิต เมื่อเกิดเหตุการณ์ต่าง ๆ ที่ไม่คาดหมาย ี เกิดขึ้น เช่น ในกรณีที่ไม่สามารถทำการจัดซื้อวัตถุดิบเพื่อใช้ในการผลิตตามแผนการผลิตที่วางไว้ หรือในกรณีที่มีการยกเลิกหรือ เพิ่มคำสั่งผลิตอย่างกะทันหัน

# 3.2.3 กระบวนการจัดสัอ (Purchasing)

เป็นกระบวนงานในส่วนที่เกี่ยวข้องกับการจัดซื้อต่าง ๆ ภายในองค์กร โดยจะได้รับเอกสาร ความต้องการขอซื้อวัตถุดิบต่าง ๆ จากฝ่ายที่ต้องการขอให้สั่งซื้อ เมื่อได้รับใบขอให้สั่งซื้อ (Purchase Requisition) ในกรณีที่เป็นการสั่งซื้อที่ไม่เคยสั่งซื้อมาก่อน จะมีการประเมินราคา สินค้าที่ทำการสั่งซื้อ โดยทำการออกใบขอให้เสนอราคา (Request for quotation^ปยังผู้1ขาย หากเป็นสินค้าปกติ ฝ่ายจัดซื้อจะดำเนินการติดต่อผู้ขาย ตามคุณลักษณะของสินค้าที่ต้องทำการ สั่งซื้อ จากนั้นเป็นการออกใบสั่งซื้อ (Purchase Order) รวมถึงการรับการยืนยันคำสั่งซื้อ (Vendor Acknowledgement) และทำสัญญาจัดส่งกับผู้ขาย เพื่อใช้ในการตรวจรับสินค้าที่จะจัดส่งมาจาก ผู้ขาย ณ วันและเวลาตามที่ตกลงกันไว้ หรือหากผู้ขายไม่สามารถส่งสินค้าได้ตามที่กำหนดไว้ใน ใบสั่งซื้อ ทั้งในด้านวันเวลา ปรมาณที่ทำการสั่งโดยอาจเสนอการจัดส่งเป็นครั้ง ทางฝ่ายจัดซื้อ พิจารณาว่า อยู่ในเกณฑ์ที่ยอมรับได้หรือไม่ หากสามารถยอมรับได้จะแจ้งการเปลี่ยนแปลงโดยส่ง เอกสารที่เกี่ยวข้องไปยังฝ่ายที่เกี่ยวข้องกับการรับ หากไม่สามารถยอมรับได้จะติดต่อไปยังฝ่ายวาง

แผนการผลิต โดยเอกสารการเปลี่ยนแปลงการสั่งซื้อ เพื่อตัดสินใจดำเนินการต่อไป นอกจากนั้นฝ่ายจัดซื้อยังมีหน้าที่ในการติดต่อผู้ขายในกรณีต่าง ๆอีก เช่น สินค้าที่ได้รับไม่ตรงตาม สัญญาที่ระบุไว้ หรือสินค้าที่ได้รับไม่ได้มาตรฐานคุณภาพตามที่กำหนดไว้ โดยออกใบคืนเปลี่ยน หรือยกเลิกส่งไปให้กับผู้ขาย และยังมีหน้าที่ในการเก็บรวบรวมข้อมูลที่เกี่ยวข้องกับการจัดซื้อต่าง ๆ เพื่อใช้เป็นประโยชน์ในการวิเคราะห์ และสามารถจัดทำการสั่งซื้อได้อย่างมีประสิทธิภาพต่อไป

## 3.2.4 กระบวนการการรับสินค้าเข้า (Receiving Inventory)

ในวันและเวลาที่มีการทำสัญญาจัดส่งสินค้า หรือ วัตถุดิบจากผู้ขาย ฝ่ายสินค้าคงคสังจะ ทำหน้าที่ในการตรวจรับสินค้าให้ตรงตามเอกสารสัญญาจัดซื้อที่ได้รับจากฝ่ายจัดซื้อ และฝ่าย ควบคุมคุณภาพจะทำหน้าที่ในการส่มตรวจสอบคุณภาพสินค้าที่ได้รับจากผู้ขายว่าได้คุณภาพ ตามมาตรฐานที่กำหนดไว้หรือไม่ ในกรณีที่ฝ่ายสินค้าคงคลังหรือฝ่ายควบคุมคุณภาพพบว่าสินค้า ที่จัดส่งมาจากผู้ขายไม่ตรงตามที่ระบุไว้ในสัญญาจัดซื้อ จะทำการแจ้งไปยังฝ่ายจัดซื้อเพื่อ ดำเนินการติดต่อประลานงานกับผู้ขายต่อไป

# 3.2.5 กระบวนการจัดตารางการผสิตระยะ สั่น (Detailed Scheduling)

ในกระบวนงานส่วนนี้จะทำการรับใบคำสั่งผลิตจากฝ่ายวางแผนการผลิต มาดำเนินการ ในการจัดตารางการผลิตให้เหมาะสมกับกำสังการผลิตในสถานีงานต่าง ๆ ทั้งในส่วนของกำสังการ ผลิตของเครื่องจักรที่มีอยู่ และกำลังการผลิตของแรงงานในสถานนีงานนั้น ๆ โดยจะใช้หลักการใน การจัดตารางการผลิตระยะสั้นในรูปแบบต่าง ๆ เช่น Longest Processing Time (LPT), Early Due Date (EDD), Shortest Total Processing Time (STPT) เป็นต้น โดยผลสัพธ์ทีได้จากการจัด ตารางการผลิต คือ แผนภูมิที่แสดงลำดับการทำงานของสถานีงาน หรือ เครื่องจักรหนึ่ง ๆ ในรูป ของแผนภูมิที่เรียกว่า Gantt chart

## 3.2.6 กระบวนการควบคุมการผสิตระดับโรงงาน (Shop Floor Control)

กระบวนงานในส่วนนี้จะนำผลลัพธ์จากการจัดตารางการผลิตมาทำการประเมินให้ เหมาะสม และออกเป็นชุดเอกสารใบสั่งผลิต (Work order Document) เช่น ใบสั่งผลิต (Work Order) ใบแสดงขั้นตอนการผลิต (Routing Sheet) ใบจ่ายงาน (Dispatching List) เป็นต้น รวมไป ถึงการออกเอกสารแจ้งไปยังฝ่ายสินค้าคงคลังเพื่อทำการเบิกวัตถุดิบ การออกเอกสารการเบิก

เครืองมือและอุปกรณ์จากฝ่ายสินค้าคงคลัง รวมไปถึงฝ่ายควบคุมการผลิตนี้จะทำหน้าที่ จัดการวัตถุดิบในกรณีที่ฝ่ายสินค้าคงคลังไม่สามารถจัดหาวัตถุดิบไค้ตามเอกสารขอเบิกวัตกุดิบ จากคลังด้วย เช่น การขอโอนวัตถุดิบจากฝ่ายที่เกี่ยวข้อง หรือ การเปลี่ยนแปลงตารางการผลิต ระยะลัน เป็นต้น หลังจากออกชุดเอกสารใบลังผลิตเพื่อดำเนินการผลิตในโรงงานแล้ว กระบวนงานในลิวนของการควบคุมการผลิตระดับโรงงานนี้ยังรวมไปถึง การติดตามความก้าวหน้า ของการดำเนินงานในแต่ละชุดใบลังผลิต (Order Progress) การรวบรวมข้อมูลจริงที่เกิดขึ้น ระหว่างการผลิต เช่น ข้อมูลเกี่ยวกับชั่วโมงแรงงานที่ใช้ในการผลิต เวลาสูญเสียระหว่างการผลิต เช่น เวลารอ เวลาซ่อมแซมเครื่องจักรต่าง ๆ ปริมาณวัตถุดิบที่ใข้ในการผลิตจริง ของเลียที่เกิดขึ้น ระหว่างกระบวนการผลิต เพื่อดำเนินการจัดทำเป็นรายงานในรูปแบบต่าง ๆ เช่น การจัดทำ รายงานต้นทุนสินค้ามาตรฐาน การจัดทำรายงานประสิทธิภาพของเครื่องจักร หรือ รายงาน ประสิทธิภาพในการทำงานของแรงงานในสถานีงานต่าง ๆ ให้ฝ่ายบริหารพิจารณาในการปรับปรุง กระบวนการผลิตในโรงงานต่อไป

#### 3.2.7 กระบวนการจัดเก็บสินค้าสำเร็จรูปเข้าส่คลัง (Finish Good Inventory)

กระบวนงานในลิวนนี้จะเกิดขึ้นเมื่อฝ่ายผลิตดำเนินการผลิตสินค้าจนได้สินค้าสำเร็จรูป ตามคำลังผลิตที่ได้รับมาจากฝ่ายวางแผนการผลิตเรียบร้อยแล้ว ฝ่ายผลิตจะออกเอกสารแจ้งไปยัง ฝ่ายสินค้าคงคลัง และฝ่ายควบคุมคุณภาพเพื่อดำเนินการตรวจสอบสินค้าสำเร็จรูป ก่อนที่จะทำ การเก็บเข้าคลังเพื่อรอการจัดลิงให้กับลูกค้าต่อไป

## 3.2.8 กระบวนการการจัดส่งสินค้า (Distribution)

กระบวนงานในลิวนนี้จะแยกออกเป็น 2 ลิวนใหญ่ๆ คือ ลิวนการเริ่มดำเนินการเกี่ยวกับ การขนลิง (Set Up Distribution System) และลิวนการดำเนินงาน (Operation Distribution) โดย ในลิวนการเริ่มดำเนินการจะนำข้อมูลต่างๆของลูกค้า เช่น สถานที่ที่ต้องลิงของ การพยากรณ์ ปริมาณการขนลิง ความถี่ของการขนลิง เป็นต้น มาจากฝ่ายขาย และนำข้อมูลด้านนโยบายของ บริษัท เพื่อมาวางแผนการจัดการการขนลิงในด้านต่างๆ ให้สามารถตอบสนองความต้องการของ ลูกค้า โดยมืต้นทุนที่เหมาะสมได้

ในการวางแผนการจัดการการขนลิง จะต้องทำการวางแผนเกี่ยวกับ การกำหนดระดับการ ให้บริการลูกค้า(Service Level) จำนวนและสถานที่ตั้งของศูนย์กลางการกระจายสินค้า เลือก รูปแบบวิธีการขนลิงและการให้บริการด้านการขนลิง และการกำหนดเล้นทางการขนลิง สำหรับใน

 $\sim$  ,  $\sim$  ,  $\sim$ ส่วนของการดำเนินงานจะเริมจากการรับคำสั่งซอ (Sale Order) มาจากฝ่ายการจัดการคำสั่ง ซือ แล้วนำมาจัดเสั่นทางการจัดส่งสินค้าให้ลูกค้า และนำข้อมูลสถานที่จัดเก็บสินค้าจากฝ่าย คสั่งสินค้า มาทำการวางแผน การนำสินค้าออกจากชั้น การบรรจุ และการจัดเรียงสินค้า ใน กระบวนการการจัดส่งสินค้าในแต่ละวัน โดยจะมีการคำนวณเกี่ยวกับเส้นทางการจัดส่งสินค้า และ  $\,$ รูปแบบของการจัดส่งสินค้าที่เหมาะสมไปยังลูกค้าแต่ละราย ตามที่ได้รับแจ้งตามใบคำสั่งซื้อของ ลูกค้าต่อไป

## 3.3 กระบวนการของก็จกรรมสนับสนุน (Support Activities)

การวิเคราะห์กิจกรรมที่เกิดขึ้นในส่วนของกิจกรรมสนับลนุนนั้น ในที่นี้จะกล่าวถึงกิจกรรม ที่เกิดขึ้นเพื่อสนับสนุนในกระบวนการผลิตเท่านั้น ไม่รวมถึงกิจกรรมในส่วนของการจัดการด้านอื่น ๆ เช่น การจัดการด้านการเงิน การจัดการด้านการบัญชี หรือ การจัดการทรัพยากรบุคคล เป็นต้น ซึ่งสามารถวิเคราะห์ได้ตามโซ่แห่งคุณค่า (Value Chain) ดังนี้

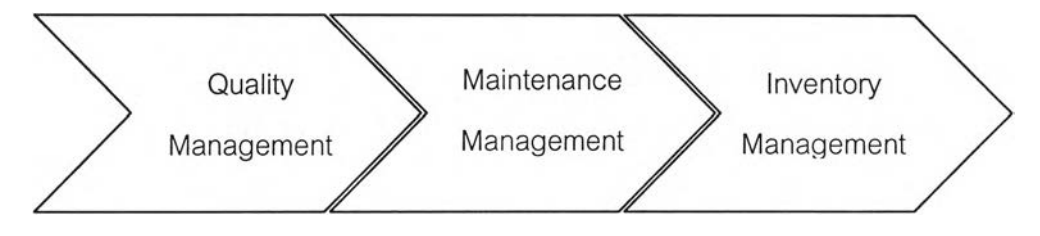

รูปที่ จ-ร Value Chain แสดงกิจกรรมสนับสนุนในองค์กร (Support Activities)

## 3.3.1 กระบวนการจัดการด้านคุณ ภาพ (Quality Management)

เป็นกระบวนงานดำเนินการสนับสนุนในกระบวนการผลิต เพื่อรับรองว่าวัตถุดิบที่ใช้ในการ ผลิตและสินค้าสำเร็จรูปที่ได้จากกระบวนการผลิตมีมาตรฐาน ถูกต้องตามแบบทางวิศวกรรมที่ ออกแบบไว้ นอกจากนั้นยังมีการเก็บข้อมูลคุณภาพในด้านต่าง ๆ เพื่อใช้ในการจัดทำรายงานเข้าส่ ฝ่ายบริหาร เพื่อประเมินผลการทำงาน และใช้ไนการดำเนินการปรับปรุงกระบวนการทำงานให้ได้ มาตรฐานและมีประสิทธิภาพต่อไป

## 3.3.2 กระบวนการจัดการด้านการบำรุงรักษา (Maintenance)

เป็นกระบวนงานดำเนินการในด้านการวางแผนการบำรุงรักษาเครื่องจักรที่ใช้ใน กระบวนการผลิต ซึ่งโดยทั่วไปมักจะเป็นการวางแผนบำรุงรักษาแบบเซิงป้องกัน (Preventive

**207**

Maintenance) กล่าวคือ มีการวางแผนการบำรุงรักษาล่วงหน้าตามระยะเวลา มากกว่าที่จะรอ ให้เครืองจักรเสียจนไม่สามารถทำงานได้จึงนำมาช่อมแซมแกใฃ ซึ่งกระบวนงานในด้านนี้จะล่งผล กระทบต่อการวางแผนการผลิตและการจัดตารางการผลิต เนื่องจาก ในเวลาที่ทำการบำรุงรักษา เครองจักรใด ๆ เครื่องจักรนั้นก็จะต้องหยุดการทำงานและไม่สามารถทำงานได้ ดังนั้น ใน กระบวนงานการวางแผนการผลิต หรือ การจัดตารางการผลิตจะต้องคำนึงถึงเวลาที่ใช้ไนการ บำรุงรักษาเครื่องจักรนี้ด้วย

## 3.3.3 กระบวนการจัดการสินค้าคงคล้ง (Inventory Management)

กระบวนงานล่วนนี้เป็นการจัดการสินค้าคงคลังทั้งในล่วนของวัตถุดิบ เครื่องมือ อุปกรณ์ รวมไปถึงสินค้าสำเร็จรูปที่อยู่ในความรับผิดชอบของฝ่ายสินค้าคงคลังด้วย การดำเนินงานใน กระบวนงานนี้จะทำการจัดเตรียม การรับสินค้าที่ล่งมาจากผู้ขาย ทำการตรวจนับตามใบสั่งซื้อจาก ฝ่ายจัดซื้อ และทำการจัดเก็บเข้าคลัง การจัดเตรียม การรับสินค้าสำเร็จรูปจากฝ่ายผลิต ทำการ ตรวจนับและทำการจัดเก็บเข้าคลังเพื่อรอการจัดล่งต่อไป จัดเตรียมข้อมูลปริมาณสินค้าสำเร็จรูป คงคลังเพื่อให้ฝ่ายขายดำเนินการตรวจลอบและทำสัญญาซื้อขายกับลูกค้าได้ จัดเตรียมข้อมูล สถานะสินค้าคงคลังและทำการ Update อยู่เสมอ เพื่อให้ฝ่ายวางแผนการผลิตนำข้อมูลไปใช้ใน จัดเตรียมแผนการผลิต แผนความต้องการวัสดุและออกเอกสารความต้องการซื้อวัสดุที่ไม่มีในคลัง ไปยังฝ่ายจัดซื้อ เพื่อทำการจัดซื้อเข้าคลังต่อไป รวมไปถึงการจัดจ่ายวัตถุดิบที่ใข้ในการผลิตไปยัง หน่วยผลิต หรือ สถานีงานต่าง ๆ ตามเอกสารใบเบิกวัตถุดิบจากฝ่ายผลิต การจัดจ่ายเครื่องมือ และอุปกรณ์ตามเอกสารใบเบิกเครื่องมือและอุปกรณ์จากฝ่ายผลิต รวมไปถึงการจัดจ่ายเครื่องมือ วัด หรือสารทดสอบสำหรับฝ่ายควบคุมคุณภาพอีกด้วย

ในการวิจัยครั้งนี้จะครอบคลุมรายละเอียดในส่วนของ **กระบวนการจัดซื้อ(Purchasing)** เท่านั้น เพื่อแสดงความสัมพันธ์ของกระบวนงานนี้กับกระบวนงานอื่น ๆ ทั้งในล่วนของ กระบวนงานเอกสาร ข้อมูล และระบบสารสนเทศที่เกี่ยวข้อง ดังภาพ

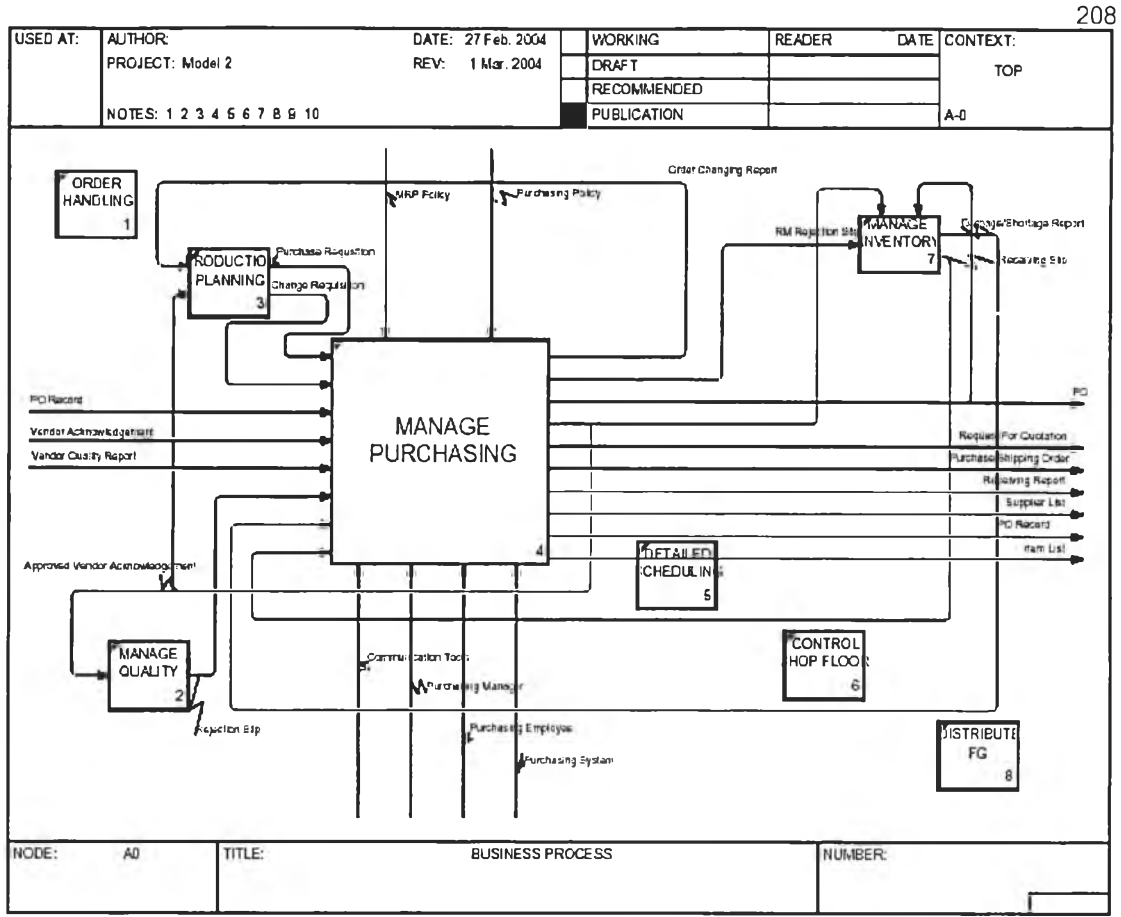

รูปที่ จ-4 ความสัมพันธ์ของกระบวนงานกระบวนการจัดซื้อ Purchasing) กับกระบวนงานอื่น

k.  $\cdot$ 

t,

ภาคผนวก ฉ

# ข้อมูลนำเข้าและตารางผลการทำงานของโปรแกรม

(Implementation Data)
## <u>รายการวัตถุดิบที่ใช้</u>

 $\sim$  1

 $\frac{1}{2}$ 

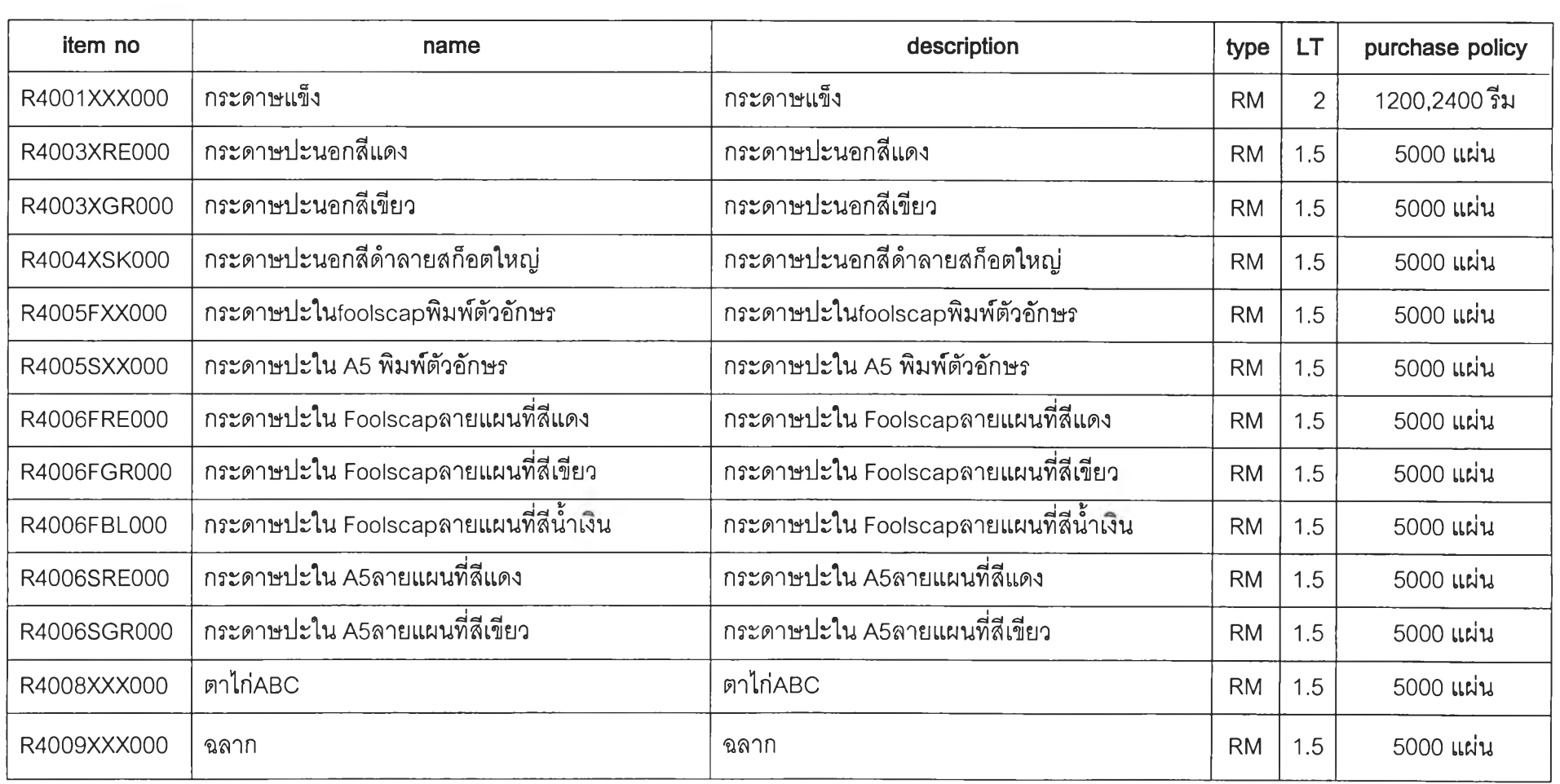

 $\frac{1}{\sqrt{2}}\left(\frac{d}{2}\right)^{2}$  .

ro  $\vec{0}$ 

 $\epsilon$  $\sim$ 

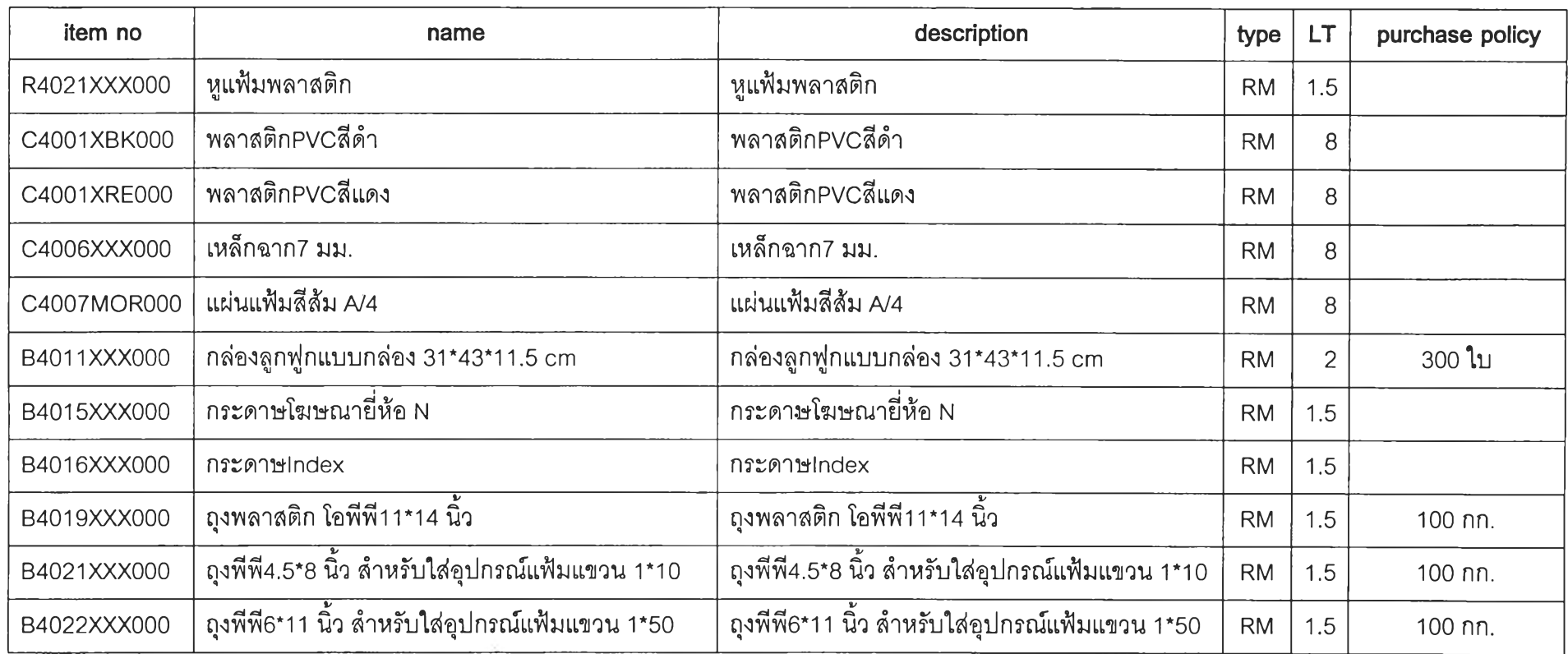

 $\label{eq:2} \frac{1}{\sqrt{2}}\left(\frac{1}{\sqrt{2}}\right)^{2} \left(\frac{1}{\sqrt{2}}\right)^{2} \left(\frac{1}{\sqrt{2}}\right)^{2} \left(\frac{1}{\sqrt{2}}\right)^{2} \left(\frac{1}{\sqrt{2}}\right)^{2} \left(\frac{1}{\sqrt{2}}\right)^{2} \left(\frac{1}{\sqrt{2}}\right)^{2} \left(\frac{1}{\sqrt{2}}\right)^{2} \left(\frac{1}{\sqrt{2}}\right)^{2} \left(\frac{1}{\sqrt{2}}\right)^{2} \left(\frac{1}{\sqrt{2}}\right)^{2} \left(\frac{$ 

# <u>รายการชิ้นส่วนกึ่งสำเร็จรูป</u>

 $\rlap{-}$ 

s.

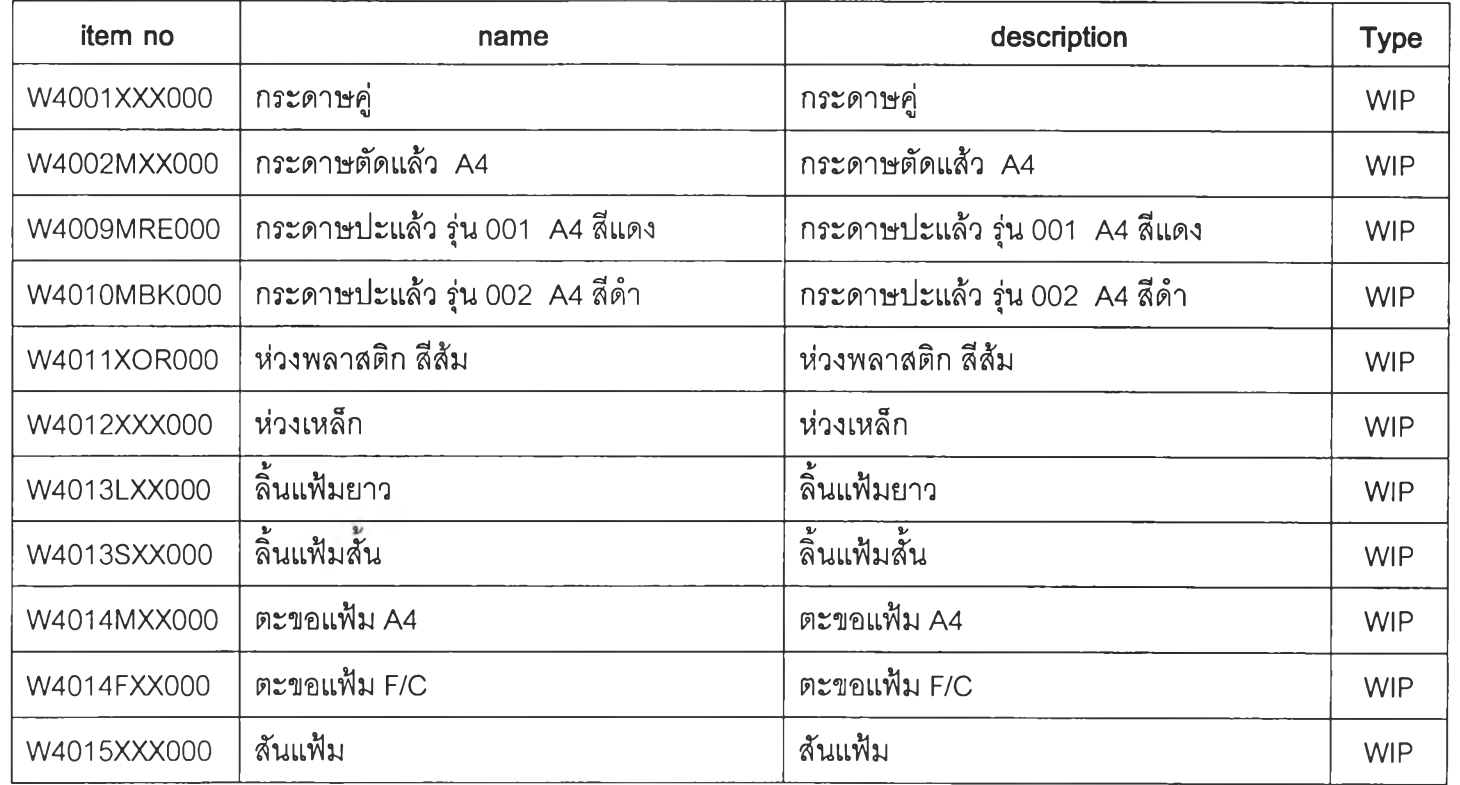

 $\cdot$ 

 $\Delta$ 

 $\sim$ 

### <u>รายการสินค้าสินค้าสำเร็จรูป</u>

 $\rightarrow$ 

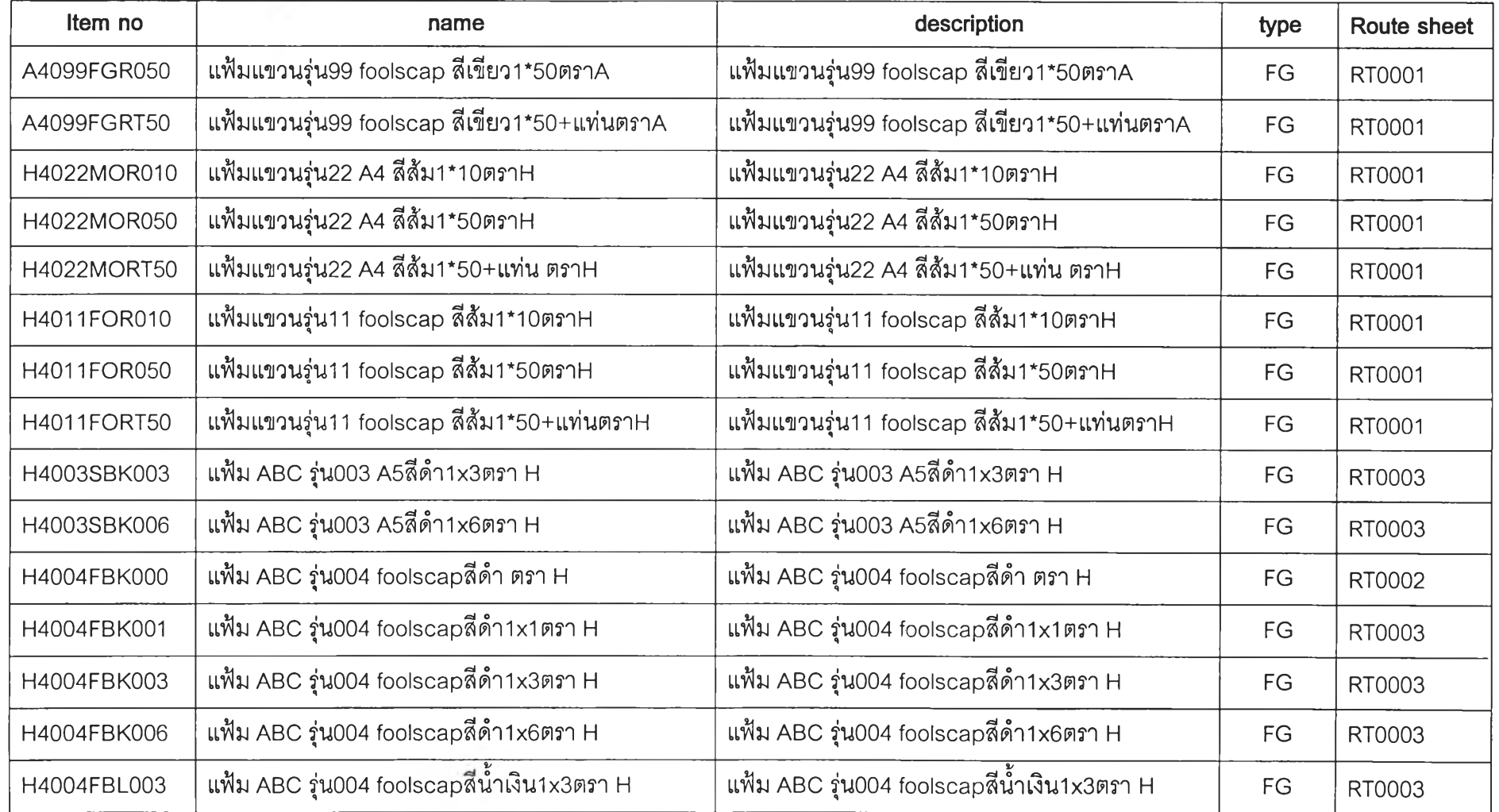

 $\overline{\phantom{a}}$ 

213

 $\overline{\phantom{a}}$ 

 $\sim$ 

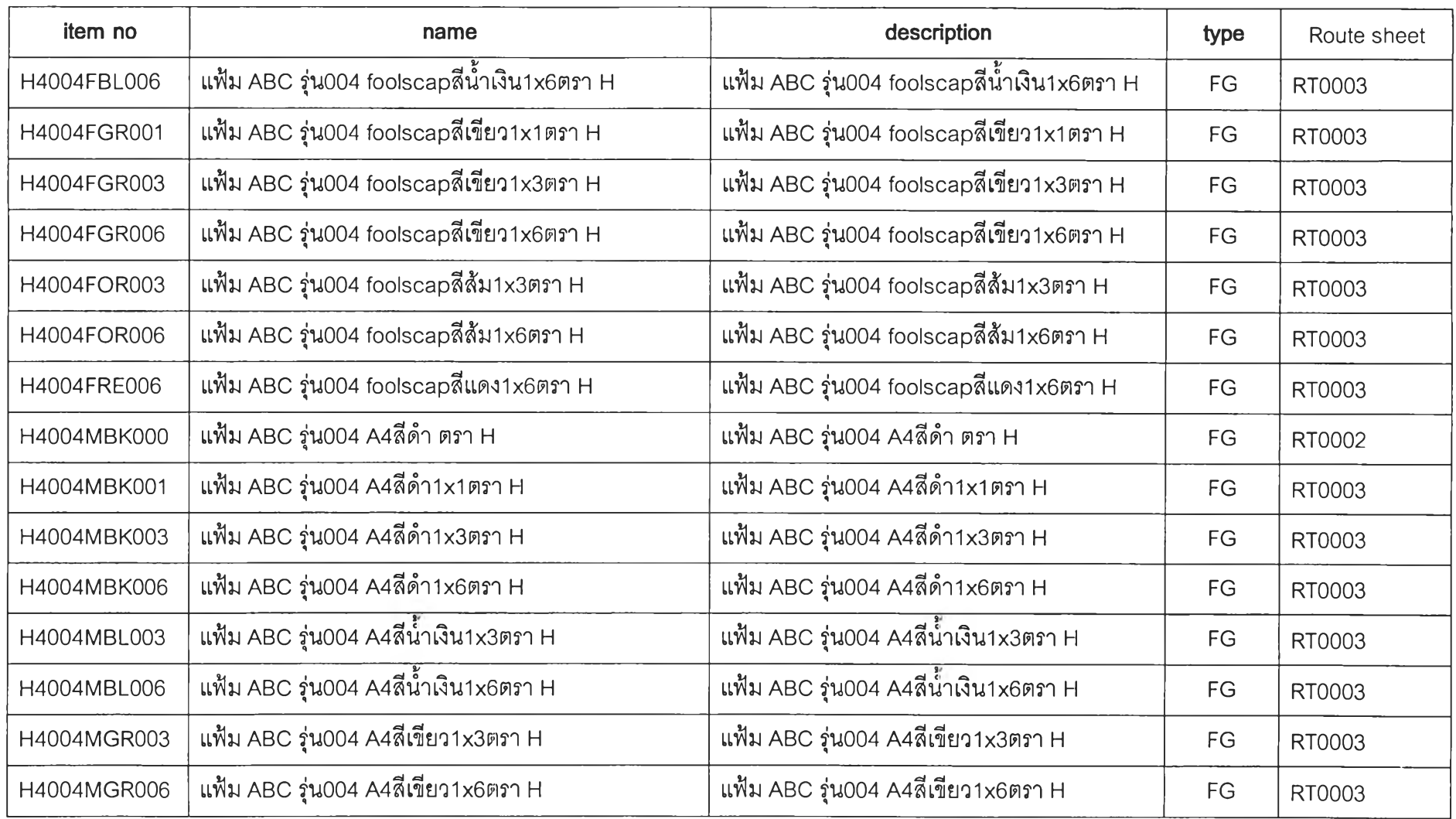

 $\mathcal{A}^{\mathcal{A}}$ 

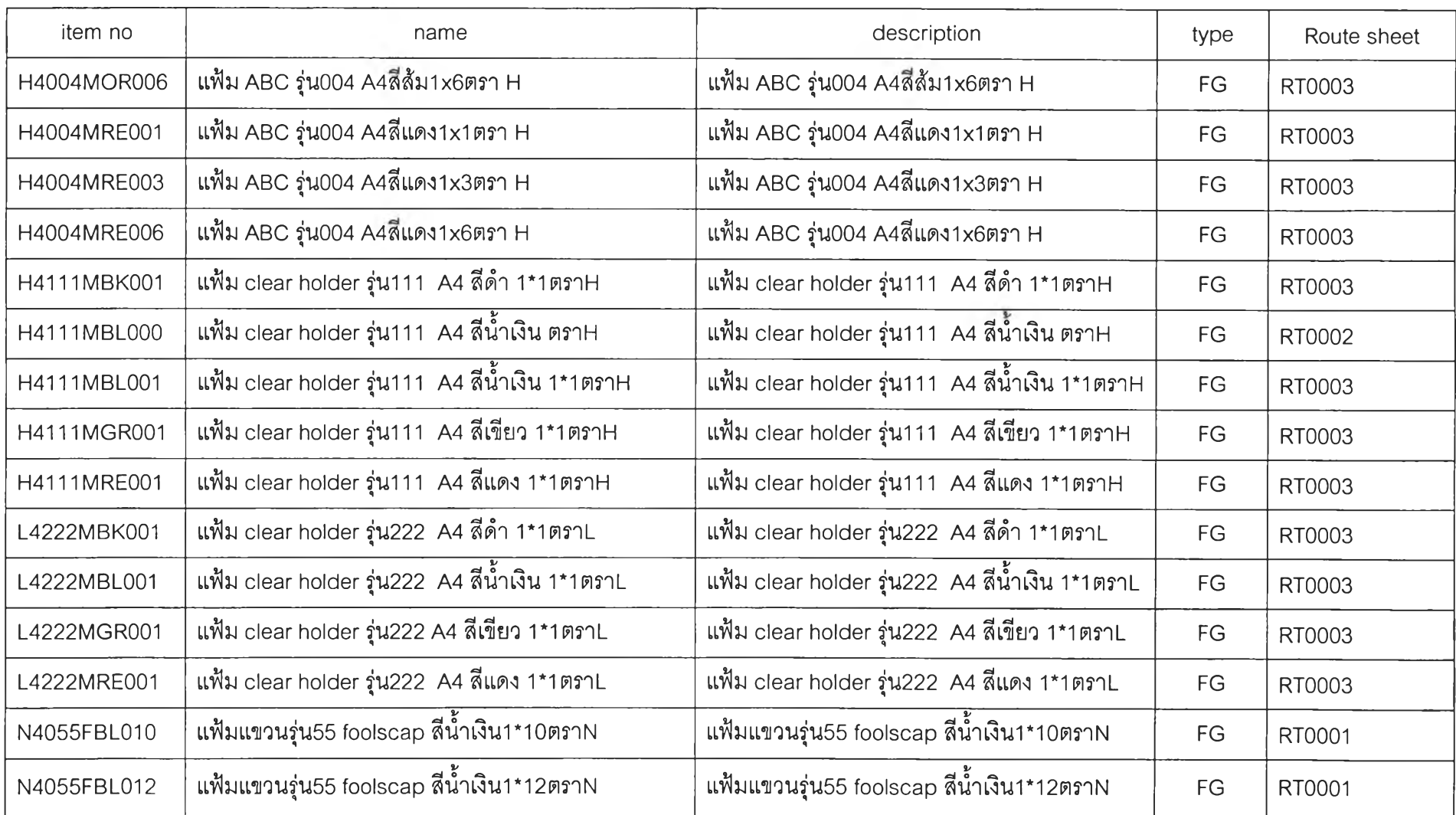

 $\mathsf{\mathsf{N}}$ บา

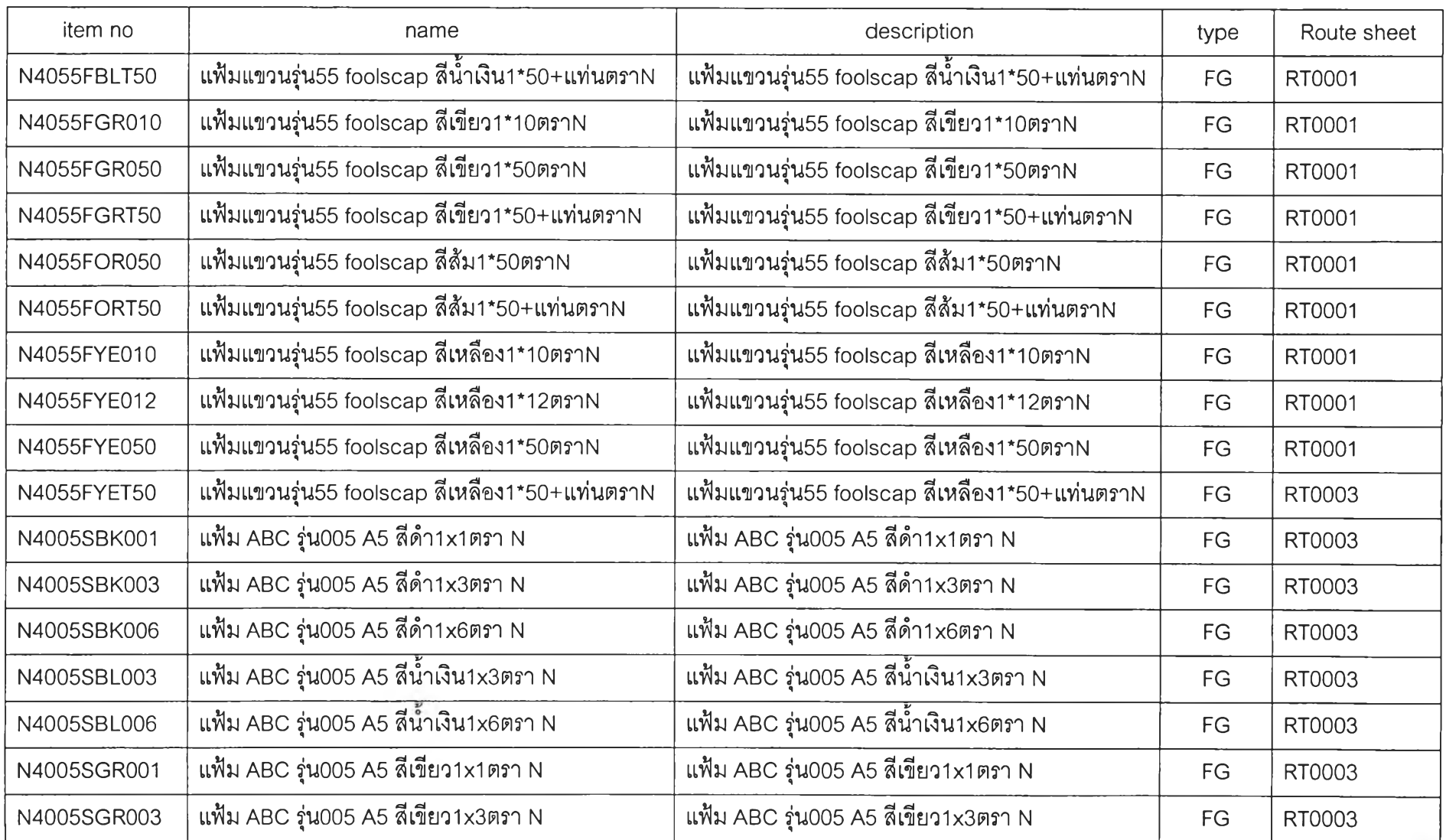

 $\sim$ 

 $\mathcal{L}^{\pm}$ 

ro*(J)*

 $\lambda$ 

 $\sim 10^{11}$  m  $^{-1}$  .

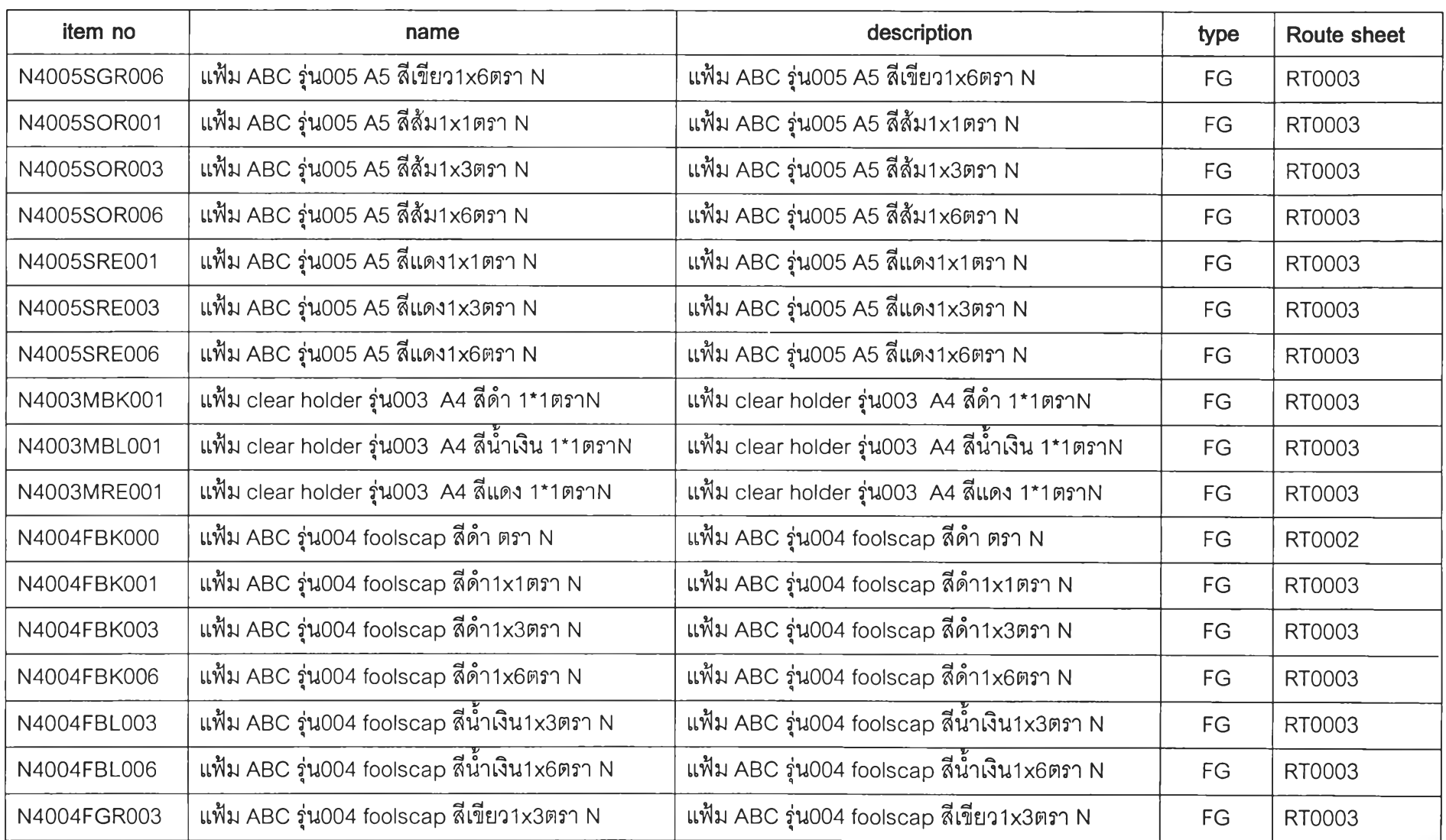

ro -ง

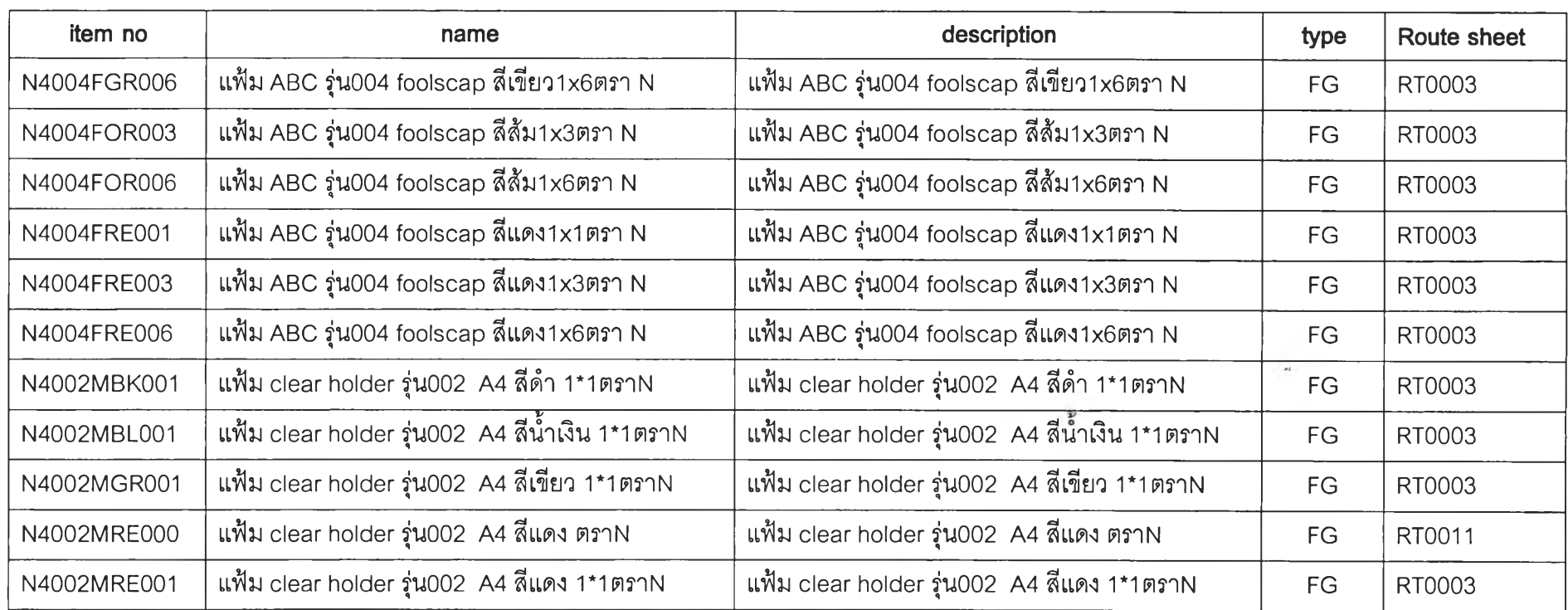

 $\lambda$ 

 $\overline{\phantom{a}}$ 

ro ๐ว

 $\overline{\phantom{a}}$ 

 $\sim$ 

#### รายกา?แสดงส่วนประกอบ BOM (แฟ้ม ABC แบบปกกระดาษ)

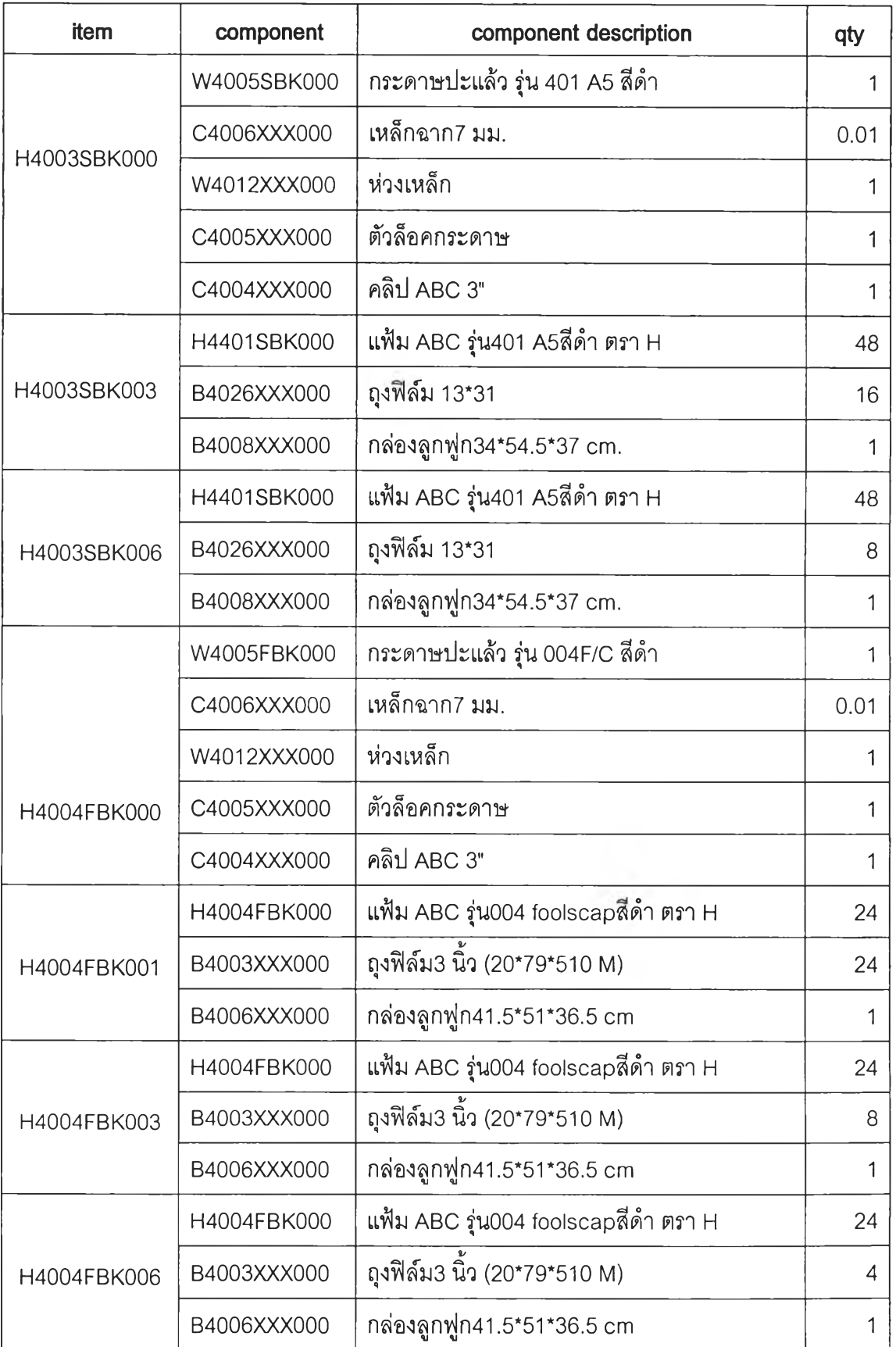

 $\overline{\phantom{0}}$ 

 $\mathcal{L}_{\mathcal{A}}$ 

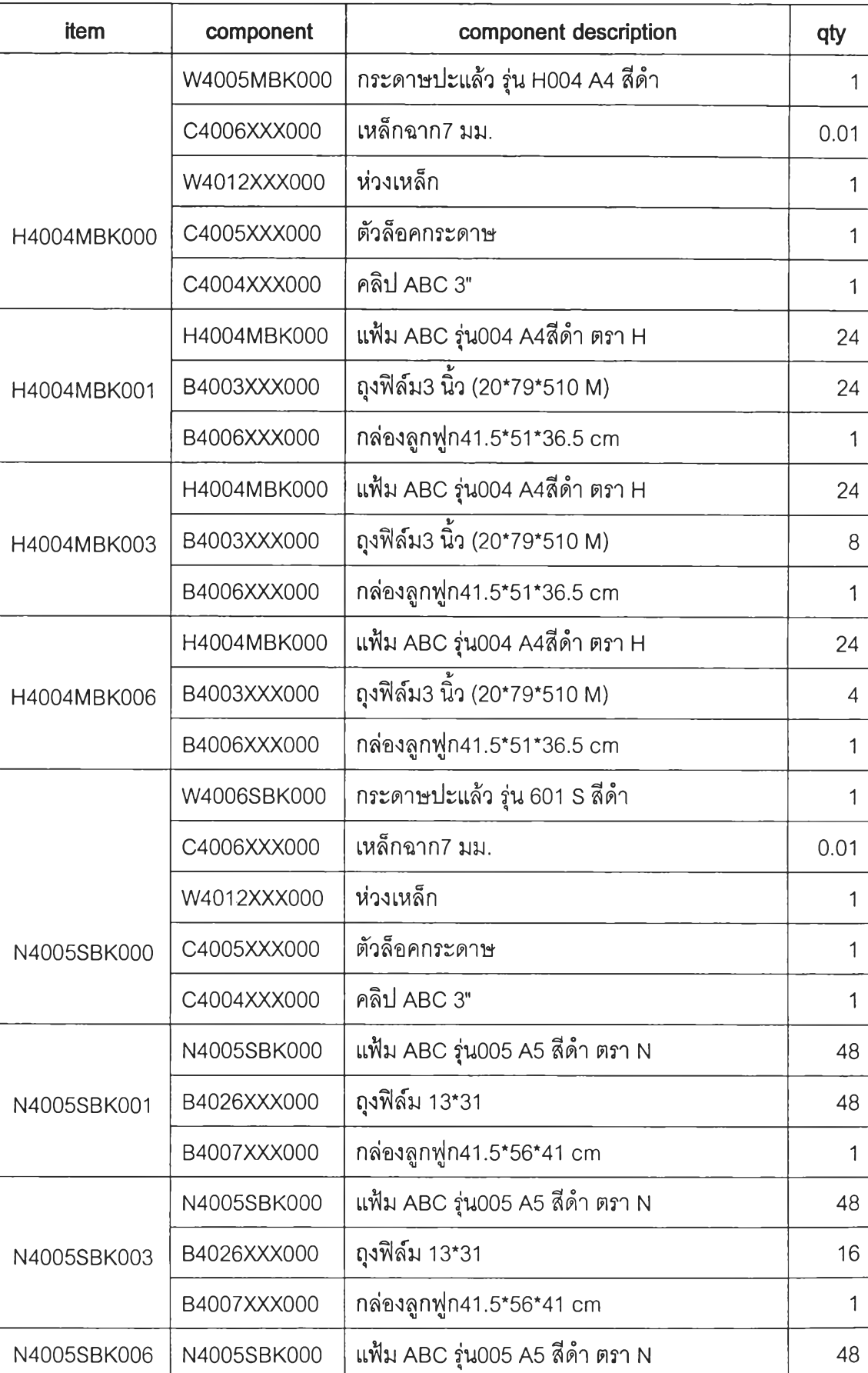

Î

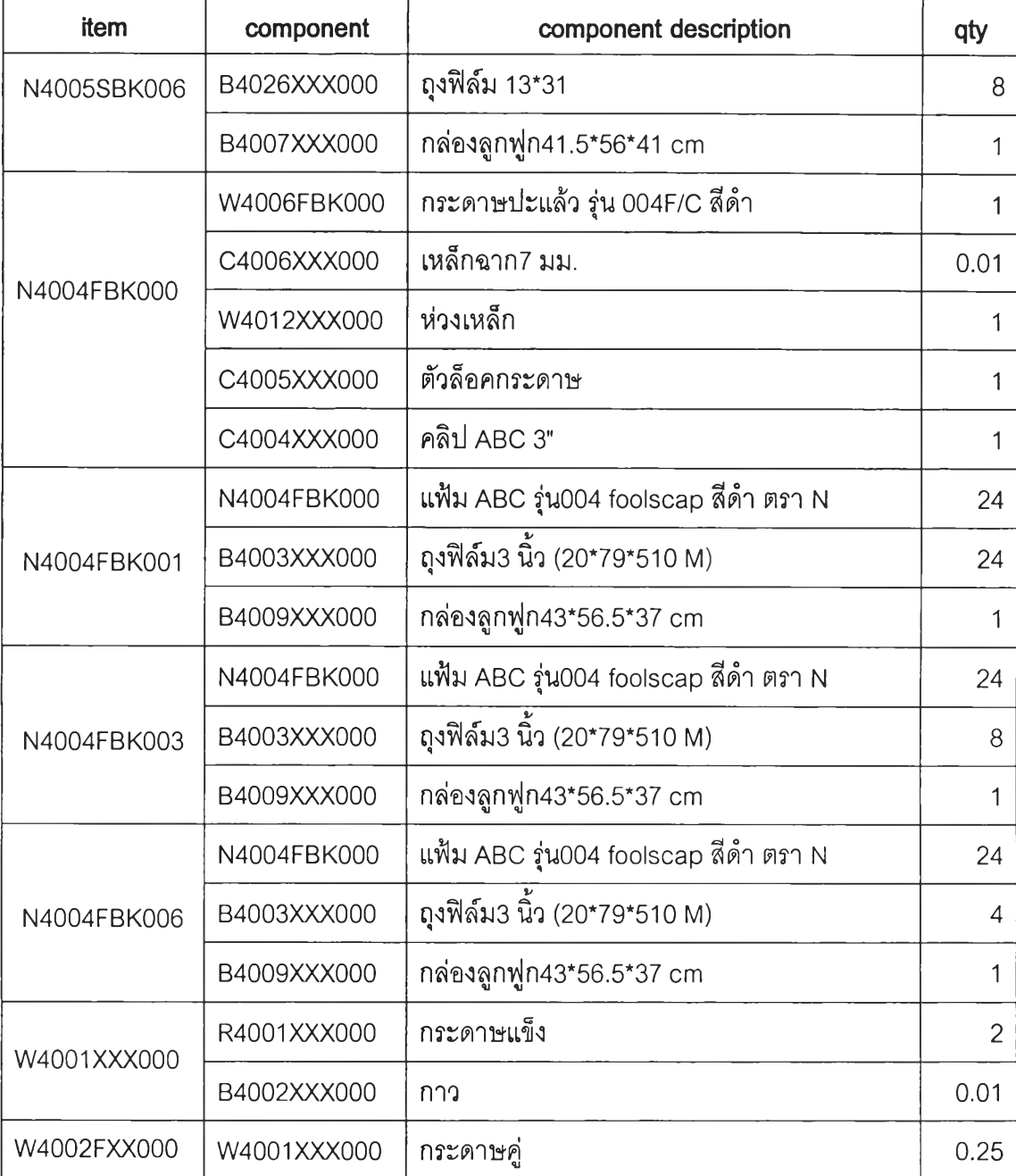

#### รายกา?แสดงส่วนป?ะกอบ BOM (แฟ้มแขจน)

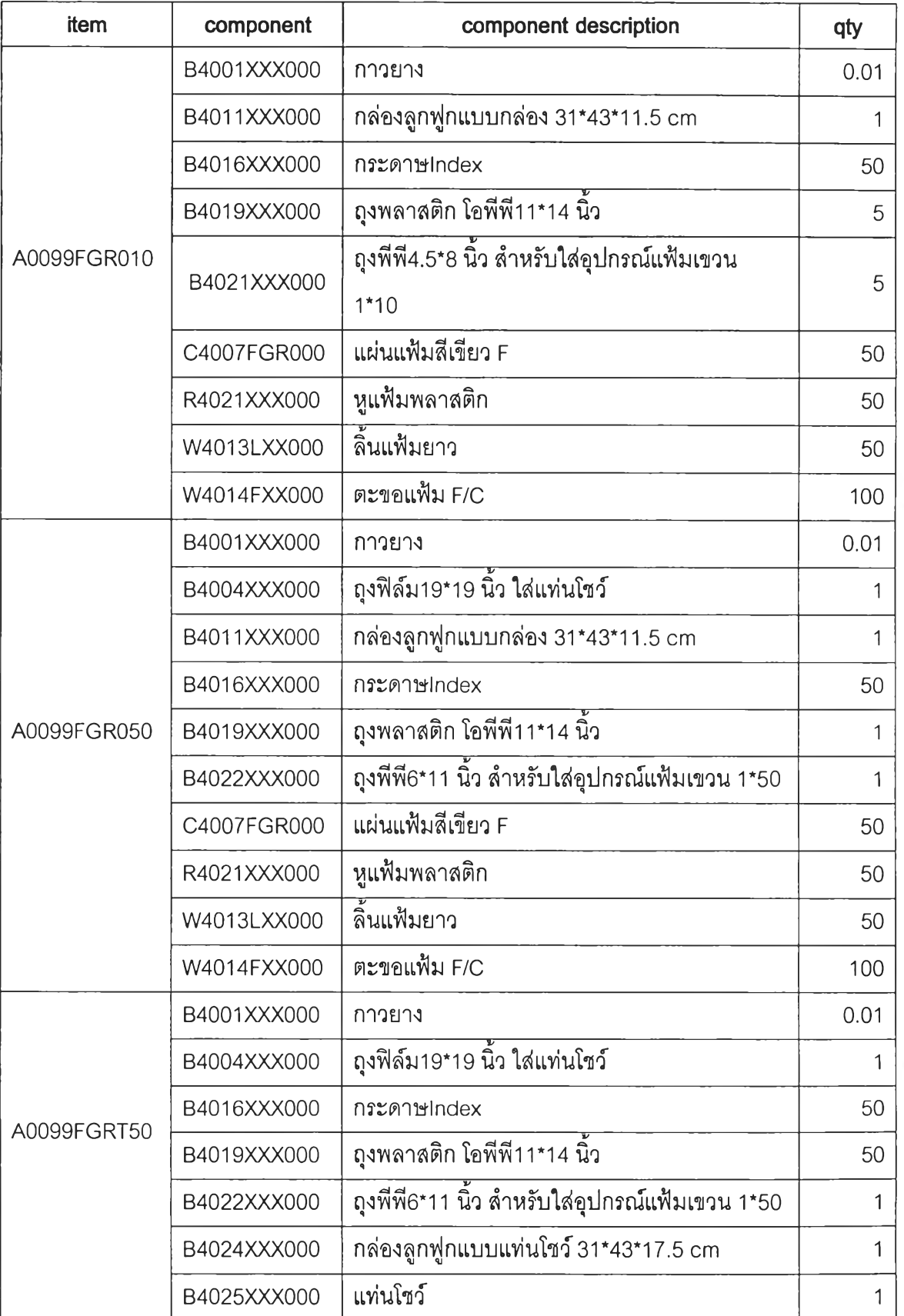

 $\overline{\phantom{a}}$ 

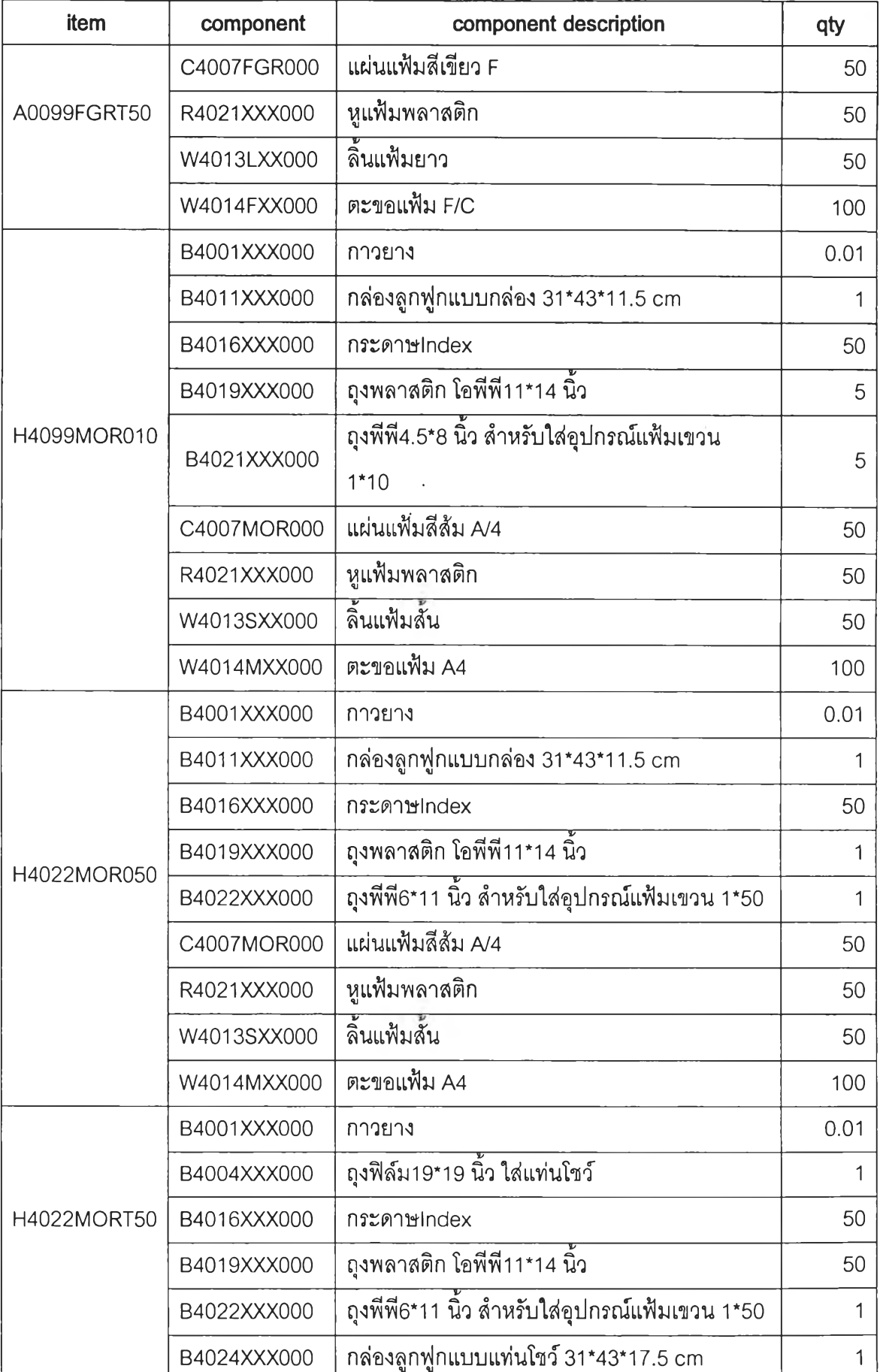

item component component description and  $\sim$  qty  $B4025$ XXX000 แท่นโชว์  $1$ H4022M ORT50  $C$ 4007MOR000 | แผ่นแฟ้มสีส้ม A/4  $\qquad \qquad \begin{array}{ccc} \sim & \sim & \sim \end{array}$  $R4021$ XXX000 หูแฟ้มพลาสติก 50  $W$ 4013SXX000  $\hat{\mathsf{a}}$ นแฟ้มสั้น 50  $W$ 4014M XX000  $\Big|$  ตะขอแฟ้ม A4  $\Big|$  100 B4001XXX000 กาวยาง 0.01 B4011XXX000 กล่องลูกฟูกแบบกล่อง 31\*43\*11.5 cm 1  $B4016$ XXX000 กระดาษIndex 50  $B4019XXX000$  ถุงพลาสติก โอพีพี11\*14 นิ้ว  $\begin{array}{|l|} \hline \end{array}$  5 H4011FOR010 B4021XXX000 ถุงพีพี4.5\*8 นิ้ว สำหรับใล่อุปกรณ์แฟ้มเขวน 1\*10 5 C4007FOR000 แผ่นแฟ้มสีส้ม F 50  $R4021XXX000$  หูแฟ้มพลาสติก 50 พ 4013LXX000 | ลิ้นแฟ้มยาว 50 พ 4014FXX000 ตะขอแฟ้ม F/C 100 B4024XXX000 กล่องลูกฟูกแบบแท่นโชว์31\*43\*17.5 cm 1  $B4025$ XXX000 แท่นโชว์  $1$ H4011FORT50 C4007FOR000 แผ่นแฟ้มสีส้ม F 50  $R4021$ XXX000 หูแฟ้มพลาสติก 50  $W4013L$ XX000  $\hat{a}$ นแฟ้มยาว 50 พ 4014FXX000 ตะขอแฟ้ม F/C 100 B4001XXX000 กาวยาง 0.01 B4014XXX000 กล่องลูกฟูกแบบ 1\*12 26\*42\*27 cm 1  $B4016$ XXX000 กระดาษindex 50 N4055FBL010 B4019XXX000 โถงพลาสติกโอพีพี11\*14 นิ้ว  $\frac{1}{10}$  5 B4021XXX000 ถุงพีพี4.5\*8 นิ้ว สำหรับใล่อุปกรณ์แฟ้มเขวน 1\*10 5 C4007FBL000 แผ่นแฟ้มฟ้า F 50  $R4021$ XXX000 หูแฟ้มพลาสติก 50

 $\mathcal{F}_{\mathcal{F}_{\mathcal{G}}}$ 

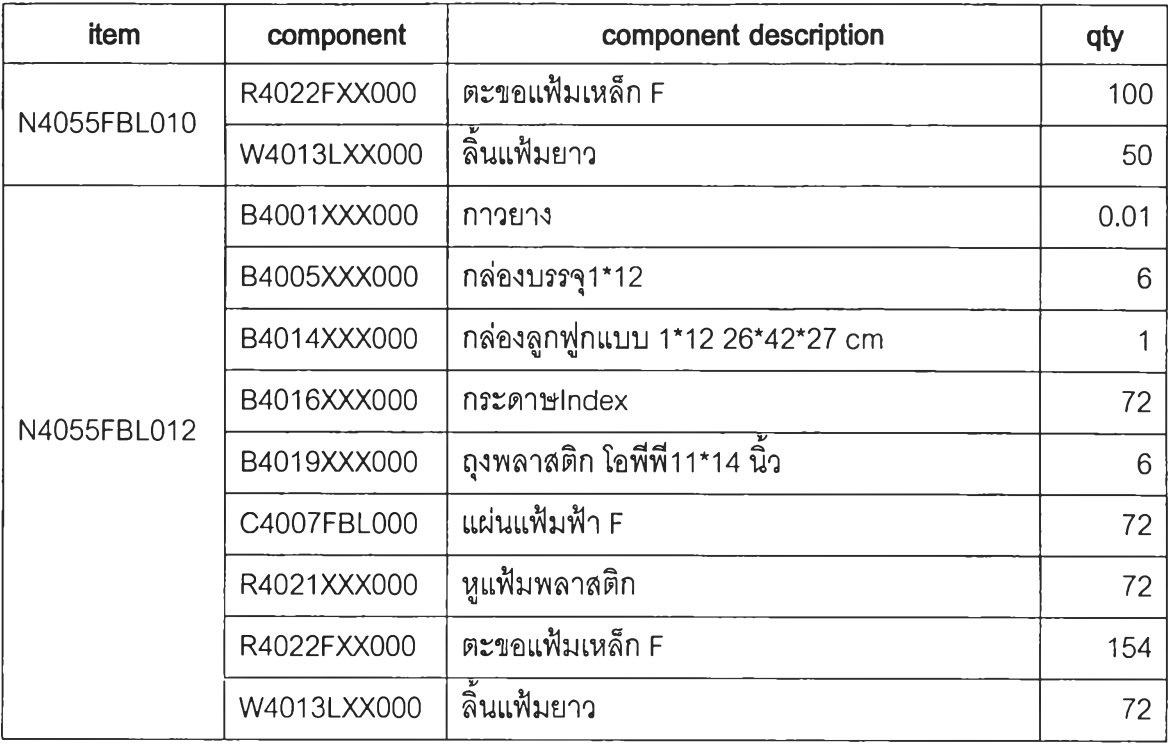

#### รายทา?แฟึพงส่วนป?ะกอบ BOM (แฟ้ม clear holder)

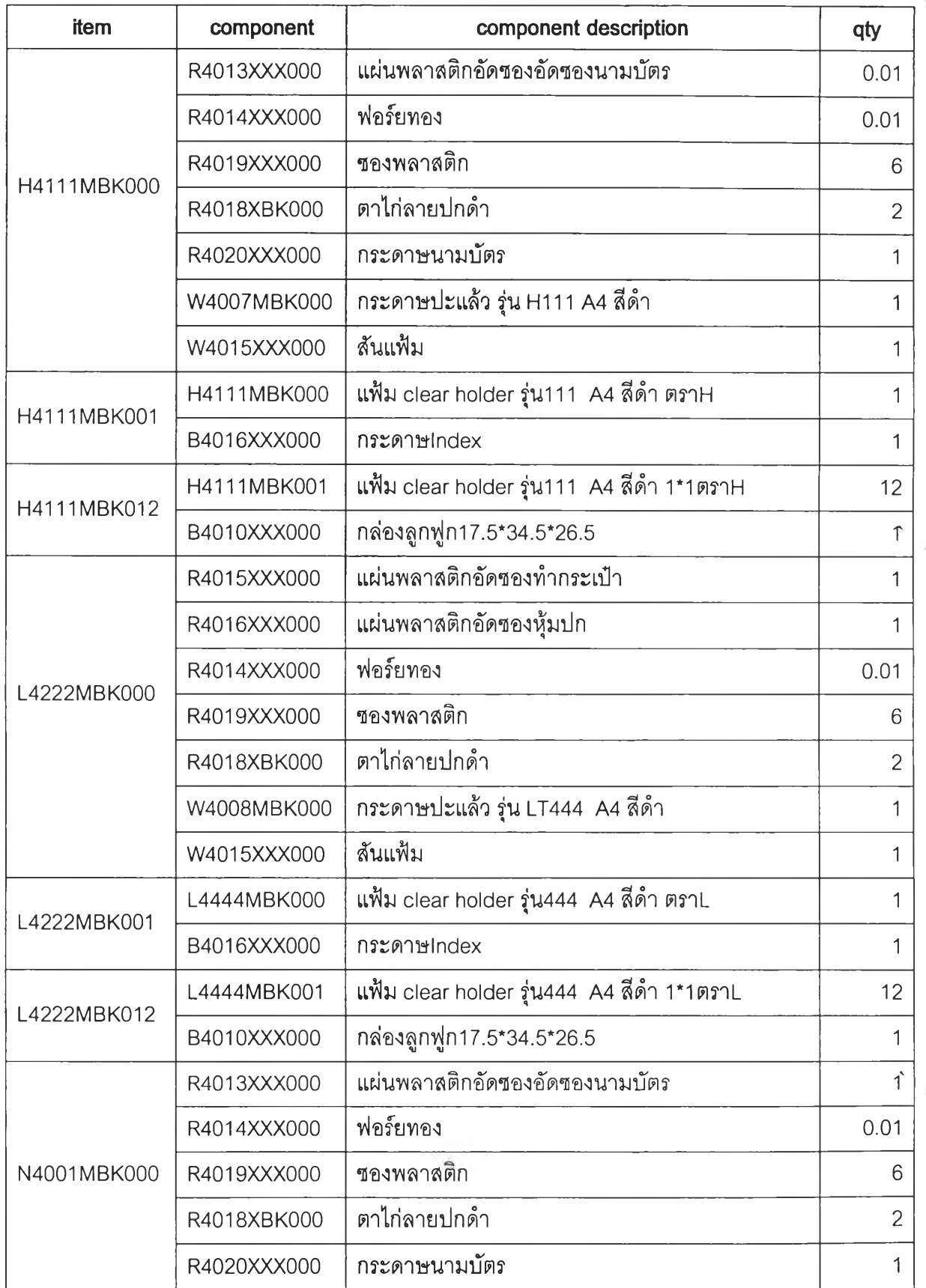

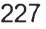

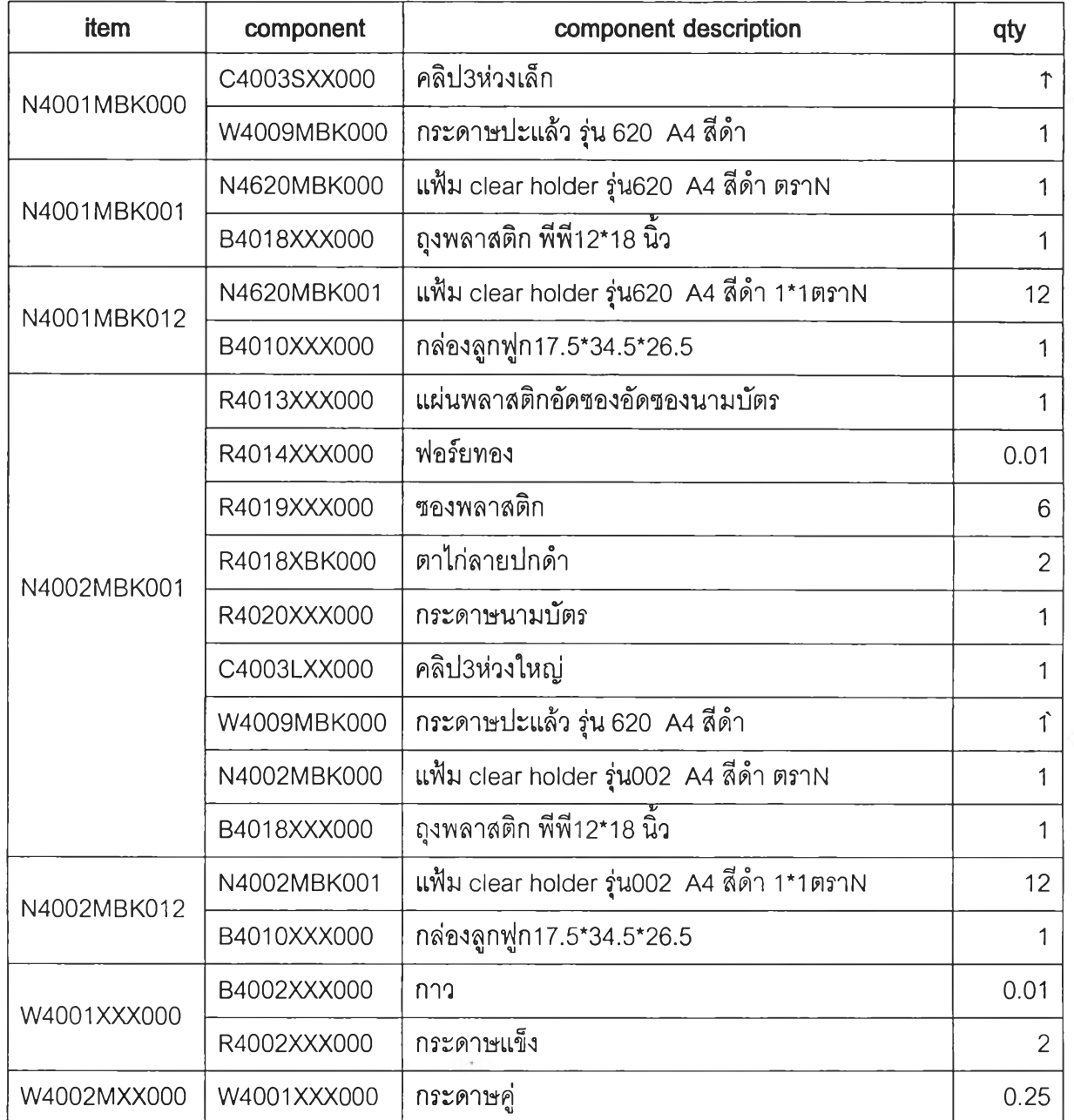

 $\frac{D}{\hbar}$  .

## ผู้ขายวัตถุตบต่าง ๆ

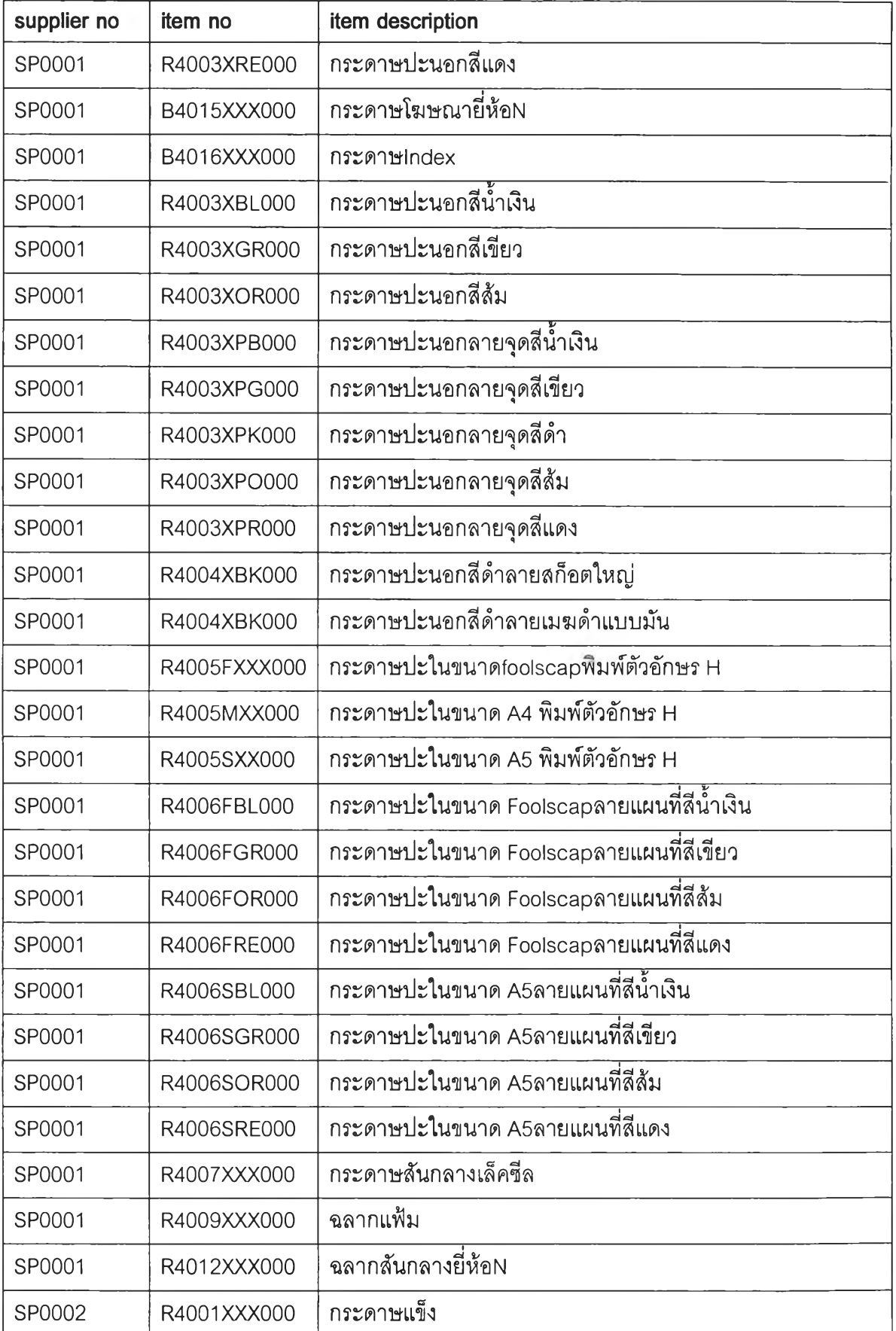

 $\ddot{\phantom{0}}$  $\ddot{\phantom{a}}$ 

 $\frac{1}{\sqrt{2}}$ 

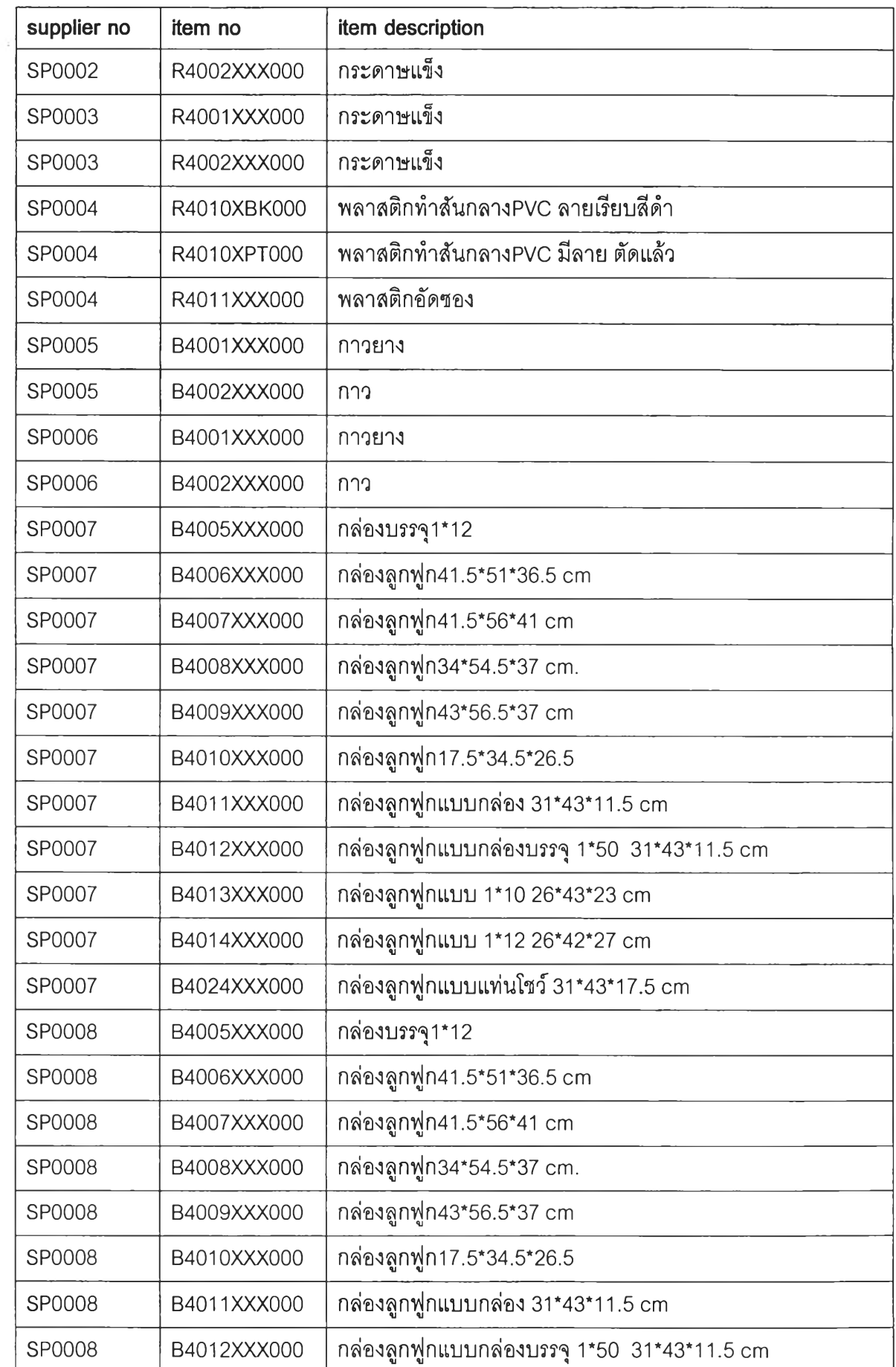

 $\sim$ 

 $\sum_{i=1}^n$ 

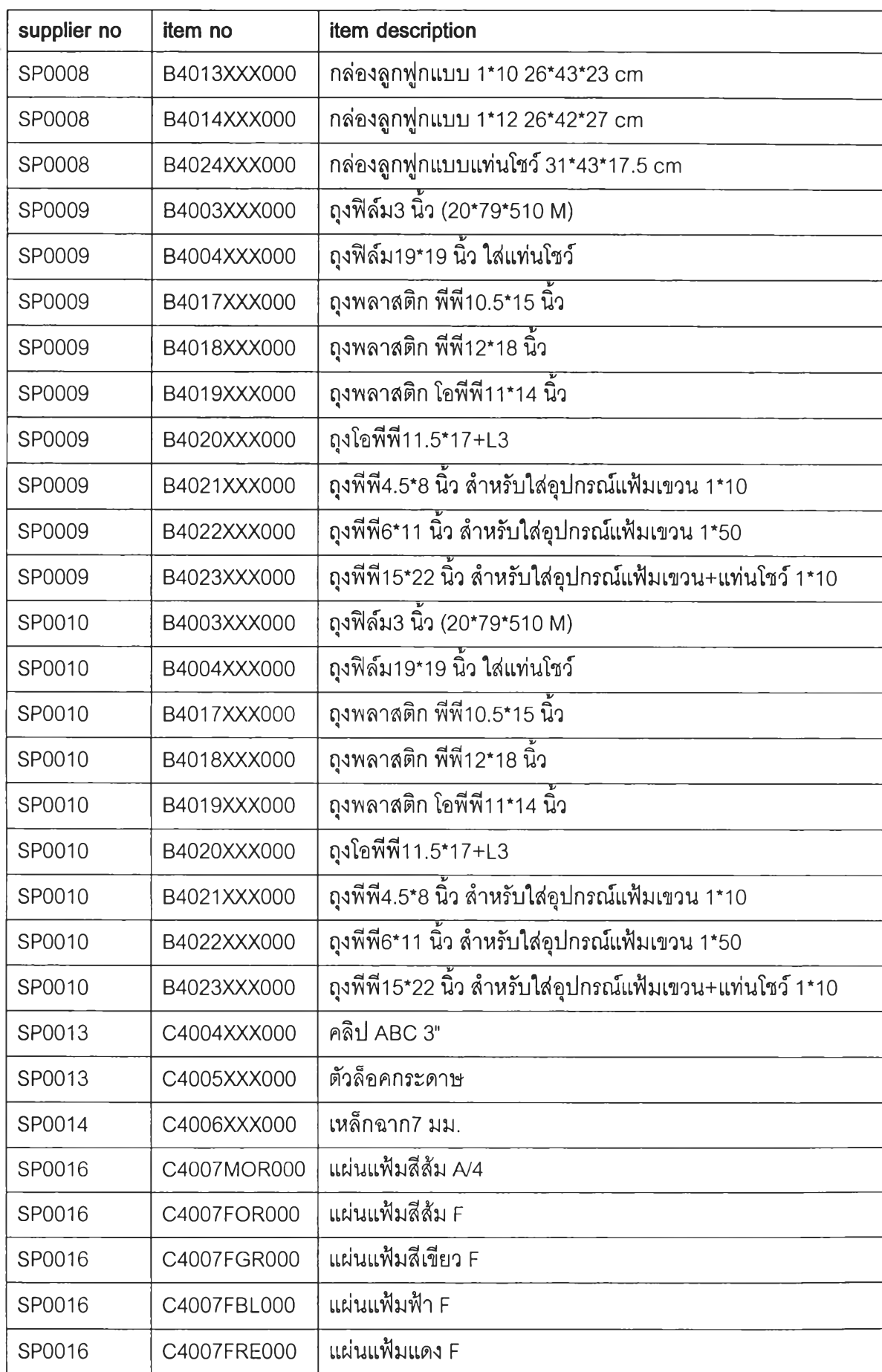

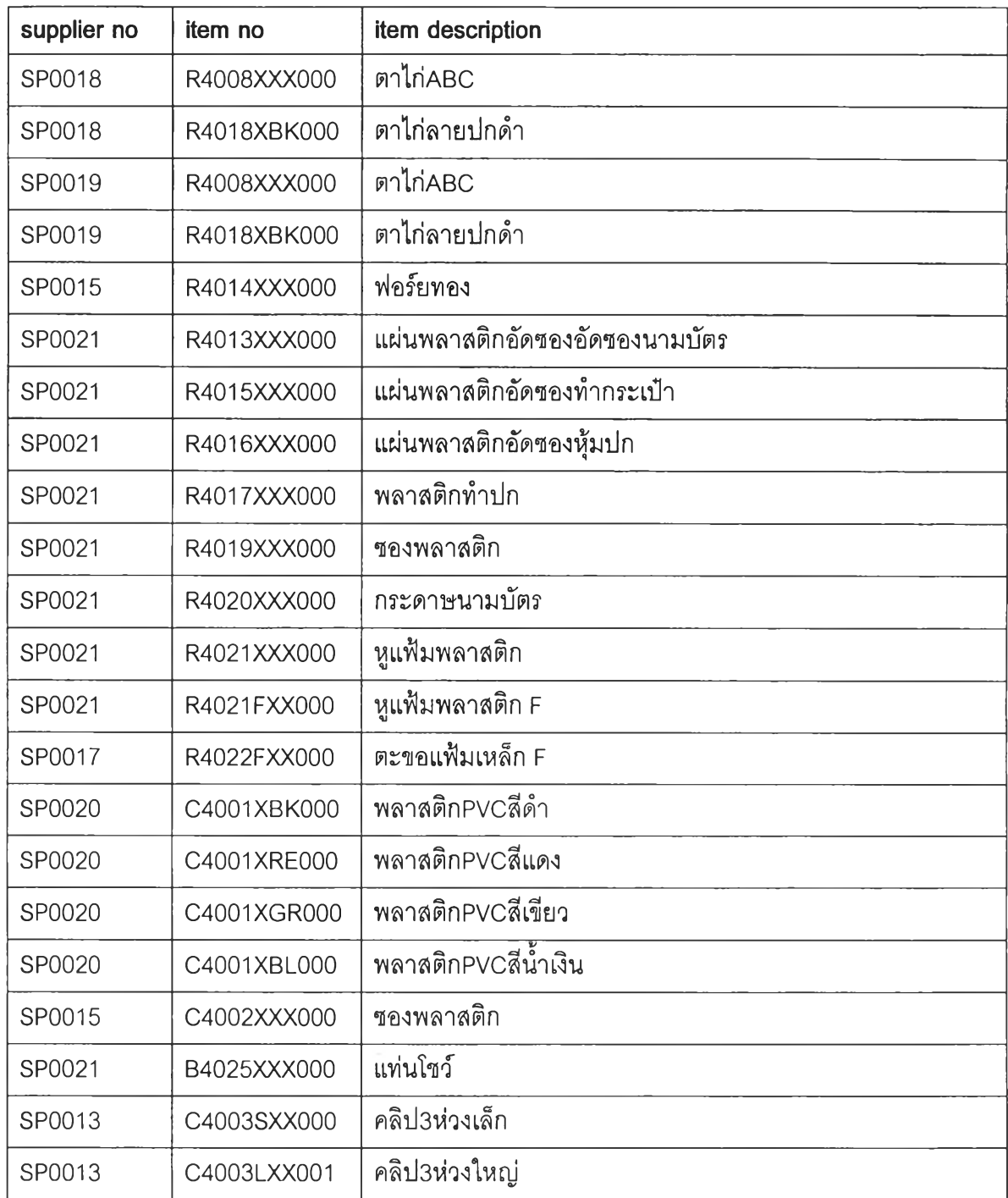

# **ข้อมูลการขอให้ต้งๆโอส่วนเบึ๋องต้น**

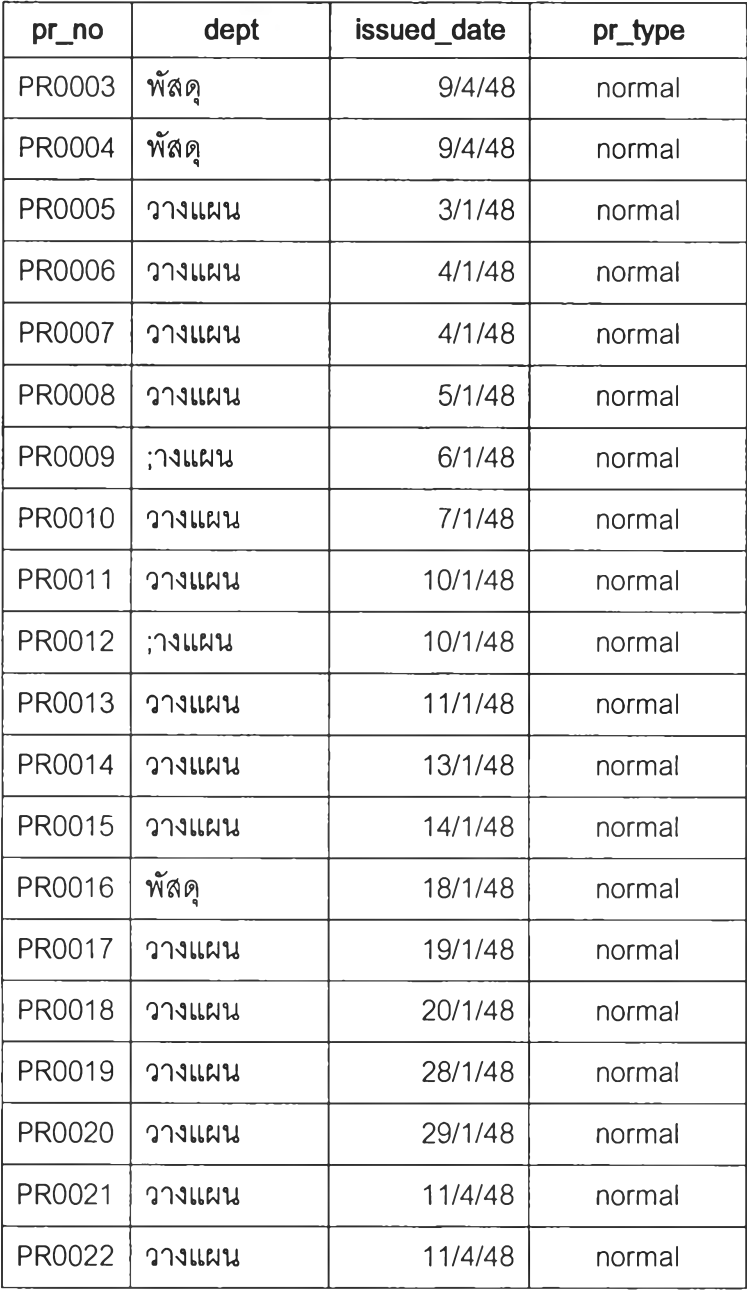

# ข้อมูลการขอให้ส์งสัอส่วนรายละเอึยด

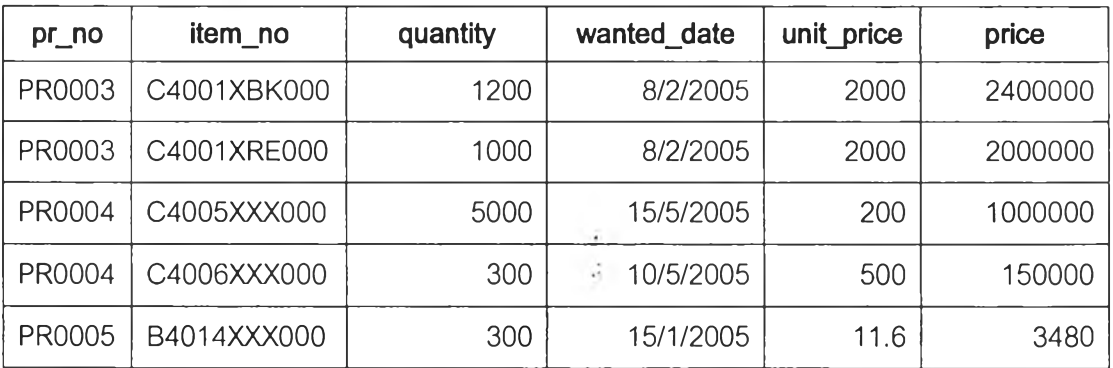

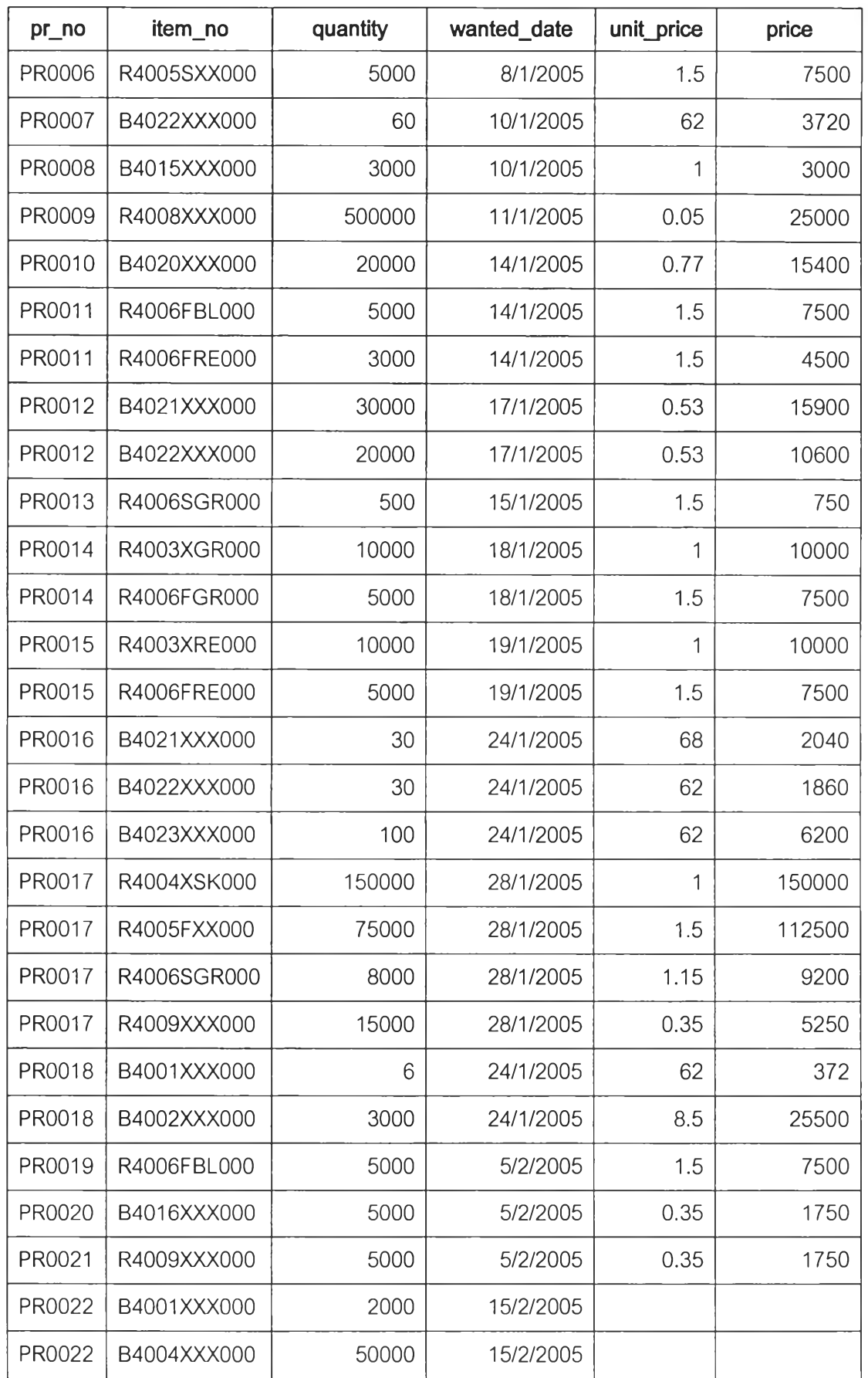

 $\sigma_{\rm{eff}}$ 

 $\overline{\mathcal{F}}$  .

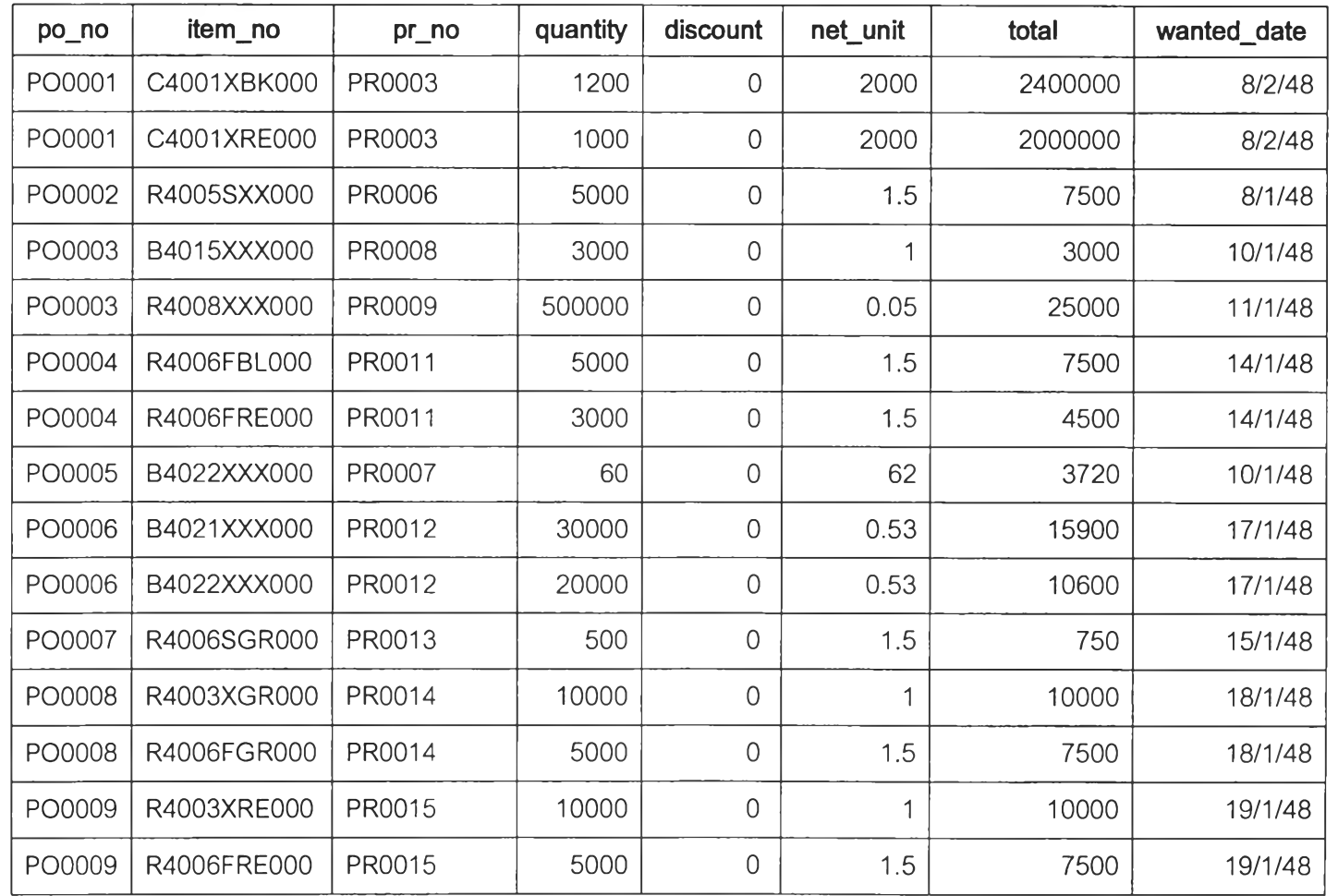

 $\mathbb{R}^{\mathbb{Z}_2}$ 

# **ข้อมูลการออกใบส์งรี่!อ**

 $\mathcal{L}^{\text{max}}$  . The contract of the contract of the contract of the contract of the contract of the contract of the contract of the contract of the contract of the contract of the contract of the contract of the contract

 $\overline{r}$  .

**2 3 4**

 $\mathcal{A}$  .

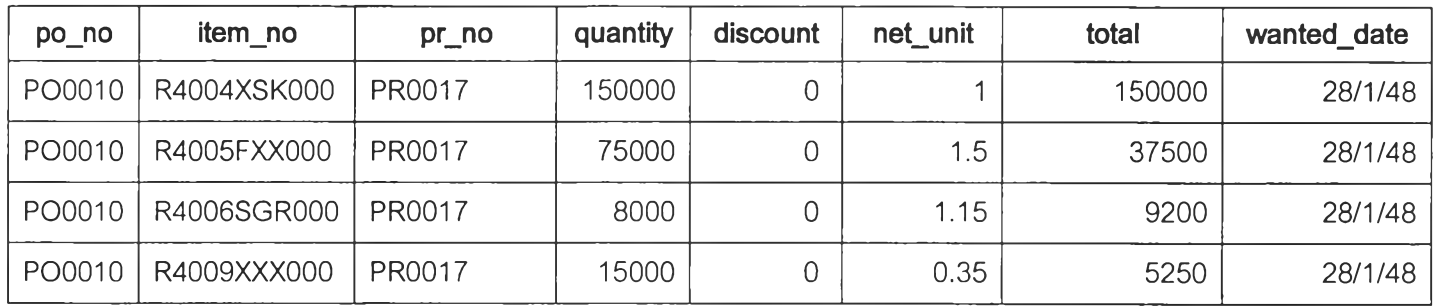

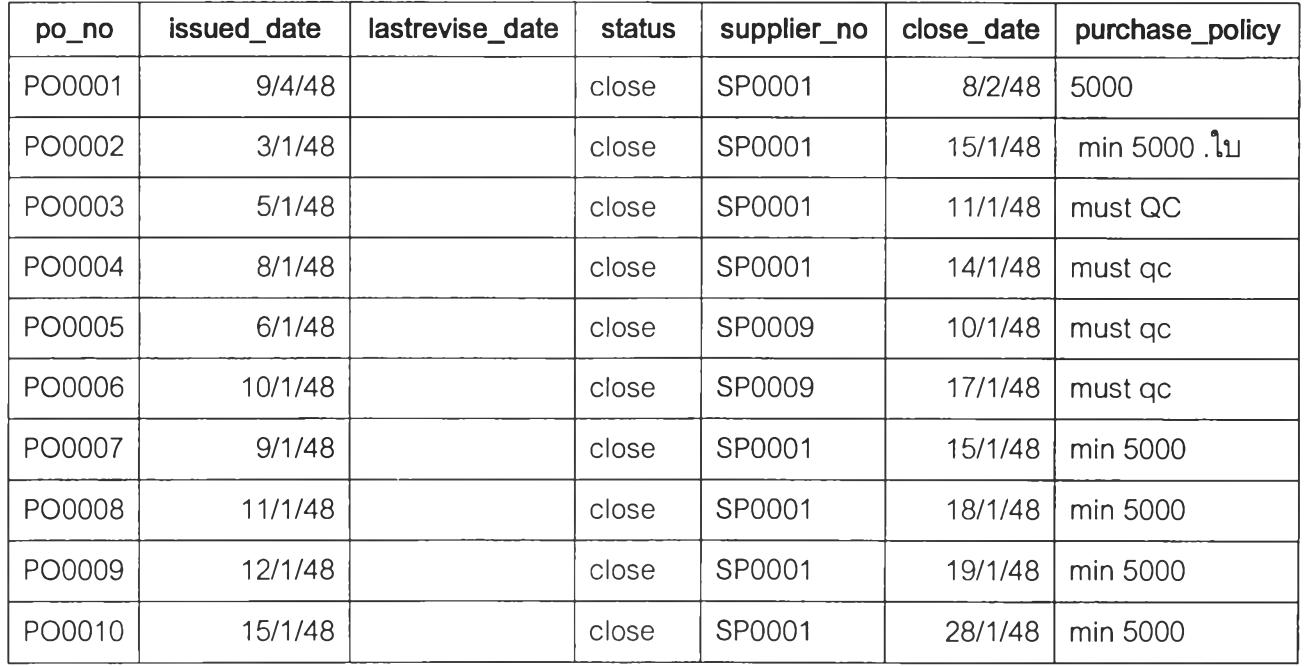

235

 $\label{eq:3.1} \frac{1}{\sqrt{2}}\int_{\mathbb{R}^d} \left| \frac{1}{\sqrt{2\pi}}\right| \, d\mu = \frac{1}{2\sqrt{2}}\int_{\mathbb{R}^d} \left| \frac{1}{\sqrt{2\pi}}\right| \, d\mu = \frac{1}{2\sqrt{2}}\int_{\mathbb{R}^d} \left| \frac{1}{\sqrt{2\pi}}\right| \, d\mu = \frac{1}{2\sqrt{2}}\int_{\mathbb{R}^d} \left| \frac{1}{\sqrt{2\pi}}\right| \, d\mu = \frac{1}{2\sqrt{2}}\int_{\mathbb{R}^d} \$ 

# **ข้อมูลการรับของตามการส์ง์สัอ**

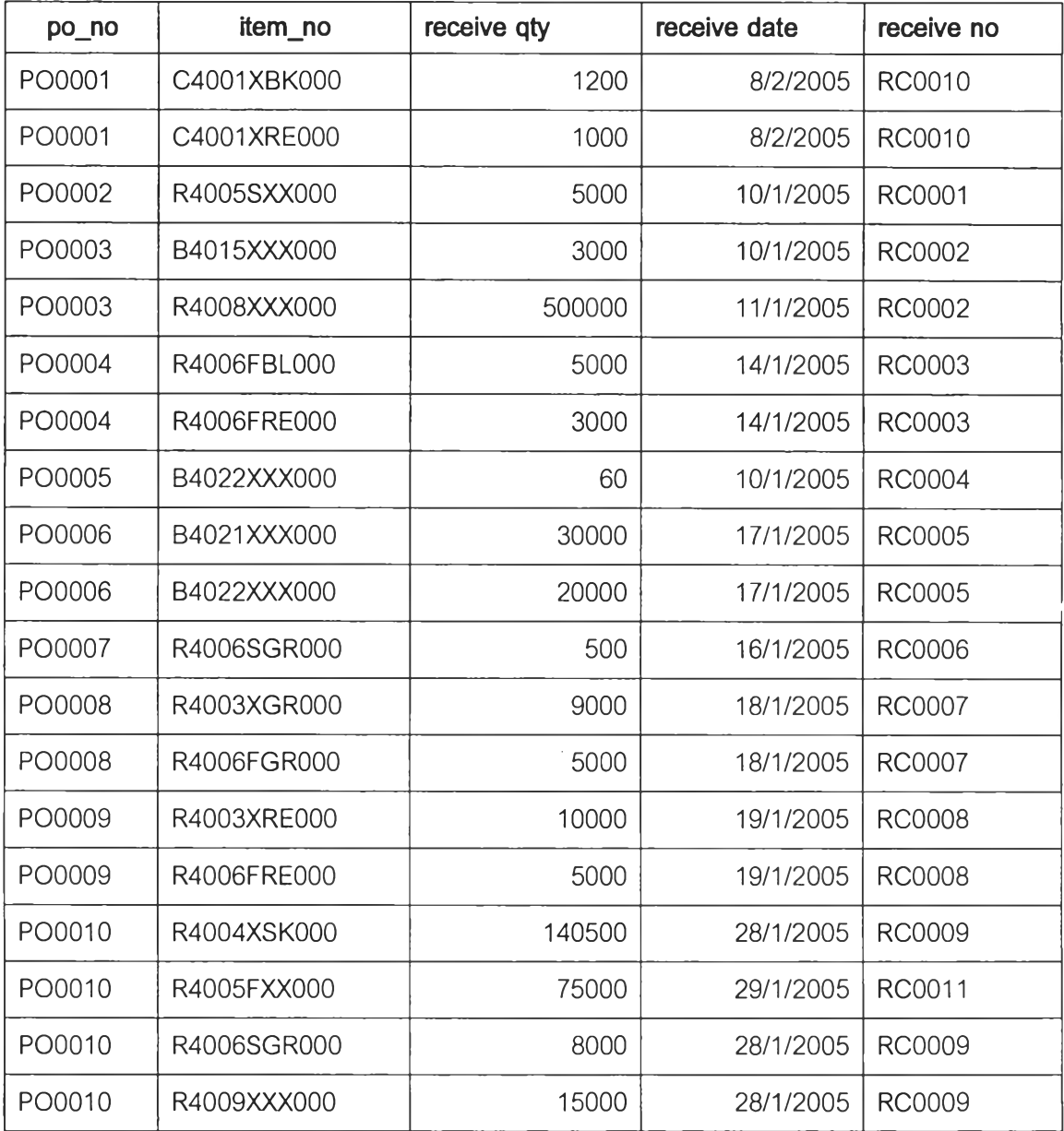

#### ข้อมูลการตรวจสอบคุณภาพ

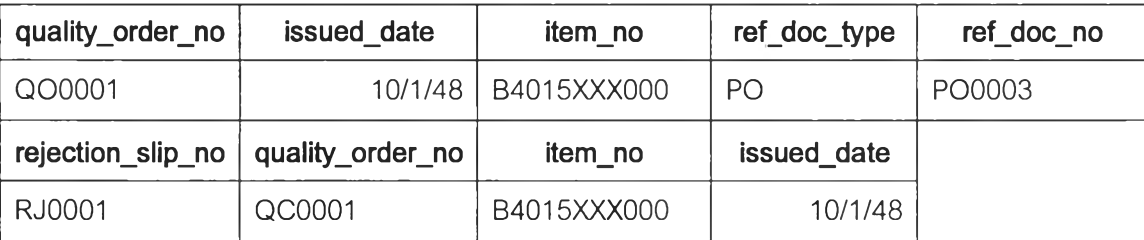

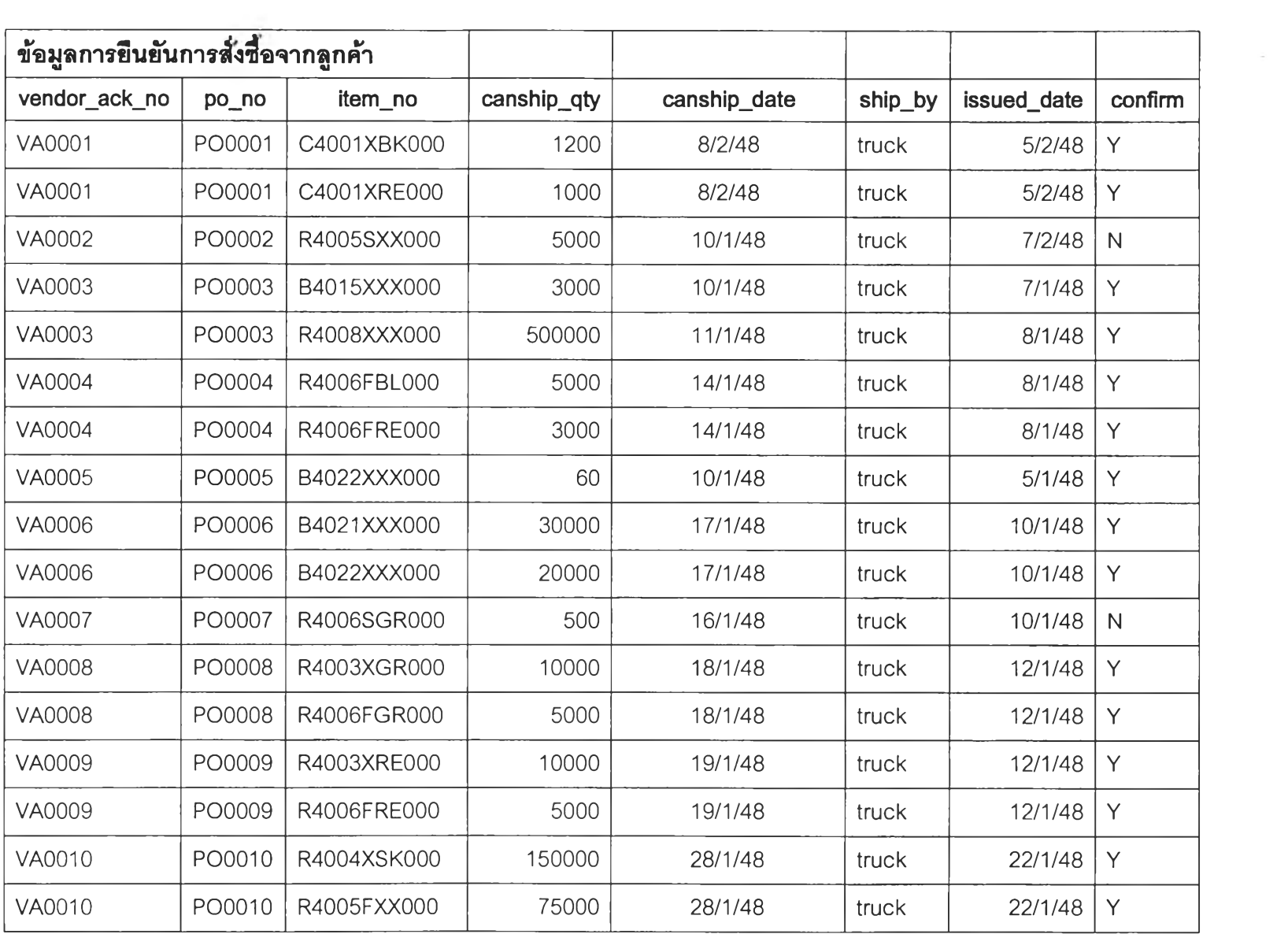

 $\label{eq:2.1} \frac{\partial}{\partial x} \left( \frac{\partial}{\partial x} + \frac{\partial}{\partial y} \right) = \frac{\partial}{\partial y} \left( \frac{\partial}{\partial y} + \frac{\partial}{\partial y} \right)$ 

 $\label{eq:Ric} \frac{d\mathbf{r}}{d\mathbf{r}} = \frac{d\mathbf{r}}{d\mathbf{r}} \mathbf{r} \mathbf{r}$ 

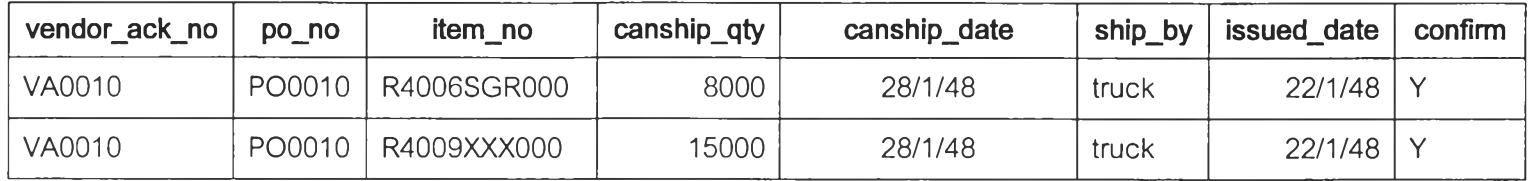

ภาคผนวก ช

 $\sim$ 

 $\overline{\phantom{a}}$ 

 $\mathbf{A}$ 

### ตัวอย่างการไหลของเอกสาร

(Document flow)

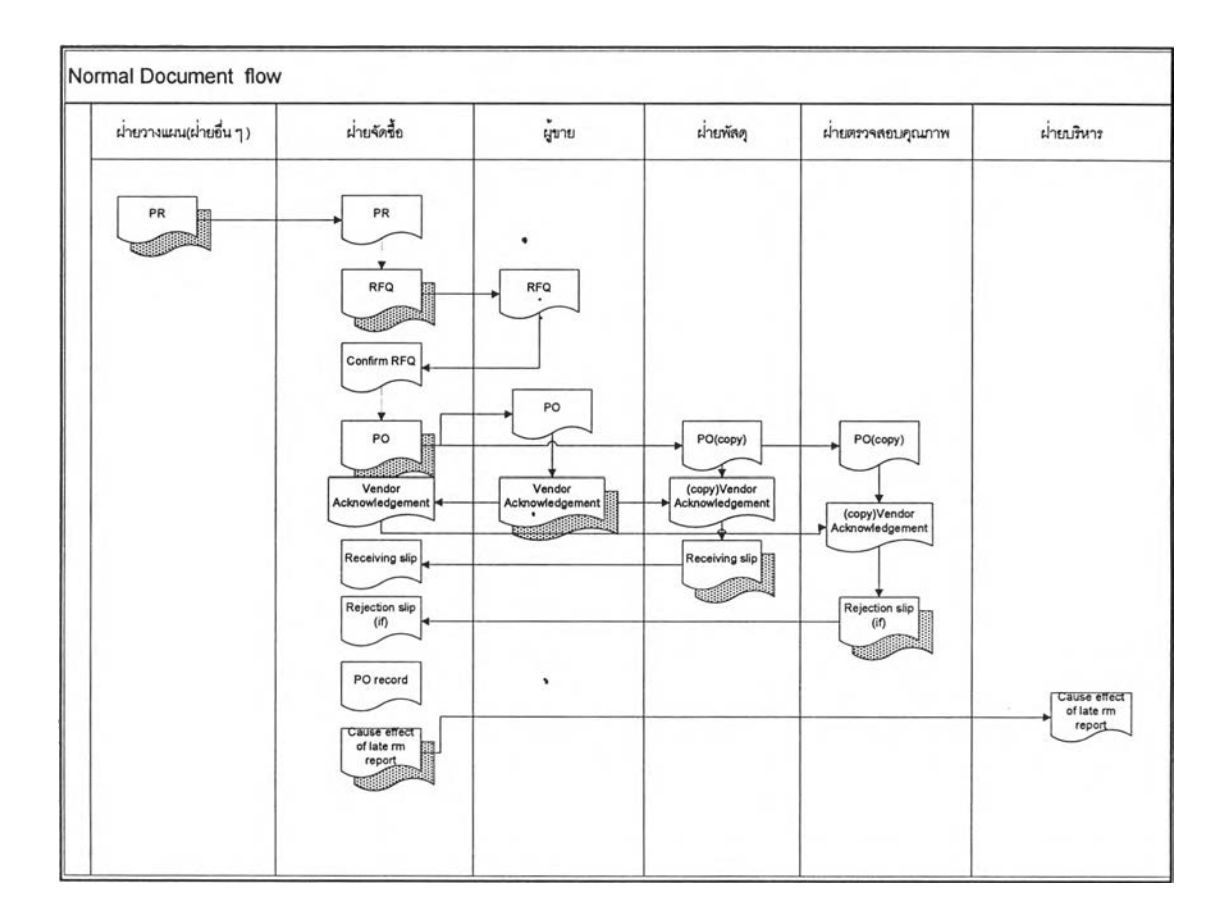

รปที่ ช-1 แสดงการไหลของเอกสารปกติ

 $\sim$  $\ddotsc$  ×.

 $\sum_{i=1}^k \frac{1}{2}$ 

 $\label{eq:3.1} \begin{array}{c} \mathcal{L}_{\mathcal{P}} \\ \mathcal{L}_{\mathcal{P}} \end{array}$ 

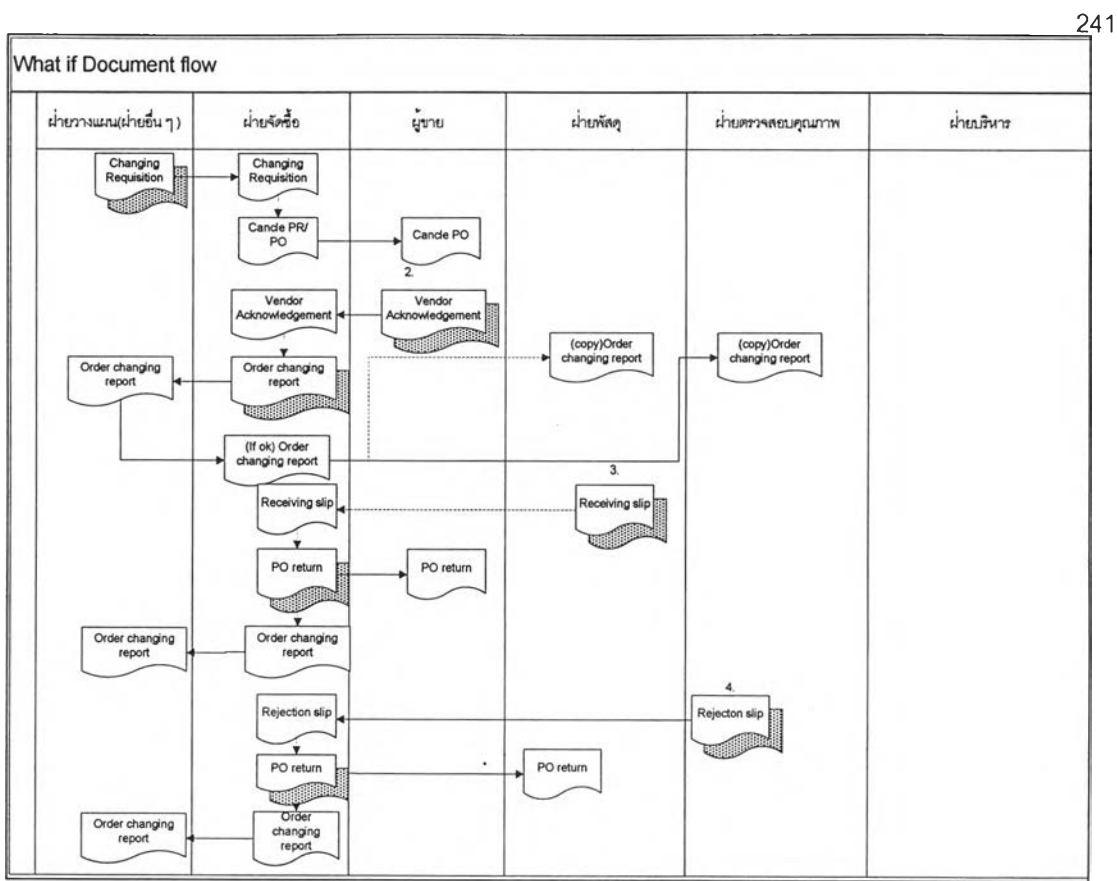

รูปที่ ช-2 แสดงการไหลของเอกสารที่มีการเปลี่ยนแปลง

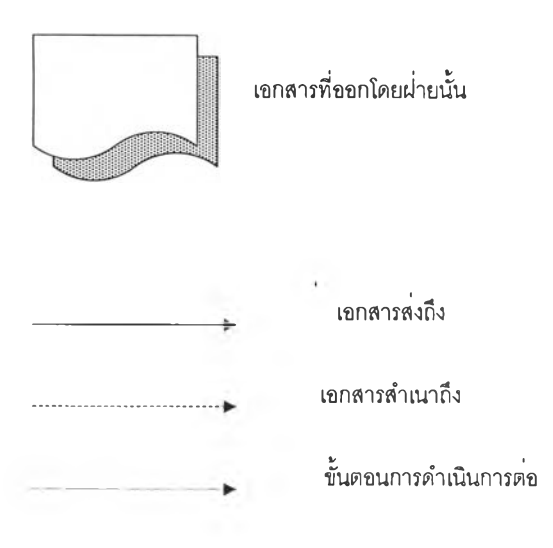

ภาคผนวก ญ

 $\ddot{\cdot}$ 

i,

 $\rightarrow$ 

แผนภาพแสดงการทำงานของโปรแกรมโดย Use Case Diagram

 $\mathcal{L}^{\pm}$ 

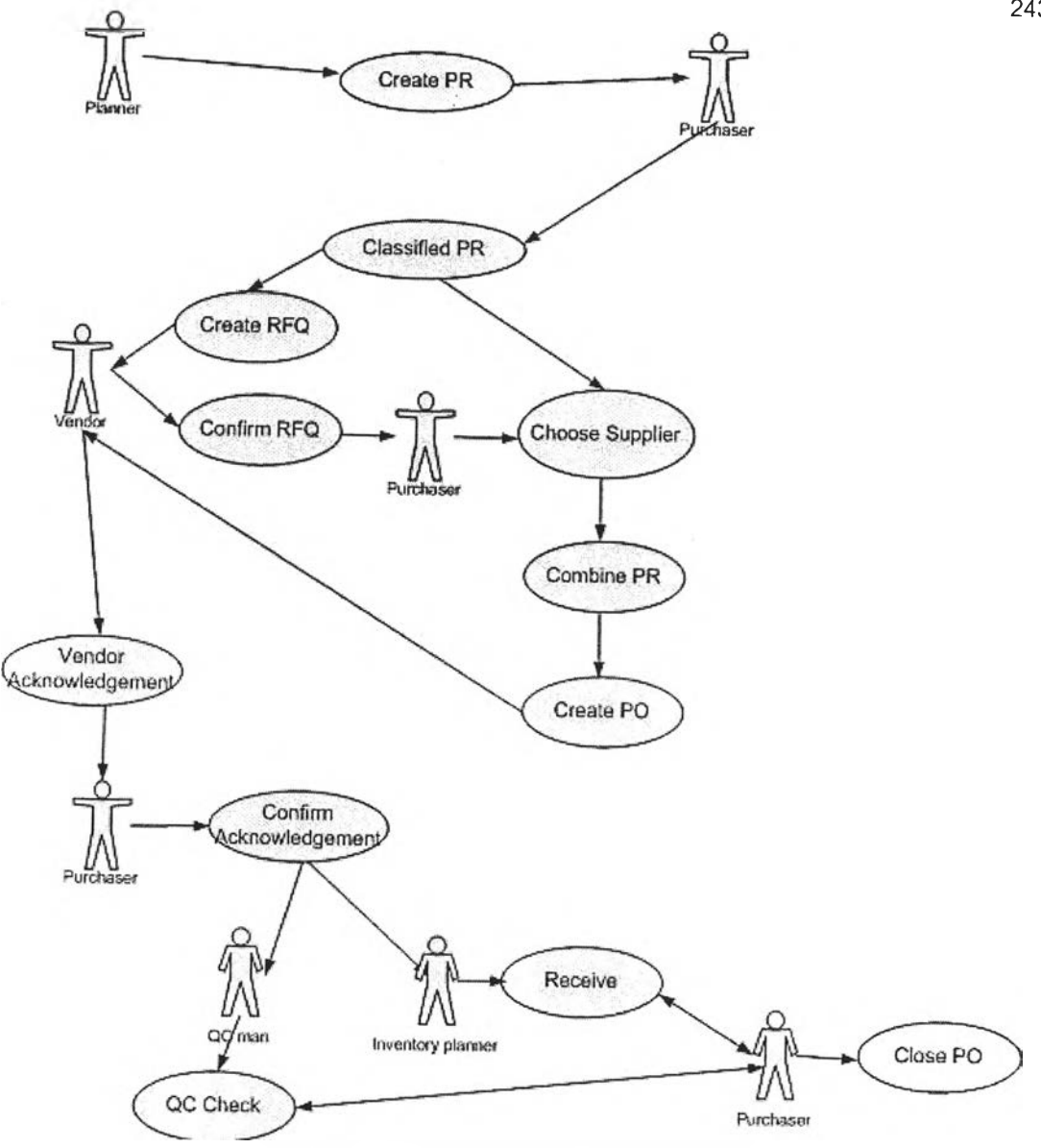

รูปที่ ญ-1 แสดงขั้นตอนการทำงานที่ไม่มีการเปลี่ยนแปลง

**2 43**

 $\overline{\phantom{a}}$ 

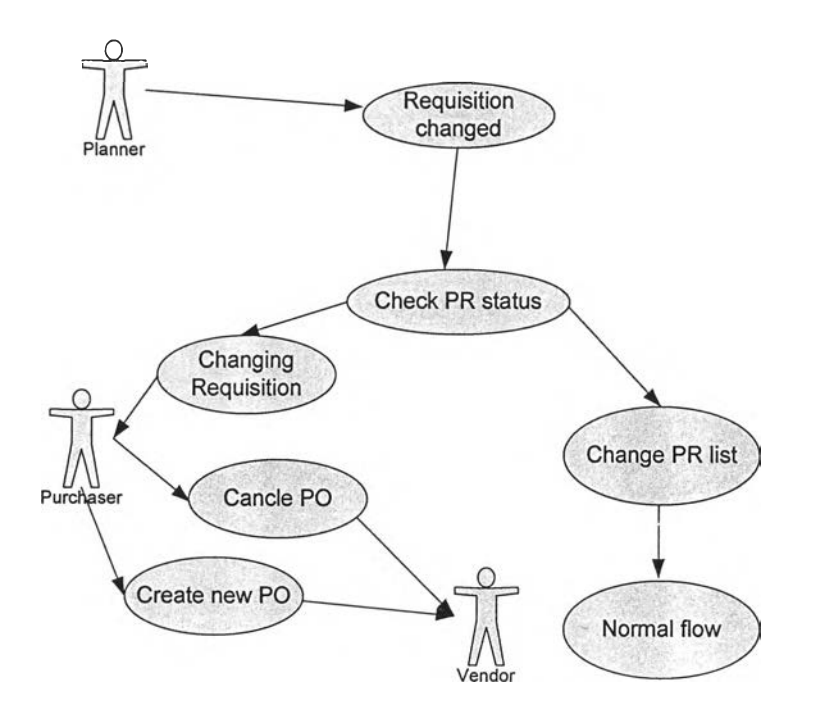

รูปที่ ญ -2 แสดงขั้นตอนการทำงานที่เกิดการเปลี่ยนแปลงความต้องการภายใน

 $\ddot{\phantom{a}}$ 

**2 44**

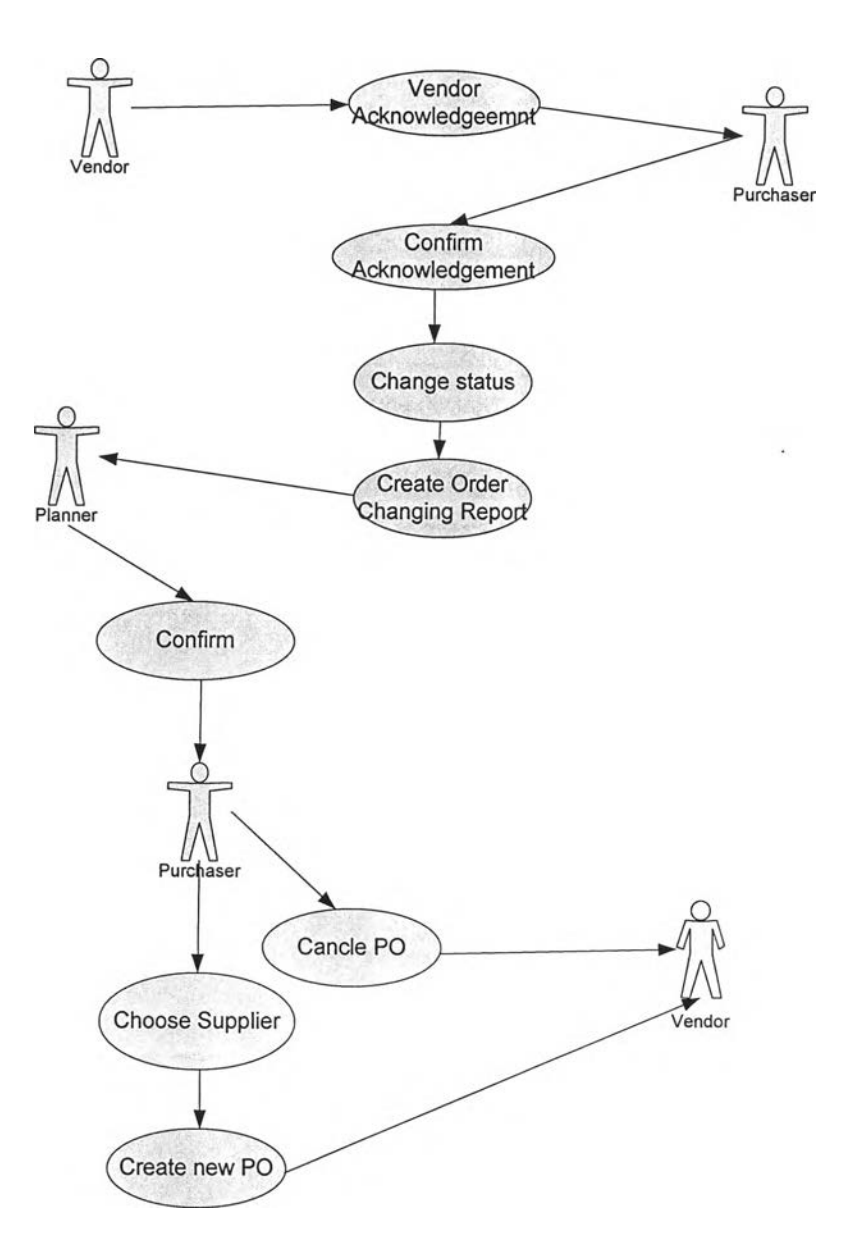

รูปที่ ญ -ร แสดงขันตอนการทำงานที่เกิดการเปลี่ยนแปลงจากผู้ขาย

Y.
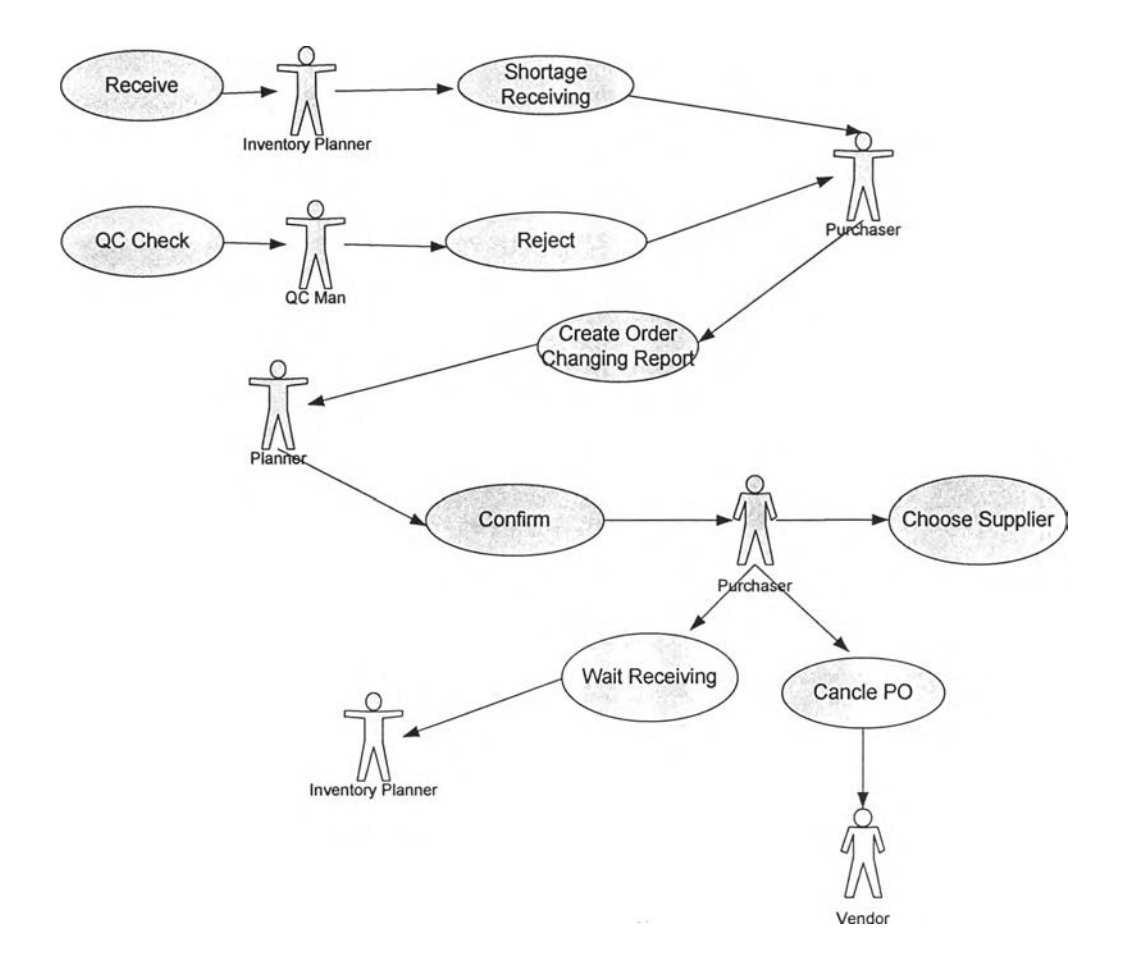

รูปที่ ญ -4 แสดงขั้นตอนการทำงานที่เกิดการเปลี่ยนแปลงจากการรับของไม่ครบ และไม่ยอมรับ จากการตรวจสอบคุณภาพ

246

## ประวัติผู้เขียนวิทยานิพนธ์

นางสาว นภาวดี สืบสุข เกิดเมื่อวันที่ 3 สิงหาคม 2526 เข้ารับการศึกษาระดับประถมที่ โรงเรียน กัลยานุเคราะห์ ปีการศึกษา 2529 ถึง 2536 ระดับมัธยมศึกษาที่โรงเรียนสายน้ำผึ้ง ปี การศึกษา 2537 ถึง 2542 สำเร็จการศึกษาปริญญาวิศวกรรมศาสตรบัณฑิต สาขาวิชาวิศวกรรม ้อุตสาหการ ภาควิชาวิศวกรรมอุตสาหการ คณะวิศวกรรมศาสตร์ จุฬาลงกรณ์มหาวิทยาลัย ในปี การศึกษา 2546 และเข้ารับการศึกษาต่อในหลักสูตรวิศวกรรมศาสตรมหาบัณฑิต ภาควิชา วิศวกรรมอุตสาหการ คณะวิศวกรรมศาสตร์ จุฬาลงกรณ์มหาวิทยาลัย ในปีการศึกษา 2547 และ ระหว่างศึกษาในหลักสูตรปริญญามหาบัณฑิต ได้รับหน้าที่เป็นผู้ช่วยวิจัยใน ศูนย์วิจัยภาควิชา วิศวกรรมอุตสาหการ คณะวิศวกรรมศาสตร์ (Resource and operation management, ROM)